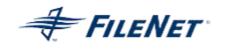

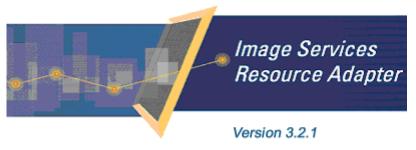

©2006 FileNet Corporation. All Rights Reserved.

## **Image Services Resource Adapter**

### Installation and Deployment Guide

For IBM WebSphere Application Server Version 6

#### Release 3.2.1

#### April 2006

FileNet, ValueNet, Visual WorkFlo, and OSAR are registered trademarks of FileNet Corporation. Panagon, Document Warehouse, UserNet, and The Substance Behind eBusiness are trademarks of FileNet Corporation. All other product and brand names are trademarks or registered trademarks of their respective companies. Due to continuing product development, product specifications and capabilities are subject to change without notice. Copyright © 2006 FileNet Corporation. All Rights Reserved.

FileNet Corporation 3565 Harbor Boulevard Costa Mesa, California 92626 800.FileNet (345.3638) Outside the U.S. call: 1.7 1 4 .3 2 7 .3 4 0 0 www.filenet.com

## Notices

This document contains information proprietary to FileNet Corporation (FileNet). Disclosure, reproduction, or use of any FileNet proprietary information from any part of this document is prohibited without prior written permission from FileNet.

Even though FileNet has tested the hardware and software and reviewed the documentation, FileNet makes no warranty or representation, either express or implied, with respect to the hardware, software, or documentation, their quality, performance, merchant-ability, or fitness for a particular purpose. FileNet has made every effort to keep the information in this manual current and accurate as of the date of publication or revision. However, FileNet does not guarantee or imply that this document is error free or accurate with regard to any particular specification. As a result, this product is sold as is, and you the purchaser are assuming the entire risk as to its quality and performance.

In no event will FileNet be liable for direct, indirect, special, incidental, or consequential damages resulting from any defect in the hardware, software, or documentation, even if advised of the possibility of such damages. In particular, FileNet shall have no liability for any programs or data stored in or used with FileNet products, including the costs of recovering such programs or data.

Some states do not allow the exclusion or limitations of liability for incidental or consequential damages, so the above limitation or exclusion may not apply to your installation. Certain rights may vary from jurisdiction to jurisdiction.

No FileNet agent, dealer, or employee is authorized to make any modification, extension, or addition to the above statements. Microsoft®, Windows® and Windows NT® are registered trademarks or trademarks of Microsoft Corporation in the United States and/or other countries.

## Contents

## **About This Manual 6**

Conventions Used in this Document 6 Education 6 Related References 6 Comments and Suggestions 6

## 1. ISRA Installation 7

#### **ISRA** Overview 7

ISRA Package Overview 7 Resource Adapter Module 7 Structure of the ISRA Package 8 Installing ISRA 8

Silent Installation of ISRA 15

## **2.** ISRA Deployment 16

Deployment Requirements 16 Hardware Requirements 16 Software Requirements 16 Deploying ISRA in a Standalone Environment 17 Deploying ISRA in a Clustered Environment 22 Mandatory Requirements for ISRA 3.2.1 29

## **3.** ISRA Configuration 30

Configuring Deployed ISRA 30 Changing Parameters Specific to ISRA 33 Configurable ra.xml Entities 36

DomainName 37

OrganizationName 37

LogFileName 38

LoggingLevel 39

LoggingMode 40

LogFileSize 41

PageBufferSize 42

CacheRefreshInterval 43 CacheUser/CacheUserPassword 43 DeploymentInstance 44 Configuring Multiple ISRA Instances with Separate Logging 45 PCHLogging 50 AllowAnonymousUser 50 RPCLogging 51 Configuring WebSphere-Specific Parameters 52 Configuring WebSphere-Specific Parameter for Globalization Support 54 Configuring Multiple IS Servers with ISRA 57

# 4. Configuring and Deploying ISRA Sample Application 58

**Configuring Sample Application 58** 

Deploying the Sample Application in a Standalone Environment 60

Deploying the Sample Application in a Clustered Environment 64

Deployment of the FileNet Image Viewer in the Standalone Environment 70

Deployment of the FileNet Image Viewer in a Clustered Environment 74

Session Affinity 79 Session Affinity in WAS 80

**Testing the Sample Application 86** 

## **5.** LDAP Configuration 88

Mapping Existing LDAP Server Users to IS 88 Changing ISRA Specific Parameters for LDAP 90 Configurable ra.xml Entities 90

## 6. Undeployment 92

Undeployment of ISRA in a Standalone Environment 92 Undeployment of ISRA in a Clustered Environment 93 Undeployment of the Sample Application in a Standalone Environment 95

Undeployment of the Sample Application in a Clustered Environment 97

## 7. Troubleshooting 101

**Disabling NCH Broadcasts 101** 

## Appendix A 103

FileNet End User Software License 103

Appendix B 104

ra.xml 104

Index 108

## **About This Manual**

This manual provides information about installing and configuring FileNet Image Services Resource Adapter (ISRA) 3.2.1 on IBM WebSphere Application Server 6.

## **Conventions Used in this Document**

The table lists the formatting conventions used in this document.

| Convention      | Description                                                                                             |
|-----------------|----------------------------------------------------------------------------------------------------|
| Fixed Size font | Used for commands entered at the system command prompt.                                                 |
| Arial font      | Used for important notes                                                                                |
| Bold            | Occasionally used to refer to portions of user interface, such as the Next button or the Install button |

### Education

FileNet provides various forms of instruction. Please visit the Global Learning Services in FileNet's Service and Support area at www.filenet.com.

### **Related References**

For all ImageViewer parameters, please refer to the FNImageViewer documentation after installing ISRA 3.2.1. The path for FNImageViewer documentation is:

<ISRA-home>\ISRA321\FNImageViewer\docs

For all P8 System Manager related information, please refer to P8 System Manager documentation after installing ISRA 3.2.1. The path for P8 System Manager documentation is:

<ISRA-home>\ISRA321\SystemManager\docs

### **Comments and Suggestions**

FileNet invites all customers to communicate with the <u>Documentation</u> <u>group</u> on any question or comment related to FileNet manuals and online help. Send email to <u>docs@filenet.com</u>. We will make every effort to respond within one week. Your suggestions help us improve the products we deliver.

## 1 ISRA Installation

This document describes how to install, deploy, and configure FileNet Image Services Resource Adapter (ISRA) version 3.2.1 on an IBM WebSphere Application Server version 6 platform.

### **ISRA** Overview

Integration with existing Enterprise Information Systems (EIS) is the key to success in business moving towards an e-business strategy.

The Java 2 Enterprise Edition (J2EE) Connector Architecture defines a standard architecture to connect the J2EE platform with the heterogeneous EIS's.

ISRA is a system-level software driver, which is J2EE Connector Architecture v1.0 compliant. It is used by a Java application component or client to connect to FileNet Image Services (IS).

ISRA provides an alternative to IDM Web Services for IS customers. In addition, it provides a Web solution that does not require Microsoft technology or product support.

#### **ISRA Package Overview**

ISRA is bundled into a single package called the Resource Adapter Module, which contains necessary files and information for deployment on a supported Application Server.

ISRA is available in two different editions:

- View edition: Supports ISRA Read-only interactions.
- Enterprise edition: Supports additional interactions that include document creation, updating of document properties, inserting and retrieving of queue entries and saving annotations.

#### **Resource Adapter Module**

The contents of the Resource Adapter Module are:

- Jar file that consists of ISRA class library.
- Deployment descriptor (XML file) that defines the run-time behavior of ISRA.

#### Structure of the ISRA Package

The following figure illustrates a listing of files in the ISRA package.

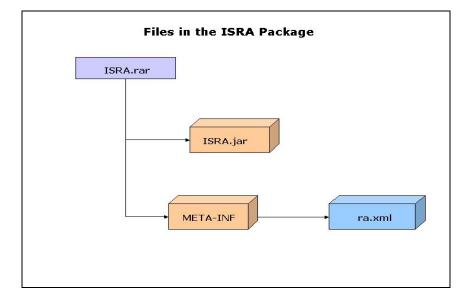

### **Installing ISRA**

ISRA is installed from an executable installer file. The steps to install ISRA are:

1. Mount CD-ROM

#### On UNIX:

Perform this step only if CD-ROM device is not already mounted. Note that you must have the root user privileges to perform these tasks. Load the ISRA CD into the drive, open a terminal window and create the /cdrom directory using the following command:

# mkdir /cdrom

#### On Sun Solaris 9:

 Using a preferred editor (for example, vi), edit the /etc/vfstab file by adding an entry:

/vol/dev/dsk/c0t2d0/cdrom - /cdrom hsfs 4 - ro

where, /vol/dev/dsk/c0t2d0/cdrom is the CD-ROM device file path, /cdrom is the mount point for the CD and hsfs is the file system format of the CD. Refer to Solaris system manual for more details on mounting devices.  On the system prompt, enter # mount /cdrom to mount the CD-ROM.

#### **On HPUX:**

- Using a preferred editor (for example, vi), edit the /etc/pfs\_fstab file by adding an entry similar to /dev/dsk/c2t2d0 /cdrom pfs-rrip xlat=unix 0 0 where /dev/dsk/c2t2d0 is the CD-ROM device file path and /cdrom is the mount point for the CD.
- On the system prompt, enter:

```
# pfs_mountd &
```

```
# pfsd &
```

On the system prompt enter the following command to mount the CD-ROM:

```
# pfs_mount /cdrom
```

To ensure that CD-ROM is mounted correctly, on a terminal window, enter # mount

This lists the CD-ROM device.

#### On IBM AIX 5.1 and 5.2:

Perform this step only if CD-ROM device is not already mounted. Note that one must have the root user privileges to perform these tasks. Load the ISRA CD into the drive, open a terminal window and create the /cdrom directory using the command # mkdir /cdrom

At the system prompt enter the following command to mount the CD-ROM:

# mount -rv cdrfs /dev/cd0 /cdrom

where /dev/cd0 is the CD-ROM device file path, /cdrom is the mount point for the CD and cdrfs is the file system format of the CD.

#### On Linux:

Open a terminal window and enter # mount /dev/hdc /mnt/cdrom where, /dev/hdc is the CD-ROM device file path and /mnt/cdrom is the mount point for the CD. Refer to the Linux system manual for more details on mounting devices.

To ensure that CD-ROM is mounted correctly, on a terminal window, enter # mount

This lists the CD-ROM device.

#### **On Windows:**

Open the explorer and select the CD-ROM drive that contains the ISRA CD.

- 2. Launch the ISRA installer by executing setup.bin on HPUX and Solaris or setup.exe on Windows Server.
  - On HPUX, IBM AIX, Linux, or Solaris server or Linux navigate to the respective folder on the CD-ROM drive to locate setup.bin. To do this, type:

```
# cd cdrom/<HPUX, AIX, Solaris, Linux>
# ./setup.bin
```

• On Windows Server, locate setup.exe in the Windows folder of the CD-ROM drive. Double-click to launch the ISRA installer.

The installation screen appears.

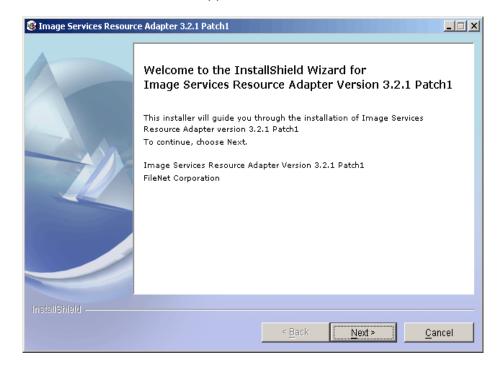

3. If user clicks **Cancel**, the following dialog box appears:

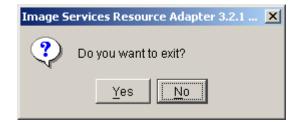

Click **No** to go back to the previous screen.

4. Click **Next** to proceed. The following screen appears:

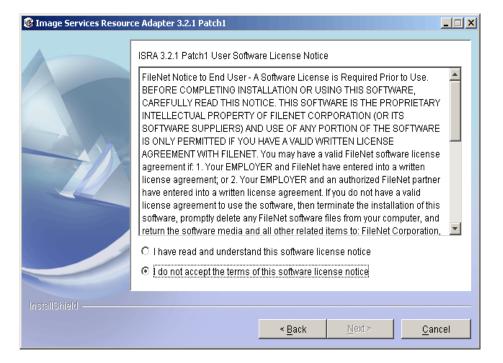

5. Accept the license agreement and click **Next** to proceed.

| Image Services Resources | ce Adapter 3.2.1 Patch1         | _ 🗆 🗙 |
|--------------------------|---------------------------------|-------|
| InstallBhield            | Please enter the serial number. |       |
|                          | < <u>Back</u> ar                | icel  |

6. Enter the serial number and click **Next** to proceed.

Depending on the serial number, either View edition or Enterprise edition of ISRA will be installed.

• The View edition screen appears as below:

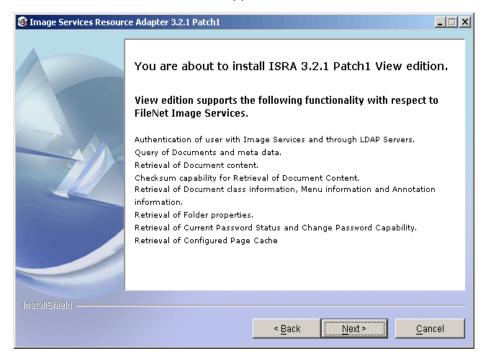

• The Enterprise edition screen appears as below:

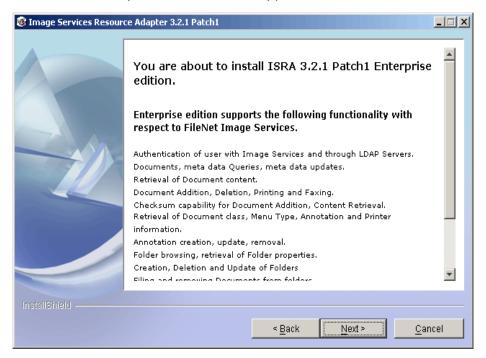

7. Click Next to proceed with the installation.

| Image Services Resources | ce Adapter 3.2.1 Patch1                                                                                                    | <u> </u> |
|--------------------------|----------------------------------------------------------------------------------------------------|----------|
|                          | Setup will install ISRA into the following folder, if you want to install in a different<br>folder and/or drive, type the name of the folder below:<br>Directory Name:<br>C:tfnswISRA321<br>Brows |          |
| InstallShield            | < <u>B</u> ack <u>N</u> ext > <u>C</u> an                                                                                                    | icel     |

8. Choose the directory to install ISRA and click **Next** to proceed. The default path shown is //fnsw/ISRA321. Before copying ISRA files to the destination, the following screen appears:

| Image Services Resources | ce Adapter 3.2.1 Patch1                                                                                                    | <u> </u> |
|--------------------------|----------------------------------------------------------------------------------------------------|----------|
|                          | Please Review the Following Before Continuing:<br>Image Services Resource Adapter will be installed in the following location:<br>CtfnswlISRA321 | _        |
|                          | for a total size:<br>57 MB                                                                                                    |          |
| InstallShield            | < <u>Back</u>                                                                                                    | cel      |

**9.** Verify the information. If there are any errors, click **Back** to make the necessary changes. Else, click **Next** to proceed with the installation of ISRA. The following screen appears:

| Image Services Resources | e Adapter 3.2.1 Patch1                                  | _ 🗆 X |  |
|--------------------------|---------------------------------------------------------|-------|--|
|                          | Installing Image Services Resource Adapter. Please wait |       |  |
|                          | C:tfnswlISRA321\Sample\FNImageViewer.ear<br>34%         | _     |  |
|                          | 37.0                                                    |       |  |
|                          |                                                         |       |  |
| InstallShield            |                                                         |       |  |
|                          | < <u>Back</u> ea                                        | ncel  |  |

**10.** The following screen appears, when ISRA installation completes:

| Image Services Resources | ce Adapter 3.2.1 Patch1                                                                                               | <u> </u> |
|--------------------------|----------------------------------------------------------------------------------------------------|----------|
|                          | Congratulations !                                                                                                    |          |
|                          | The InstallShield Wizard has successfully installed Image Services Resourd Adapter. Choose Finish to exit the wizard. | Ce       |
| InstallShield            |                                                                                                    |          |
|                          | < <u>B</u> ack <u>N</u> ext > Fin                                                                                     | ish      |

11. Click Finish.

Login as root user and execute the command to unmount the CD-ROM # umount /cdrom

Remove CD from the drive.

## Silent Installation of ISRA

For Silent Installation of ISRA, perform the following steps:

**1.** Execute the following command on the command prompt to generate a template file:

```
java -cp setup_ISRA321Patch1.jar run -options-
template <Real Path>/<name of template file>,
e.g. fnsw\ISRASilent\ISRASilent.txt
```

- 2. Copy the template file and **setup\_ISRA321Patch1.jar** to a desired location.
- 3. Set the following values in template file:
  - -P installLocation = <value> variable to
     -P ISRAProductBean.installLocation = <value>.
  - LicenseBean.selection variable as 1 to accept the license agreement
  - SerialNumberFieldBean.SerialNumber variable to the specific serial number for Enterprise or View edition
  - ISRAProductBean.installLocation variable to the directory under which the installation has to take place in the template file.
- 4. Set the path to location containing **setup\_ISRA321Patch1.jar** file on command prompt. Execute the following command to start the Silent installation:

java -cp setup\_ISRA321Patch1.jar run -silent options <Real Path>/ISRASilent.txt

## **2** ISRA Deployment

ISRA can be deployed on any J2EE 1.3 compliant Application Server. This manual describes the deployment of ISRA on IBM WebSphere Application Server version 6.

**Note** The installation procedure for IBM WebSphere Application Server v6 and installing ISRA in clustered environment is outside the scope of this document, and it is assumed the required settings and configurations are satisfied.

The ISRA module is a set of Java interfaces/classes that implements J2EE Connector Architecture specified contracts and the EIS specific functionality. ISRA plugs into a J2EE 1.3 compliant Application Server in a modular manner.

### **Deployment Requirements**

This section lists the minimum software and hardware requirements for successful deployment of ISRA on an IBM WebSphere Application Server v6.

#### **Hardware Requirements**

- Please refer to the IBM WebSphere system requirements section at <u>http://www.ibm.com/software/Webservers/appserv/doc/latest/prereq.ht</u> <u>ml</u>
- The IBM WebSphere documentation is available at <u>http://www.software.ibm.com/Webservers/appserv/library.html</u>
- ISRA installation will require at least 80MB free disk space.

#### Software Requirements

- IBM WebSphere Application Server 6 installed on HPUX, IBM AIX 5.1 and 5.2, Linux, Sun Solaris 9 or Windows 2000 and 2003 Server.
- IBM WebSphere Network Deployment Manager 6.0 installed on IBM AIX 5.1 and 5.2 or Sun Solaris 9.
- FileNet IS 3.6 SP2 and above.

## **Deploying ISRA in a Standalone Environment**

ISRA is deployed using the WebSphere Administrative Console. The steps to deploy are:

1. Start the WebSphere 'First steps'. Login as the root user and execute the WebSphere firststeps.sh script, as follows:

```
# cd <WebSphere
home>/AppServer/profiles/default/firststeps
# ./firststeps.sh
```

| WebSphere Application Server - First steps - default     WebSphere Application Server                 | IIX. |
|----------------------------------------------------------------------------------------------------|------|
| First steps                                                                                           |      |
| Installation verification<br>Confirm that your server is installed and that it can start properly.    |      |
| <b>Start the server</b><br>Start the server and its applications.                                     |      |
| Administrative console<br>Install and administer applications.                                        |      |
| Profile creation wizard<br>Create a profile.                                                          |      |
| Samples gallery<br>See WebSphere Application Server in action.                                        |      |
| Information center for WebSphere Application Server<br>Learn more about WebSphere Application Server. |      |
| Migration wizard<br>Migrate WebSphere Application Server V4 or V5 to V6.0.                            |      |
| Exit                                                                                                  |      |
|                                                                                                    |      |

- 2. Click Start the server.
- 3. Launch a web browser and enter the URL http://server:port/admin.

Here, 'server' is name of the host where WebSphere server is running and 'port' is the port number on which the admin server is listening. By default, this port number is 9060.

Login to the WebSphere Administrative console, which is a web based interface.

The WebSphere Administrative console screen appears:

| 🕲 IBM WebSphere Application Server Administrative Login - Netscape                                                                                                    |                                                 |
|----------------------------------------------------------------------------------------------------|-------------------------------------------------|
| Elle Edit View Go Bookmarks Tools Window Help                                                                                                    |                                                 |
| 🕥 🗿 🔕 💽 http://israis:9060/bm/console/                                                                                                    |                                                 |
| 🚬 / 🖽 Home 🔤 Netscape 🔍 Search 🛇 Customize                                                                                                    |                                                 |
| 🖉 Netscape 👻 Enter Search Terms 💌 🔍 Search 🤌 Highlight 🕺 Pop-Ups Blocked: 1 🥜 Form Fill 👻 🖉 Clear Browser His                                                                                                    | story 📃 News 🖾 Email 😂 Weather »                |
| 🕑 New Tab 🛇 IBM WebSphere Application Server Adminis                                                                                                    | X                                               |
|                                                                                                    | <b>o e i i i i i i i i i i i i i i i i i i </b> |
| Welcome, please enter your information.                                                                                                    |                                                 |
| User ID:<br>admin                                                                                                    |                                                 |
| Log in                                                                                                    |                                                 |
| The User ID does not require a password, and does not need to be a User ID of a user in the local user registry. It<br>is only used to track user-specific changes to configuration data. Security is NOT enabled |                                                 |
|                                                                                                    | Ξ                                               |
|                                                                                                    |                                                 |
|                                                                                                    |                                                 |
|                                                                                                    |                                                 |
|                                                                                                    |                                                 |
|                                                                                                    |                                                 |
|                                                                                                    |                                                 |
| S Og / Done                                                                                                    |                                                 |

4. Enter the User ID and click Log in. The following screen appears:

| WebSphere Administrative Console - Nets<br>File Edit View Go Bookmarks Tools Win |                                                                                                    |                                                                                                    |
|----------------------------------------------------------------------------------|----------------------------------------------------------------------------------------------------|----------------------------------------------------------------------------------------------------|
|                                                                                  | = ·<br>;//israis:9060/ibm/console/secure/logon.do                                                                                                    |                                                                                                    |
| / 🖬 🖌 🐔 Home 🔤 Netscape 🔍 Search                                                 | Customize                                                                                                    |                                                                                                    |
| Netscape - Enter Search Terms                                                    | ▼ Q Search  Highlight  Pop-Ups Blocked: 1                                                                                                    | 🥜 Form Fill 👻 🥔 Clear Browser History 🛛 🗮 News 🖂 Email 🔅 Weather 🔅                                                                              |
| New Tab 🛇 WebSphere Administrative Consi                                         | ole                                                                                                    |                                                                                                    |
| Velcome admin   Logout   Support                                                 | l Help                                                                                                    |                                                                                                    |
| Welcome                                                                          |                                                                                                    |                                                                                                    |
| Servers                                                                          | •••• Common Administrative Tasks                                                                                                    |                                                                                                    |
| Applications                                                                     |                                                                                                    | About your WebSphere Application Server                                                                                                    |
| Resources                                                                        | WebSphere Application Server Cheat Sheets guide you<br>through common administrative tasks. No Cheat Sheets are                                                                                                    | IBM WebSphere Application Server - Express, 6.0.0.1                                                                                             |
| E Security                                                                       | currently installed. Visit <u>WebSphere Application Server</u><br>Support to browse and download the available Cheat                                                                                                    | Build Number: 00445.08<br>Build Date: 11/10/04                                                                                                  |
| Environment                                                                      | Support to browse and download the available Cheat<br>Sheets.                                                                                                    | Licensed Material - Property of IBM                                                                                                    |
| System administration                                                            |                                                                                                    | 5724-i63, 5724-H88 (C) Copyright IBM Corp. 1996,                                                                                                |
| Monitoring and Tuning                                                            |                                                                                                    | 2004                                                                                                    |
| Troubleshooting                                                                  |                                                                                                    |                                                                                                    |
| Service integration                                                              |                                                                                                    |                                                                                                    |
| UDDI                                                                             | ••• WebSphere Application Server on                                                                                                    | •••• <u>Documentation</u>                                                                                                    |
|                                                                                  | IBM.com                                                                                                    | For documentation, including articles and PDF files, visit the                                                                                  |
|                                                                                  | Find groduct Information on [BM.com about the WebSphere<br>software family. OS/400 information is found on the<br>WebSphere Application Server for OS/400 product Web site.                                                               | online information center: OSA00 users can find this<br>information on the WebSphere Application Server <u>OSA00</u><br>documentation Web site. |
|                                                                                  | ••• developerWorks WebSphere                                                                                                    |                                                                                                    |
|                                                                                  | Oet the latest technical articles, best practices, tutivials and<br>much more in the <u>VebcStree Applications Server Zone</u> .<br>Influence the evolution of VebcSphere Application Server<br>and <u>request new product features</u> . |                                                                                                    |
| ) œ'                                                                             |                                                                                                    | - <b>I</b>                                                                                                    |

5. Navigate to **Resources >Resource Adapters**. The following screen appears:

| WebSphere Administrative Console - Nets     File Edit View Go Bookmarks Tools Win                                |                                                                                                    |
|----------------------------------------------------------------------------------------------------|----------------------------------------------------------------------------------------------------|
|                                                                                                    |                                                                                                    |
| 💭 🖬 Home 🔤 Netscape 🔍 Search                                                                                     | S Customize                                                                                                    |
| Netscape - Enter Search Terms                                                                                    | 💽 🔍 Search 🖉 Highlight 🕺 Pop-Ups Blocked: 1 🧳 Form Fill 🔻 🥒 Clear Browser History 👼 News 🖙 Email 🔅 Weather                                                                                                    |
| 🕘 New Tab 🔇 🛇 WebSphere Administrative Cons                                                                      | le                                                                                                    |
| Welcome admin   Logout   Support                                                                                 | Help                                                                                                    |
| Welcome     Servers     Applications                                                                             | A resource adapter is an implementation of the JOEE Connector Architecture Specification<br>that provides access for applications to resource actuited eff the sativer or provides access<br>for an Enterprise Information System (EIS) to applications on the server. It can provide a<br>application access to resources such as DE2, CICS, SAP and PeopleSoft. It can provide a<br>Teidd help                                                                                                    |
| E Resources                                                                                                    | EIS with the ability to communicate with message driven beans that are configured on the<br>server. Some resource adapters are provided by IBM; however, third party vendors can                                                                                                    |
| JMS Providers     JDBC Providers     Resource Adapters     Asynchronous beans     Schedulers                     | provide their own resource adapters. A resource adapter implementation is provided in a<br>resource adapter archive filt this file has an extension of .r.a. A resource adapter can be<br>provided as a standalone adapter or as part of an application, in which case it is referred to<br>as an embedded adapter. Use this panel to install a standalone resource adapter archive<br>file. Embedded adapters are installed as part of the application install.<br>☐ Scope: Cell=israisNode01Cell, Node=israisNode01 |
| Cache instances     Object pool managers     Mail Providers     URL Providers     Resource Environment Providers | C cell : israisNode01cell<br>resource definition is visible. For detailed<br>information on what zcope is and how it<br>works, <u>zee the zcope settings halo</u><br>C server : server1                                                                                                    |
| 🕅 Security                                                                                                    | Apply                                                                                                    |
| Environment                                                                                                    | Preferences                                                                                                    |
| Monitoring and Tuning                                                                                            | Install RAR New Delete                                                                                                    |
| Troubleshooting                                                                                                  |                                                                                                    |
| Service integration                                                                                              | Select Name 🗘                                                                                                    |
| UDDI                                                                                                    | SIB JMS Resource Adapter                                                                                                    |
|                                                                                                    | WebSphere Relational Resource Adapter           Total 2                                                                                                    |
|                                                                                                    |                                                                                                    |
| <u>9</u> 0 <u>7</u>                                                                                              |                                                                                                    |

6. Click Install RAR. The following screen appears:

| 🕲 WebSphere Administrative Console - Nel                                                                                                    | scape                                                                                                    |
|----------------------------------------------------------------------------------------------------|----------------------------------------------------------------------------------------------------|
| Eile Edit View Go Bookmarks Tools W                                                                                                    | ndow Help                                                                                                    |
| , C, O O O 🕟                                                                                                    | tp://israis:9060/bm/console/secure/logon.do                                                                                                    |
| 🖌 🗇 🏦 Home 🔤 Netscape 🔍 Sean                                                                                                    | ch 🛇 Customize                                                                                                    |
| Netscape - Enter Search Terms                                                                                                    | 💌 🔍 Search 🔗 Highlight 🛛 🕺 Pop-Ups Blocked: 1 🛛 🥜 Form Fill 👻 🥔 Clear Browser History 👼 News 🖾 Email 🌾 Weather 🛸                                                                                                    |
| New Tab 🛇 WebSphere Administrative Con                                                                                                    | sole                                                                                                    |
| Welcome admin   Logout   Support                                                                                                    | Help                                                                                                    |
| Welcome     Servers     Applications                                                                                                    | Resource adapters Close page Install RAR File _ 7                                                                                                    |
| Resources                                                                                                    |                                                                                                    |
| JMS Providers  JDSC Providers  Resource Adapters  Asynchronous beans  Schedulers  Cache instances  Object pool managers  Mult Providers  Resource Environment Providers | RAR files can be installed using two methods. You can choose to upload a RAR file from local file system or you can specify an existing RAR file on a server.         Path         © Local path:         Specify path         Biowsa         C Server path:         Specify path |
| E Security                                                                                                    | Scope<br>Node                                                                                                    |
| Environment                                                                                                    | israisNode01 🗸                                                                                                    |
| <ul> <li>System administration</li> <li>Monitoring and Tuning</li> </ul>                                                                                                |                                                                                                    |
| Troubleshooting                                                                                                    | Next Cancel                                                                                                    |
| Service integration                                                                                                    |                                                                                                    |
|                                                                                                    |                                                                                                    |
| S Of Done                                                                                                    |                                                                                                    |

7. Click **Browse** to navigate to the directory where ISRA 3.2.1 is installed. Select the **ISRA.rar** file from the jar folder of ISRA installation directory. Click **Next**. The General Properties screen appears.

| 🔕 WebSphere Administrative Console - Net                                                                                                    | scape                                                                                                    |                                                                                             |
|----------------------------------------------------------------------------------------------------|----------------------------------------------------------------------------------------------------|---------------------------------------------------------------------------------------------|
| _ <u>File Edit View Go Bookmarks T</u> ools <u>W</u> i                                                                                                    | ndow <u>H</u> elp                                                                                                    |                                                                                             |
| , C, O () () 🕟                                                                                                    | ip://israis:9060/bm/console/secure/logon.do                                                                                                    | &, N                                                                                        |
| 🖌 🗇 🐔 Home 🔤 Netscape 🔍 Searc                                                                                                    | h 🛇 Customize                                                                                                    |                                                                                             |
| Netscape - Enter Search Terms                                                                                                    | 💌 🔍 Search 🖋 Highlight 🛛 🐼 Pop-Ups Blocked: 1 🧳 Form Fill 👻 🥔 Clear Browser History                                                                                                    | 📃 News 🖾 Email 🔅 Weather »                                                                  |
| 😢 New Tab 🛇 WebSphere Administrative Con:                                                                                                    | sole                                                                                                    | ×                                                                                           |
| Welcome admin   Logout   Support                                                                                                    | Help                                                                                                    | <b>IEM.</b>                                                                                 |
| = Welcome                                                                                                    | Resource adapters                                                                                                    | Close page 🔺                                                                                |
|                                                                                                    | Resource adapters ? –                                                                                                    | Help –                                                                                      |
|                                                                                                    | Resource adapters > New                                                                                                    | Field help                                                                                  |
| Resources                                                                                                    | A resource adapter is an implementation of the J2EE Connector Architecture Specification                                                                                                    | For field help information,<br>select a field label or list                                 |
| JDNS Providers     JDBC Providers     JDBC Providers     Resource Adapters     Asynchronous beans     Schedulers     Cabe instances     Object pool managers     Mail Providers     URL Providers     Resource Environment Providers | that provides access for applications to resources outside of the server or provides access<br>for an Interprise Information System (ISI) to applications on the server. It can provide<br>application access to resources such as DB2, CICS, SAP and PeopleSoft. It can provide an<br>EIS with the ability to communicate with message driven beans that are configured on the<br>server. Some resource adapters. A resource adapter interplementation is provided the provide the<br>provide their own resource adapters in Aresource adapter interplementations in provided in a<br>provide their own resource. Use the panel to install a standalone resource adapter archive<br>file. Embedded adapters are installed as part of the application install.<br>Configuration | marker vhen the help<br>cursor appears.<br>Page help<br>More information about<br>this page |
| ■ Security                                                                                                    | General Properties                                                                                                    |                                                                                             |
| Environment                                                                                                    | * Scope                                                                                                    |                                                                                             |
| System administration                                                                                                    | cells:israisNode01Cell:nodes:israisNode01                                                                                                    |                                                                                             |
| Monitoring and Tuning                                                                                                    | Name                                                                                                    |                                                                                             |
| Troubleshooting                                                                                                    | Description                                                                                                    |                                                                                             |
| Service integration                                                                                                    |                                                                                                    |                                                                                             |
| E UDDI                                                                                                    | Archive path                                                                                                    |                                                                                             |
| (B) (D2) (Days                                                                                                    |                                                                                                    |                                                                                             |
| S OF Done                                                                                                    |                                                                                                    |                                                                                             |

**8.** Click **OK**. The ISRA.rar file gets uploaded. A confirmation message is displayed, as shown in the screen below:

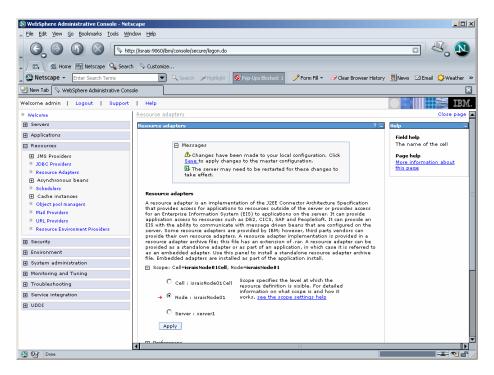

9. Click the Save link in the Messages box (in the right pane).

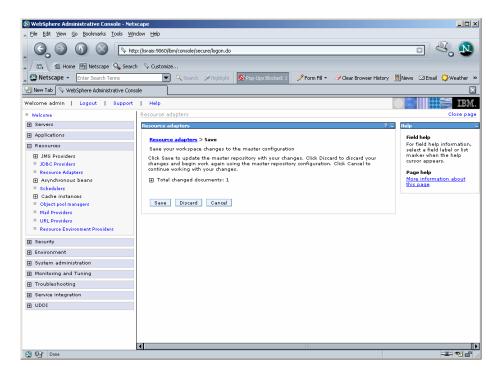

**10.** Click **Save** to save the changes to the master configuration. The following screen appears.

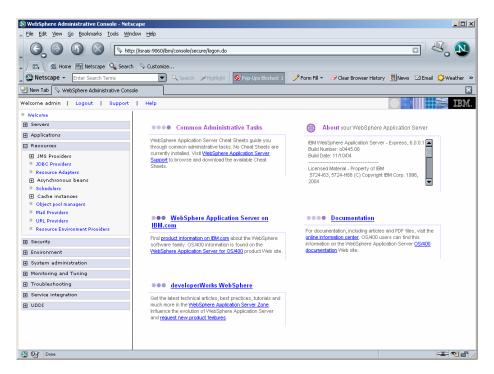

**11.** Restart the WebSphere Node (or Application Server) after deployment. This step is required to ensure that the ISRA classes are in the Application Server's CLASSPATH.

- **12.** To verify the ISRA deployment, deploy the Sample Application provided with ISRA and logon through the Sample Application.
  - **Note** User can configure multiple Connection Factories with unique JNDI names to connect to multiple IS servers from ISRA. Configuration of multiple Connection Factories is explained in <u>Configuring Deployed ISRA</u> section.

### **Deploying ISRA in a Clustered Environment**

In a clustered environment, ISRA is deployed using the WebSphere Network Deployment Manager Administrative console.

**Note** After installing Network Deployment Manager you need to create a Deployment Manager profile using Profile Creation Wizard. For example "dmgr" profile mentioned below in the first step of ISRA deployment.

The steps to deploy ISRA are:

1. Start the WebSphere 'First Steps'. Login as the root user and execute the WebSphere firststeps.sh script, as follows:

# cd <DeploymentManager home>/profiles/dmgr/firststeps
# ./firststeps.sh

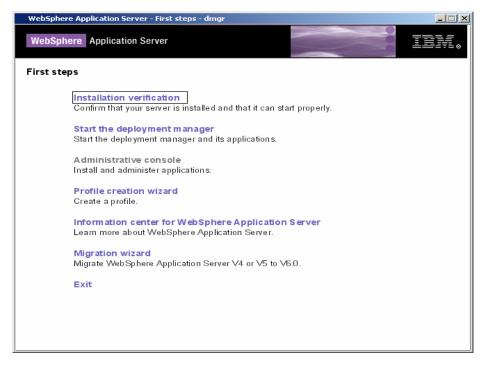

2. Click Start the Server.

3. Launch a web browser and enter the URL http://server:port/admin

Here, 'server' is name of the host where WebSphere Network Deployment Manager is running and 'port' is the port number on which the admin server is listening. By default, this port number is 9091.

Login to the WebSphere Network Deployment Manager Administrative console, which is a web based interface.

The WebSphere Administrative console screen appears.

| 🔊 IBM WebSphere Application Server Administrative Login - Netscape                                                                                                    |                                |
|----------------------------------------------------------------------------------------------------|--------------------------------|
| File Edit View Go Bookmarks Iools Window Help                                                                                                    |                                |
| Co Co Co Co Co Co Co Co Co Co Co Co Co C                                                                                                    |                                |
| 🚬 🗇 📶 Home 🔤 Netscape 🔍 Search 🛇 Customize                                                                                                    |                                |
| 🗶 🖎 Netscape 👻 Enter Search Terms 🔍 🔍 Search 🥩 Highlight 🛛 🕺 Pop-Ups Blocked: 1 🧳 Form Fill 👻 🥔 Clear Browser Histo                                                                                               | ory 👼 News 🖾 Email 🍄 Weather 😕 |
| 🕗 New Tab 🛇 IBM WebSphere Application Server Adminis                                                                                                    | ×                              |
|                                                                                                    |                                |
| Welcome, please enter your information.                                                                                                    |                                |
| weicome, piease enter your miormation.                                                                                                    |                                |
| User ID:                                                                                                    |                                |
| admin                                                                                                    |                                |
| Log in                                                                                                    |                                |
| The User ID does not require a password, and does not need to be a User ID of a user in the local user registry. It<br>is only used to track user-specific changes to configuration data. Security is NOT enabled |                                |
| is only used to that user specific changes to configuration data: becany is not ensured                                                                                                    |                                |
|                                                                                                    | =                              |
|                                                                                                    |                                |
|                                                                                                    |                                |
|                                                                                                    |                                |
|                                                                                                    |                                |
|                                                                                                    |                                |
|                                                                                                    |                                |
|                                                                                                    |                                |
|                                                                                                    |                                |
|                                                                                                    |                                |
|                                                                                                    | -                              |
|                                                                                                    |                                |
| S OF Done                                                                                                    | -11- 🔁 🖆 🏑                     |

4. Enter User ID and click OK. The following screen appears:

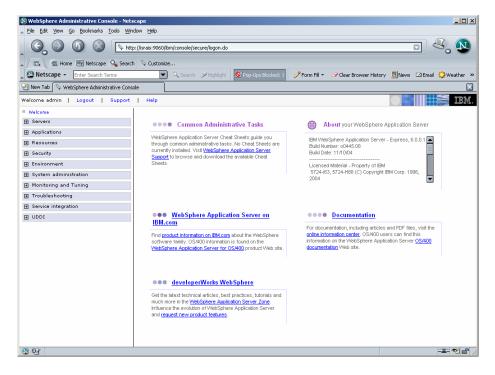

5. Navigate to **Resources >Resource Adapters**. The following screen appears:

| Core page     Core page     Core     Core page     Core     Core page     Core    | WebSphere Administrative Console - Nets                                                                                                    |                                                                                                    | _D×                                                                            |
|----------------------------------------------------------------------------------------------------|----------------------------------------------------------------------------------------------------|----------------------------------------------------------------------------------------------------|--------------------------------------------------------------------------------|
| New Tab New Tab WebSphere Administrative Console Welcome kldfjkldskif   Logout   Support   Help Welcome kldfjkldskif   Logout   Support   Help Resource adapters Close page Berverse Berverse Berverse Close page Close page Welcome kldfjkldskif   Logout   Support   Help Resource adapters Close page Close page Cl                                                                                                    |                                                                                                    | - ' ://fn-artik::9096//bm/console/secure/logon.do                                                                                                    |                                                                                |
| Merr Tab WebSphere Administrative Consel Welcome ktdpkldskift Logout Support Help Welcome ktdpkldskift Logout Support Help Resource adapters Close page Applications Resource adapters Close page Resource adapters Close page Resource adapters Close page Resource adapters Close page Resource adapters Close page Resource adapters Resource adapters Resource adapters Applications of the server or provides access for applications to resources outside of the server or provides access for applications contensers. It can provide an estimation adapter achieves file the file has an estimation of the abapters of the applications on the server. It can provide an estimation adapter achieves the page driven beams that we configue do in the page driven beams that we configue do in the page driven beams that we configue do in the page driven beams that we configue do in the page driven beams that we configue do in the page driven beams that we configue do in the page driven beams that we configue do in the page driven beams that we configue do in the page driven beams that we configue do in the provide access to resource adapter achieves the page driven beams that we configue do in the page driven beams that we configue do in the server adapter achieves the page driven beams that we concer adapter achieves the page driven beams that a standalone recource adapter achieves the page driven beams that we concer adapter achieves the page driven beams that a standalone access the server adapter achieves the page driven beams that a standalone score adapter achieves the page driven beams that a standalone score adapter achieves the page driven beams that a standalone score adapter achieves the page driven beams that a standalone score adapter achieves the page driven beams that a standalone score adapter achieves the server adapter achieves the driven the score adapter achieves the driven the score ad                                                                                                    | 🔺 🖾 🖾 Home 🔤 Netscape 🔍 Search                                                                                                    | Customize                                                                                                    |                                                                                |
| Welcome       Support       Help       Help         Welcome       Resource adapters       Close page         Applications       Resource adapters       Close page         Applications       Applications       Resource adapters         DSC Providers       > DSC Providers       Field help         Bit with Labeling       Arstorice adapters       Providers         Chack instances       Some adapters in an implementation of the JDE Connector Architecture Specification for an Enterprise Information System (EIS) to provide applications conte across. It can provide application access to resources adapters are configured on its resource adapters are configured on its resource adapter archive (File) to file has an excended adapter. Use adapter across in the standalone resource adapter archive (File) to file has an excended adapter. Use attending in the standalone resource adapter archive (File) to file has an excended adapter. Use attending in the standalone resource adapter archive (File) to file has an excended adapter. Use attending in the standalone resource adapter archive (File) file has an excended adapter. Use attending in the standalone resource adapter archive (File) file has an excended adapter. Use attending in the standalone resource adapter archive (File) file has an excended adapter. Use attending in the standalone resource adapter archive (File) file has an excended adapter. Use attending in the standalone resource adapter archive (File) file has an excended adapter. Use attending in the standalone resource adapter archive (File) file. Environment Providers         Bit Mit Massen       Secore Elliphasciccell Modeelin       Secore Elliphasciccell Modeelin<                                                                                                    | Netscape - Enter Search Terms                                                                                                    | 💌 🔍 Search 🖉 Highlight 🛛 🕺 Pop-Ups Blocked: 1 🛛 🧷 Form Fill 👻 🥔 Clear Browser History                                                                                                    | / 📃 News 🖾 Email 👶 Weather »                                                   |
| Welcome       Close page         Bervers       Explications         Resource adapters       Explications to resource source adapter is an implementation of the JZEC Connector Architecture Specification, is provided and the provides access for application is to resource source adapter is an implementation of the JZEC Connector Architecture Specification, is provided in a provide and seconds to the any provide and seconds to the any provide and seconds to the any provide and seconds to the any provide and any provide and provide and provide and provide and provide and provide and provide and provide and provide and provide and any provide and provide and provide and provide and provide and provide and provide and provide and provide and provide and provide and provide and provide and provide and provide and provide and provide and provide and provide and provide and provide and provide and provide and application, in which heas it is reference to as an embedded adapter. Use this panel to install a standane resource adapter and build provide and application in the ase it is reference to as an embedded adapter. Use this panel to install a standane resource adapter and build provide and provide and provide and application in the ase it is reference to as an embedded adapter. Use this panel to install a standane resource adapter and the application in the ase it is reference to as an embedded adapter. Use this panel to install a standane resource adapter and the application in the ase it is reference to as an embedded adapter. Use this panel to install a standane resource adapter and the application in the ase it is reference to as an embedded adapter. Use the application in the ase it is reference to as an embedded adapter are in and how it voks, pase the as population and the application in the ase it is reference to as an embedded adapter are interves. Text andapre adapter are intervowe adapter andapter ar                                                                                                    | New Tab 🛇 WebSphere Administrative Const                                                                                                    | ole                                                                                                    | ×                                                                              |
| Servers   Applications   Resource adapters   BApplications   Resource adapters   Assurce adapters   Assure adapters   Assure adapters   Assure adapter achive file this file has an extension of the application install   Bulp conders   Security   Cell <t< td=""><td>Welcome kidfjkidskif   Logout   Supp</td><td>ort   Help</td><td></td></t<>                                                                                                    | Welcome kidfjkidskif   Logout   Supp                                                                                                    | ort   Help                                                                                                    |                                                                                |
| Applications     Applications     Applications     Applications     According to the server of provides access     Applications to resources outside of the server of provides access     Applications to resources outside of the server of provides access     Applications to resources outside of the server of provides access     Applications to resources outside of the server of provides access     Applications to resources outside of the server of provides access     Applications to resources outside of the server of provides access     Applications to resources outside of the server of provides access     Applications to resources outside of the server of provides access     Applications to resources outside of the server of provides access     Applications to resources outside of the server of provides access     Applications to resources adapter are provided for servers are provided to resource adapter are the server of resources adapter are the server of resources adapter are the server are the server of resources adapter are the server of resources adapter are the server of resources adapter are the server of resources adapter are the server of resources adapter are the server of resources adapter are the server of resources adapter are the server of resources adapter are the servere the server of resources adapter aresource adapter | Welcome                                                                                                    | Resource adapters                                                                                                    | Close page 🔺                                                                   |
| Resource adapters         NBS Providers         JDBC Providers         Asynchronous bears         Cache instances         Object point         Schedulers         Cache instances         Bits Providers         Schedulers         Schedulers         Resource Schromettraction dapters are inst                                                                                                    | Servers                                                                                                    | Resource adapters ? =                                                                                                    | Help                                                                           |
| Resource adapters     Mas Provides     Mas Provides  | Applications                                                                                                    |                                                                                                    | Field help                                                                     |
| MS Providers     DAC Providers     DAC Providers     DAC Providers     DAC Providers     DAC Providers     DAC Providers     DAC Providers     DAC Providers     DAC Providers     Arcsource adapter is an implementation of the J2EC Context or Architecture Specification     arcsource adapter is an implementation of the J2EC Context or Architecture Specification     arcsource adapter is an implementation of the J2EC Context or Architecture Specification     arcsource adapter is an implementation of the J2EC Context or Architecture Specification     arcsource adapter is an implementation of the J2EC Context or Architecture Specification     arcsource adapter is an implementation of the J2EC Context or Architecture Specification     arcsource adapter is an emplementation of the J2EC Context or Architecture Specification     arcsource adapter is an emplementation of the J2EC Context or Architecture Specification     arcsource adapter is an emplementation of the J2EC Context or Architecture Specification     arcsource adapter is an emplementation of the J2EC Context or Architecture Specification     arcsource adapter is an emplementation of the J2EC Context or Architecture Specification     arcsource adapter is an emplementation of the Architecture Architecture accounce adapter is an emplementation of the Architecture Architecture accounce adapter is an emplementation of the Architecture Architecture accounce adapter is an emplementation of the Architecture Architecture accounce adapter is an emplementation of the Architecture Architecture Specification acceleration and the issue acceleration and the issue architecture Specification in the issue acceleration in the issue acceleration acceleration in the issue acceleration acceleration in the issue acceleration in the issue acceleration in the issue acceleration in the issue acceleration acceleration in the issue acceleration in the issue acceleration acceleration in the issue acceleration in the issue acceleration in the issue acceleration in the issue acceleratio | Resources                                                                                                    |                                                                                                    | For field help information,                                                    |
|                                                                                                    | JMS Providers     JDBC Providers     Resource Adapters     Schedulers     Schedulers     Cache instances     Object pool managers     Muil Providers     UEL Providers     Resource Environment Providers     Security     Environment | that provides access for applications to resources outside of the server or provides access for an Enterprise Information System (EIS) to applications on the server. It can provide an EIS with the ability to communicate with message driven beaus that are configured on the server. Some resource adapters are provided by IBM, however, third party vendors can be adapted and the server. Some resource adapters are provided by IBM, however, third party vendors can be adapted adapter. Use this panel to install a standahoter ach server adapter can be provided as a standalone adapter or as part of an application in which case it is referred to as a embedded adapter. Use this panel to install a standahoter resource adapter archive file. Embedded adapters use installed as part of the application install.<br>Scopes Cell=fn-arcticcell, Nod=fn-arctic/Nod01<br>Scope specifies the level at which the resource definition is visible. For detailed information on what scope is and how it vorks, <u>see the scope settings helps</u><br>Cell<br><u>meansity Cell</u><br>→ Node<br>Cluster | marker when the help<br>cursor appears.<br>Page help<br>More information about |
| Irouplethooting     Brouse Servers     Service integration     Apply     UDDI     Preferences     Install RAR New Delete                                                                                                    | Monitoring and Tuning                                                                                                    |                                                                                                    |                                                                                |
| Service integration     Apply     UDDI     Preferences     Install RAR New Delete                                                                                                    | Troubleshooting                                                                                                    |                                                                                                    |                                                                                |
| B DUDI                                                                                                    | Service integration                                                                                                    | Druwse oervers                                                                                                    |                                                                                |
|                                                                                                    | UDDI                                                                                                    | Apply                                                                                                    |                                                                                |
|                                                                                                    |                                                                                                    | Install RAR Nev Delete                                                                                                    |                                                                                |
|                                                                                                    | S 62                                                                                                    |                                                                                                    |                                                                                |

6. Click **Browse Nodes** to deploy ISRA.rar on all the servers in a node. The following screen appears:

| WebSphere Administrative Console - Net<br>File Edit View Go Bookmarks Tools Wi |             |                                                                          |                      |                                 |                                                             |
|--------------------------------------------------------------------------------|-------------|--------------------------------------------------------------------------|----------------------|---------------------------------|-------------------------------------------------------------|
|                                                                                |             | 096/ibm/console/secure/logon.do                                          |                      |                                 | - & N                                                       |
| 🛋 🖾 Home 🔤 Netscape 🔍 Searc                                                    | ch 🔍 Custom | ize                                                                      |                      |                                 |                                                             |
| Netscape - Enter Search Terms                                                  |             | 🖌 🔍 Search 🖋 Highlight 📗                                                 | 🛇 Pop-Ups Blocked: 1 | 🧷 Form Fill 🔹 🦪 Clear Browser H | iistory 🗒 News 🖂 Email 🔅 Weather »                          |
| 🕗 New Tab 🔍 WebSphere Administrative Con:                                      | sole        | ]                                                                        |                      |                                 | ×                                                           |
| Welcome kidfikidskif   Logout   Sup                                            | port   He   | lp                                                                       |                      |                                 |                                                             |
| Welcome                                                                        | Resource    | adapters                                                                 |                      |                                 | Close page                                                  |
| E Servers                                                                      | Resource    | adapters                                                                 |                      |                                 | ? – Help                                                    |
| Applications                                                                   |             | ce adapters > Select a Node                                              |                      |                                 | Field help                                                  |
| Resources                                                                      |             | <del>ce adapters</del> > Select a Node<br>a Node from the list that with | •                    | urrent scone                    | For field help information,<br>select a field label or list |
| JMS Providers     JDBC Providers                                               |             |                                                                          |                      | unent scoper                    | marker when the help<br>cursor appears.                     |
| Resource Adapters                                                              | Select      | Node 🗘                                                                   | Version              | ≎ Cell                          | Page help<br>More information about                         |
| <ul> <li>Asynchronous beans</li> <li>Schedulers</li> </ul>                     | 0           | fn-arcticCellManager                                                     | 6.0.0.1              | fn-arcticCell                   | this page                                                   |
|                                                                                | c           | fn-arcticNode01                                                          | 6.0.0.1              | fn-arcticCell                   |                                                             |
| <ul> <li>Object pool managers</li> </ul>                                       |             |                                                                          |                      |                                 |                                                             |
| Mail Providers URL Providers                                                   | OK          | Cancel                                                                   |                      |                                 |                                                             |
| Resource Environment Providers                                                 | Total       | 2                                                                        |                      |                                 |                                                             |
| E Security                                                                     | íl ———      |                                                                          |                      |                                 |                                                             |
| Environment                                                                    |             |                                                                          |                      |                                 |                                                             |
| System administration                                                          |             |                                                                          |                      |                                 |                                                             |
| Monitoring and Tuning                                                          |             |                                                                          |                      |                                 |                                                             |
| Troubleshooting                                                                |             |                                                                          |                      |                                 |                                                             |
| Service integration                                                            |             |                                                                          |                      |                                 |                                                             |
| UDDI                                                                           |             |                                                                          |                      |                                 |                                                             |
|                                                                                |             |                                                                          |                      |                                 |                                                             |
|                                                                                |             |                                                                          |                      |                                 |                                                             |
|                                                                                |             |                                                                          |                      |                                 |                                                             |
| S OF Done                                                                      | •           |                                                                          |                      |                                 | -II- 🔊 🖻                                                    |

7. Select a **Node** and click **OK**. The following screen appears:

| 🔊 WebSphere Administrative Console - Net                      |                                                                                                    |
|---------------------------------------------------------------|----------------------------------------------------------------------------------------------------|
| Eile Edit View Go Bookmarks Tools Wi                          | adow Help                                                                                                    |
| 🛛 😋 🎱 🕥 🚫 🕟 ht                                                | tp://fn-arctic:9096/ibm/console/secure/logon.do                                                                                                    |
| 🖉 🖽 Home 🔤 Netscape 🔍 Searc                                   | th 🔗 Customize                                                                                                    |
| Netscape - Enter Search Terms                                 | 🔍 🔍 Search 🎾 Highlight 🕺 Pop-Ups Blocked: 1 🧳 Form Fill 👻 🧭 Clear Browser History 👼 News 🖙 Email 🟠 Weather 🔹                                                                                               |
| New Tab                                                       | sole                                                                                                    |
|                                                               |                                                                                                    |
| = Welcome                                                     | I Resource adapters                                                                                                    |
| Welcome                                                       | A resource adapter is an implementation of the J2EE Connector Architecture Specification select a field label or list                                                                                      |
| Applications                                                  | that provides access for applications to resources outside of the server or provides access<br>for an Enterprise Information System (EIS) to applications on the server. It can provide<br>cursor appears. |
|                                                               | application access to resources such as DB2, CICS, SAP and PeopleSoft. It can provide an                                                                                                    |
| Resources                                                     | server. Some resource adapters are provided by IBM; however, third party vendors can Mare information about                                                                                                |
| <ul> <li>JMS Providers</li> <li>JDBC Providers</li> </ul>     | provide their own resource adapters. A resource adapter implementation is provided in a resource adapter archive file: this file has an extension of ,rar. A resource adapter can be                       |
| <ul> <li>JDBC Providers</li> <li>Resource Adapters</li> </ul> | provided as a standalone adapter or as part of an application, in which case it is referred to<br>as an embedded adapter. Use this panel to install a standalone resource adapter archive                  |
| Resource Adapters     Asynchronous beans                      | as an embedded adapter, use this paner to install a standardone resource adapter archive<br>file. Embedded adapters are installed as part of the application install.                                      |
| Schedulers                                                    | Scope: Cell=fn-arcticCell, Node=fn-arcticNode01                                                                                                    |
|                                                               | Scope specifies the level at which the resource definition is visible. For detailed                                                                                                    |
| Object pool managers                                          | scope specifies the level at which the resource definition is visible. For detailed<br>information on what scope is and how it works, <u>see the scope settings help</u>                                   |
| Mail Providers                                                | Cell                                                                                                    |
| URL Providers                                                 | fn-arcticCell                                                                                                    |
| Resource Environment Providers                                | → Node Cluster                                                                                                    |
| E Security                                                    | fn-arcticNode01 Browse Nodes Browse Clusters                                                                                                    |
| Environment                                                   | Server                                                                                                    |
| <ul> <li>System administration</li> </ul>                     | Browse Servers                                                                                                    |
| Monitoring and Tuning                                         | Apply                                                                                                    |
| Troubleshooting                                               | DEMX                                                                                                    |
| Service integration                                           | E Preferences                                                                                                    |
|                                                               | Install RAR New Delete                                                                                                    |
| -                                                             |                                                                                                    |
|                                                               |                                                                                                    |
|                                                               | Select Name 🗘                                                                                                    |
|                                                               | WebSphere Relational Resource Adapter                                                                                                    |
| 🔊 🕼 Done                                                      |                                                                                                    |

8. Click **Apply** and then Click **Install RAR**. The following screen appears:

| 🕲 WebSphere Administrative Console - Nets                                                                                                    | scape                                                                                                    |
|----------------------------------------------------------------------------------------------------|----------------------------------------------------------------------------------------------------|
| Eile Edit View Go Bookmarks Tools Win                                                                                                    | dow <u>H</u> elp                                                                                                    |
| _ G O O O N                                                                                                    | p://fn-arctic:9096/bm/console/secure/logon.do                                                                                  |
| 🔺 🖾 Home 🔤 Netscape 🔍 Search                                                                                                    | n 🛇 Customize                                                                                                    |
| Netscape - Enter Search Terms                                                                                                    | 🗨 🔍 Search 🌶 Highlight 🕺 Pop-Ups Blocked: 1 🥜 Form Fill 🔻 🥔 Clear Browser History 👼 News 🖸 Email 🔅 Weather 🛸                   |
| 😢 New Tab 🛇 WebSphere Administrative Cons                                                                                                    | ole                                                                                                    |
| Welcome kidfjkidskif   Logout   Supp                                                                                                    | port   Help                                                                                                    |
| = Welcome                                                                                                    | Resource adapters Close page                                                                                                   |
|                                                                                                    |                                                                                                    |
| Applications                                                                                                    | Install RAR File?                                                                                                    |
| E Resources                                                                                                    | RAR files can be installed using two methods. You can choose to upload a RAR file from local file system or you can specify an |
| JDNS Providers     JDBC Providers     JDBC Providers     Resource Adapters     Asynchronous beans     Schedulers     Cache instances     Object pool managers     Mail Providers     ULE Providers     Resource Environment Providers | existing RAR file on a server.   Path  C Local path:  Specify path  Browse  C Server path:  Specify path Browse                |
|                                                                                                    | Scope                                                                                                    |
| Environment                                                                                                    | Node                                                                                                    |
| System administration                                                                                                    | fn-arcticNode01 💌                                                                                                    |
| Monitoring and Tuning                                                                                                    |                                                                                                    |
| Troubleshooting                                                                                                    | Next Cancel                                                                                                    |
| Service integration                                                                                                    |                                                                                                    |
| UDDI                                                                                                    |                                                                                                    |
| (S) Off Done                                                                                                    | -112 <b>%</b> eff                                                                                                    |
|                                                                                                    |                                                                                                    |

**9.** Click **Browse** to navigate to the directory where ISRA 3.2.1 is installed. Select the **ISRA.rar** file from the jar folder of ISRA installation directory. Click **Next**. The General Properties screen appears.

| 🕲 WebSphere Administrative Console - Nets                                                                                                    | scape                                                                                                    |                                                             |
|----------------------------------------------------------------------------------------------------|----------------------------------------------------------------------------------------------------|-------------------------------------------------------------|
| File Edit View Go Bookmarks Tools Win                                                                                                    | dow Help                                                                                                    |                                                             |
| _ G, O (G) (S) [S http://www.sci.uk/action.com/action/action/acti | p://fn-arctic:9096/bm/console/secure/logon.do                                                                                                    | u 🖉 🔊                                                       |
| 🖌 🗇 🐔 Home 🔤 Netscape 🔍 Search                                                                                                    | Customize                                                                                                    |                                                             |
| Netscape - Enter Search Terms                                                                                                    | 🖉 🔍 Search  Highlight 🚺 Pop-Ups Blocked: 1 🧳 Form Fill 👻 🥔 Clear Browser History                                                                                                    | 📕 News 🖾 Email 🔅 Weather »                                  |
| New Tab 🛇 WebSphere Administrative Cons                                                                                                    | ole                                                                                                    | ×                                                           |
| Welcome kidfjkidskif   Logout   Supp                                                                                                    | sort   Help                                                                                                    | O 📑 🛛 👬 🎆 IEM.                                              |
| Welcome                                                                                                    | Resource adapters > New                                                                                                    |                                                             |
| Servers                                                                                                    | A resource adapter is an implementation of the J2EE Connector Architecture Specification<br>that provides access for applications to resources outside of the server or provides access        | Help –                                                      |
|                                                                                                    | for an Enterprise Information System (EIS) to applications on the server. It can provide<br>application access to resources such as DB2, CICS, SAP and PeopleSoft. It can provide an           | Field help                                                  |
| Resources                                                                                                    | EIS with the ability to communicate with message driven beans that are configured on the                                                                                                    | The name of the resource                                    |
| JMS Providers                                                                                                    | server. Some resource adapters are provided by IBM; however, third party vendors can<br>provide their own resource adapters. A resource adapter implementation is provided in a                | adapter. If this property is<br>not specified, the value of |
| JDBC Providers                                                                                                    | resource adapter archive file; this file has an extension of .rar. A resource adapter can be<br>provided as a standalone adapter or as part of an application, in which case it is referred to | the display-name in the<br>deployment descriptor will       |
| Resource Adapters                                                                                                    | as an embedded adapter. Use this panel to install a standalone resource adapter archive                                                                                                    | be used.                                                    |
| Asynchronous beans                                                                                                    | file. Embedded adapters are installed as part of the application install.                                                                                                    | Page help                                                   |
| Schedulers                                                                                                    | Configuration                                                                                                    | More information about                                      |
| <ul> <li>Cache instances</li> <li>Object pool managers</li> </ul>                                                                                                    |                                                                                                    | this page                                                   |
| <ul> <li>Object pool managers</li> <li>Mail Providers</li> </ul>                                                                                                    |                                                                                                    |                                                             |
| URL Providers                                                                                                    | General Properties                                                                                                    |                                                             |
| Resource Environment Providers                                                                                                    | + Scope                                                                                                    |                                                             |
|                                                                                                    | cells:fn-arcticCell:nodes:fn-arcticNode01                                                                                                    |                                                             |
| Security                                                                                                    | Name                                                                                                    |                                                             |
| Environment                                                                                                    |                                                                                                    |                                                             |
| System administration                                                                                                    | Description                                                                                                    |                                                             |
| Monitoring and Tuning                                                                                                    |                                                                                                    |                                                             |
| Troubleshooting                                                                                                    |                                                                                                    |                                                             |
| Service integration                                                                                                    |                                                                                                    |                                                             |
| UDDI                                                                                                    | Archive path                                                                                                    |                                                             |
|                                                                                                    |                                                                                                    |                                                             |
|                                                                                                    | Class path                                                                                                    |                                                             |
|                                                                                                    |                                                                                                    |                                                             |
|                                                                                                    |                                                                                                    |                                                             |
| S OF Done                                                                                                    |                                                                                                    |                                                             |

**10.** Click **OK**. The ISRA.rar file gets uploaded. A confirmation message is displayed, as shown in the screen below:

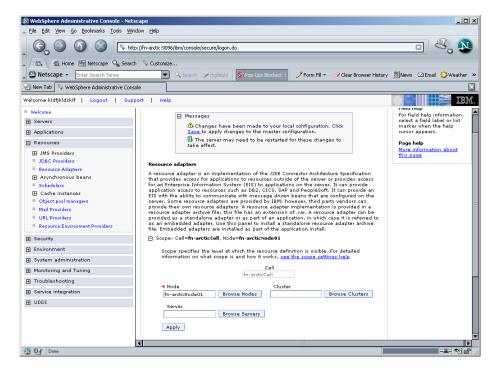

11. Click the Save link in the Messages box (in the right pane).

| WebSphere Administrative Console - Net<br>File Edit View <u>Go B</u> ookmarks <u>T</u> ools <u>Wi</u>            |                                                                                                    |                                                                                             |
|----------------------------------------------------------------------------------------------------|----------------------------------------------------------------------------------------------------|---------------------------------------------------------------------------------------------|
|                                                                                                    | :p://fn-arctic:9096/lbm/console/secure/logon.do                                                                                                    | - 4, N                                                                                      |
| / 🖽 🖌 🏦 Home 🔤 Netscape 🔍 Seard                                                                                  | th 🛇 Customize                                                                                                    |                                                                                             |
| Netscape - Enter Search Terms                                                                                    | ▼ 🔍 Search 🖋 Highlight 🕺 Pop-Ups Blocked: 1 🧳 Form Fill マ 🖉 Clear Browser History                                                                                                    |                                                                                             |
| 🕘 New Tab 🚫 WebSphere Administrative Con                                                                         | sole                                                                                                    | ×                                                                                           |
| //////////////////////////////////////                                                                           | port   Help                                                                                                    |                                                                                             |
| Welcome                                                                                                    | Resource adapters                                                                                                    | Close page                                                                                  |
| Servers                                                                                                    | Resource adapters ? -                                                                                                    | Help                                                                                        |
| Applications                                                                                                    | Resource adapters > Save                                                                                                    | Field help                                                                                  |
| Resources                                                                                                    | Save your workspace changes to the master configuration                                                                                                    | For field help information, select a field label or list                                    |
| JMS Providers     JDBC Providers     Resource Adapters     Asynchronous beans     Schedulers                     | Cilck Save to update the master repository with your changes. Cilck Discard to discard your<br>changes and begin vork spain using the master repository configuration. Cilck Cancel to<br>continue working with your changes. | marker when the help<br>cursor appears.<br>Page help<br>More information about<br>this page |
| Cache instances     Object pool managers     Mail Providers     URL Providers     Resource Environment Providers | Synchronize changes vith Nodes Save Discard Cancel                                                                                                    |                                                                                             |
|                                                                                                    |                                                                                                    |                                                                                             |
| Environment                                                                                                    |                                                                                                    |                                                                                             |
| System administration                                                                                            |                                                                                                    |                                                                                             |
| Monitoring and Tuning                                                                                            |                                                                                                    |                                                                                             |
| Troubleshooting                                                                                                  |                                                                                                    |                                                                                             |
| Service integration                                                                                              |                                                                                                    |                                                                                             |
| DDDI                                                                                                    |                                                                                                    |                                                                                             |
|                                                                                                    |                                                                                                    |                                                                                             |
|                                                                                                    |                                                                                                    |                                                                                             |
| 🔊 📴 🖉 Done                                                                                                    |                                                                                                    | -11- 🔨 🖆                                                                                    |

**12.** Enable the **Synchronize Changes with Nodes** check box, and click **Save** to save the changes to the master configuration. The following screen appears.

| 🔕 WebSphere Administrative Console - Netsc  | e                                                                                                    |                                     |
|---------------------------------------------|----------------------------------------------------------------------------------------------------|-------------------------------------|
| Eile Edit View Go Bookmarks Tools Windo     | Help                                                                                                    |                                     |
| _ 🕞 💿 🕥 🚫 🕓 http:                           | n-arctic:9096/lbm/console/secure/logon.do                                                                                                    |                                     |
| 🖌 🗇 🐔 Home 🔤 Netscape 🔍 Search              | Customize                                                                                                    |                                     |
| Netscape - Enter Search Terms               | 💌 🔍 Search 🖋 Highlight 🚺 Pop-Ups Blocked: 1 🧳 Form Fill 👻 🧭 Clear Browser Hist                                                                                                    | tory 🗒 News 🖾 Email 🍄 Weather »     |
| 😢 New Tab 🛇 WebSphere Administrative Consol |                                                                                                    |                                     |
| Welcome kidfjkidskif   Logout   Suppo       | Help                                                                                                    |                                     |
| = Welcome                                   | A resource adapter is an implementation of the J2EE Connector Architecture Specification                                                                                                    | me name or crie cen                 |
| Servers                                     | that provides access for applications to resources outside of the server or provides access<br>for an Enterprise Information System (EIS) to applications on the server. It can provide        | Page help<br>More information about |
| Applications                                | application access to resources such as DB2, CICS, SAP and PeopleSoft. It can provide an<br>EIS with the ability to communicate with message driven beans that are configured on the           | this page                           |
| E Resources                                 | server. Some resource adapters are provided by IBM; however, third party vendors can<br>provide their own resource adapters. A resource adapter implementation is provided in a                |                                     |
| ∃MS Providers                               | resource adapter archive file; this file has an extension of .rar. A resource adapter can be<br>provided as a standalone adapter or as part of an application. In which case it is referred to |                                     |
| JDBC Providers                              | as an embedded adapter. Use this panel to install a standalone resource adapter archive<br>file. Embedded adapters are installed as part of the application install.                           |                                     |
| Resource Adapters     Asynchronous beans    | file. Embedded adapters are installed as part of the application install. Scope: Cell=fn-arcticCell, Node=fn-arcticNode01                                                                      |                                     |
| Schedulers                                  |                                                                                                    |                                     |
|                                             | Scope specifies the level at which the resource definition is visible. For detailed<br>information on what scope is and how it works, see the scope settings help                              |                                     |
| Object pool managers                        | Cell                                                                                                    |                                     |
| Mail Providers     IIRI Providers           | fn-arcticCell                                                                                                    |                                     |
| Resource Environment Providers              | → Node Cluster                                                                                                    | =                                   |
| A Security                                  | fn-arcticNode01 Browse Nodes Browse Clusters                                                                                                    |                                     |
|                                             | Server                                                                                                    |                                     |
| Environment                                 | Browse Servers                                                                                                    |                                     |
| System administration                       | Apply                                                                                                    |                                     |
| Monitoring and Tuning                       |                                                                                                    |                                     |
| Troubleshooting                             | Preferences                                                                                                    |                                     |
| Service integration                         | Install RAR New Delete                                                                                                    |                                     |
| I UDDI                                      |                                                                                                    |                                     |
|                                             |                                                                                                    |                                     |
|                                             | Select Name 🗘                                                                                                    |                                     |
|                                             |                                                                                                    |                                     |
| N OF Done                                   |                                                                                                    |                                     |
| Co Ca Dolle                                 |                                                                                                    |                                     |

- **13.** To verify the ISRA deployment, deploy the Sample Application provided with ISRA and perform a logon through the Sample Application.
- **14.** Restart the WebSphere cluster using the Network Deployment Manager after deployment. This step is required to ensure that the ISRA is deployed properly in the cluster.
  - **Note** User can configure multiple Connection Factories with unique JNDI names to connect to multiple IS servers from ISRA. Configuration of multiple Connection Factories is explained in <u>Configuring Deployed ISRA</u> section.

## Mandatory Requirements for ISRA 3.2.1

The mandatory requirements for ISRA 3.2.1:

Steps to include **listener.jar** and **log4j-1.2.8.jar** in the classpath of Application Server are:

- 1. Login to the WebSphere Administrative console.
- 2. Navigate to Servers > Application Servers, and select the server.
- 3. Under Server Infrastructure, expand the link Java and Process Management.
- 4. Under Additional Properties, click Process Definition.
- 5. Under Additional Properties, click Java Virtual Machine.
- 6. Include listener.jar and log4j-1.2.8.jar in the Classpath, as shown below:

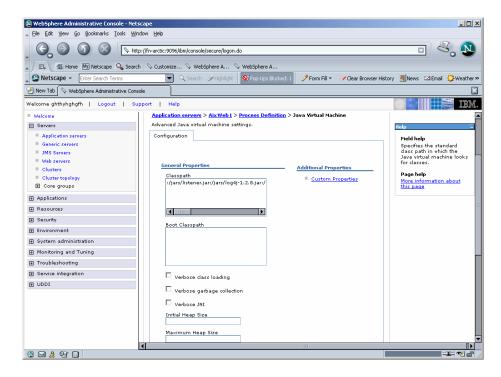

## **3** ISRA Configuration

This chapter describes how to configure ISRA on a WebSphere Application Server version 6, after it is deployed.

## **Configuring Deployed ISRA**

This section describes the procedure to edit ISRA deployment properties using the WebSphere Administrative Console.

ISRA uses a deployment descriptor called **ra.xml** to define its operational parameters. The deployment descriptor is defined by Sun Microsystems in the J2EE Connector 1.0 specification. It describes the Resource Adapter related attributes, types, and its deployment properties using a standard Document Type Definition (DTD).

To edit the ISRA deployment descriptor:

- 1. Launch a web browser window and login to the WebSphere Administrative Console or Network Deployment Administrative Console depending on whether ISRA is deployed in standalone or clustered environment.
- 2. Expand Resources node.
- **3.** Click on the deployed ISRA to edit under the **Resource Adapters** node.
- 4. Click J2C Connection Factories. The following screen appears:

| WebSphere Administrative Console - Net<br>File Edit View Go Bookmarks Tools Wi                                                                                                    |                                                                                                    |                                                                                                    |
|----------------------------------------------------------------------------------------------------|----------------------------------------------------------------------------------------------------|----------------------------------------------------------------------------------------------------|
|                                                                                                    | - ` .<br>tp://fm-antic:9096/fbm/console/secure/logon.do                                                                                                    | - 4. N                                                                                                    |
| A Constraints And Antone My Netscape 🔍 Search Constraints Antone Search Terms                                                                                                    | n 🔍 Customize                                                                                                    | News 🖾 Email 🎲 Weather »                                                                                                    |
| New Tab 🔇 📎 WebSphere Administrative Con                                                                                                    | sole                                                                                                    | ×                                                                                                    |
| Welcome kidfjkidskif   Logout   Sup                                                                                                    | port   Help                                                                                                    | IBM.                                                                                                    |
| Welcome                                                                                                    | Resource adapters                                                                                                    | Close page                                                                                                    |
| E Servers                                                                                                    | Resource adapters ? -                                                                                                    | Help                                                                                                    |
| Applications     ■                                                                                                    | Resource adapters > ISRA > J2C connection factories                                                                                                    | Field help                                                                                                    |
| Resources      JMS Providers      JDSC Providers      Sobot Providers      Sobot Providers      Asynchronus beans      Sobot instances      Object pool managers      Mail Providers      URL Providers      Resource Environment Providers | The connection factory represents one set of connection configuration values. Application<br>components such as enterprise beans have resource-ref descriptors that refer to the<br>ConnectionFactory, not the resource adapter. The connection factory is really just a holder of a<br>list of configuration properties. In addition to the arbitrary set of configuration properties<br>properties that apply to the connection factory. These standard properties are used by the J2C<br>connection pool manager in the application sever run time and are not known by the<br>evendor-supplied resource adapter code. | For field help information,<br>select a field label of list<br>marker when the help<br>cursor appears.<br>Page help<br>More information about<br>this page |
| E Security                                                                                                    | None                                                                                                    |                                                                                                    |
| Environment     System administration                                                                                                    | Total 0                                                                                                    |                                                                                                    |
| System administration     Monitoring and Tuning                                                                                                    |                                                                                                    |                                                                                                    |
| monitoring and runing     Troubleshooting                                                                                                    |                                                                                                    |                                                                                                    |
| Service integration                                                                                                    |                                                                                                    |                                                                                                    |
|                                                                                                    |                                                                                                    |                                                                                                    |
|                                                                                                    | ۹ – ۱۱.                                                                                                    |                                                                                                    |
| § 92                                                                                                    |                                                                                                    | -II- 🔁 🖆                                                                                                    |

5. Click New. The following screen appears:

| Elle Edit View Go Bookmarks Tools W                                                                              | tp://fn-arctic:9096/ibm/console/secure/logon.do                                                                                                    |                                                                                             |                                                  |  |
|----------------------------------------------------------------------------------------------------|----------------------------------------------------------------------------------------------------|---------------------------------------------------------------------------------------------|--------------------------------------------------|--|
| / 🖽, 🚮 Home 🔤 Netscape 🔍 Sear                                                                                    | ch 🛇 Customize                                                                                                    | -                                                                                           |                                                  |  |
| Netscape - Enter Search Terms                                                                                    | Search 🤌 Highlight 😒 Pop-Ups Blocked: :                                                                                                    | 🧷 Form Fill 🔹 🥔 Clear Browser History                                                       | / 📃 News 🖾 Email 🛟 Weather                       |  |
| 🕘 New Tab 🛇 WebSphere Administrative Cor                                                                         | sole                                                                                                    |                                                                                             |                                                  |  |
| Velcome kidfjkidskif   Logout   Su                                                                               | port   Help                                                                                                    |                                                                                             |                                                  |  |
| Welcome                                                                                                    | or OK.                                                                                                    |                                                                                             |                                                  |  |
| Servers                                                                                                    |                                                                                                    |                                                                                             |                                                  |  |
| Applications                                                                                                    | Resource adapters > ISRA > J2C connection factories                                                                                                    |                                                                                             |                                                  |  |
| 🖻 Resources                                                                                                    | The connection factory represents one set of connection<br>components such as enterprise beans have resource-r                                                                                                    | ef descriptors that refer to the                                                            |                                                  |  |
| JMS Providers     JDBC Providers     JDBC Providers     Resource Adapters     Asynchronous beans     Schedulers  | ConnectionFactory, not the resource adapter. The connection factory is really just a holder of<br>a list of configuration properties. In addition to the ability set of configuration properties<br>defined by the vendor of the resource adapter, there are several standard configuration<br>properties that apply to the connection factory. These standard properties are used by the<br>12C connection pool manager in the application server run time and are not known by the<br>vendor supplied resource adapter code.<br>Configuration |                                                                                             |                                                  |  |
| Cache instances     Object pool managers     Mail Providers     URL Providers     Resource Environment Providers | General Properties<br>+ Scope                                                                                                    | The additional properties will<br>not be available until the<br>general properties for this | Page help<br>More information about<br>this page |  |
| E Security                                                                                                    | cells:fn-arcticCell:nodes:fn-arcticNode01                                                                                                    | item are saved.<br>Additional Properties                                                    |                                                  |  |
| Environment                                                                                                    | * Name                                                                                                    | Connection pool                                                                             |                                                  |  |
| System administration                                                                                            | ISCF                                                                                                    | properties                                                                                  |                                                  |  |
| Monitoring and Tuning                                                                                            | JNDI name<br>ISCF                                                                                                    | Advanced connection<br>factory properties                                                   |                                                  |  |
| Troubleshooting                                                                                                  |                                                                                                    | Custom properties                                                                           |                                                  |  |
| Service integration                                                                                              | Description                                                                                                    |                                                                                             |                                                  |  |
| UDDI                                                                                                    |                                                                                                    | Related Items                                                                               |                                                  |  |
|                                                                                                    |                                                                                                    |                                                                                             |                                                  |  |

6. Provide a name for the Connection Factory. Provide the JNDI name, for example ISCF. Click Apply. A confirmation message is displayed, as shown in the screen below:

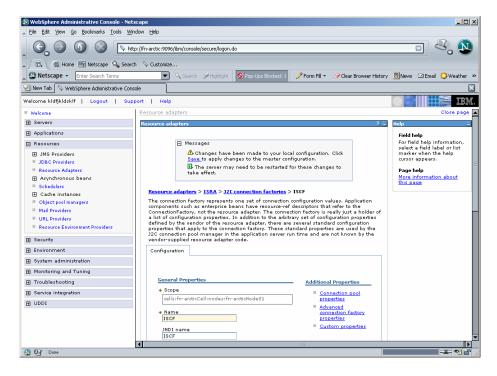

7. Click the **Save** link in the **Messages** box. The following screen appears

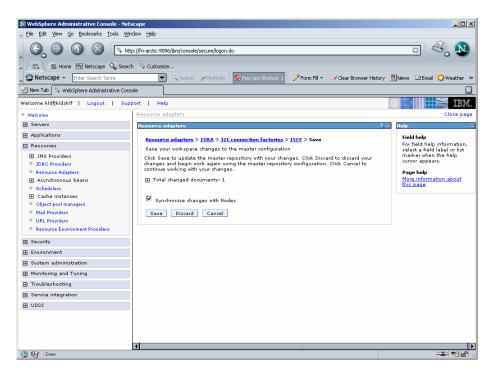

8. Enable Synchronize changes with Nodes, and click Save to save the changes in the master configuration. On successful creation of Connection Factory, the following screen appears.

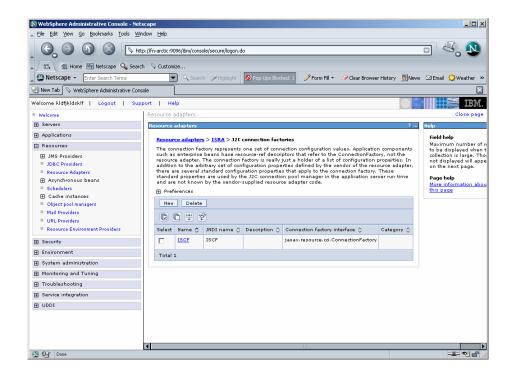

## **Changing Parameters Specific to ISRA**

After ISRA is deployed, some parameters of the Deployment Descriptor need to be changed to configure it for the target IS server.

To change ISRA specific parameters:

1. Navigate to **Resources > Resource Adapters**. The following screen appears:

| 🕲 WebSphere Administrative Console - Netsc                                                                                                    | ape                                                                                                    |                                                                                                    |                                                  |
|----------------------------------------------------------------------------------------------------|----------------------------------------------------------------------------------------------------|----------------------------------------------------------------------------------------------------|--------------------------------------------------|
| Eile Edit View Go Bookmarks Tools Windo                                                                                                    | w <u>H</u> elp                                                                                                    |                                                                                                    |                                                  |
|                                                                                                    | //fn-arctic:9096/ibm/console/se                                                                                                    | ecure/logon.do                                                                                                    | - 4, 1                                           |
| 🔺 / 🖽 🖌 🏦 Home 🔤 Netscape 🔍 Search                                                                                                    | 🛇 Customize                                                                                                    |                                                                                                    |                                                  |
| Netscape - Enter Search Terms                                                                                                    | 💌 🔍 Search 🛛                                                                                                    | 🖗 Highlight 🛛 🕺 Pop-Ups Blocked: 1 🛛 🥜 Form Fill 👻 🧭 Clear Browser History                                                                                                    | y 👼 News ⊠Email 🍄 Weather ≫                      |
| 😢 New Tab 🛇 WebSphere Administrative Console                                                                                                    | •                                                                                                    |                                                                                                    |                                                  |
| Welcome kidfjkidskif   Logout   Suppo                                                                                                    | rt   Help                                                                                                    |                                                                                                    | IBM.                                             |
| Welcome     Welcome     Servers     Applications     Resources     JMS Providers     DDC Providers     Essurce Adaptors     Asynchronous beans     Schedulers     Cache instances     Object pool managers     Mall Providers     URL Providers     URL Providers     Resource Environment Providers | Efs with the ability to c<br>server. Some resource<br>provide their own resource<br>server. Adapter archi-<br>provided as a standaic<br>as an embedded adapt<br>file. Embedded adapt<br>Scope: Cell=fn-arct<br>Scope specifies th | sources such as DB2, CICS, SAP and PeopleSoft. It can provide an<br>ommunicate with message driven beans that are configured on the<br>adapters are provided by IBM, however, third party vendors can<br>ure adapters. A resource adapter in planentation is provided in a<br>se flig this file has an extension of rar. A resource adapter are be<br>no adapter or as part of an application, in which cas dis its referred to<br>the level at which the resource definition is visible. For detailed<br>at scope is and how it works, rise the scope stetings help<br>Cell<br>In-arcticCell<br>Browse Nodes<br>Browse Nodes | Page help<br>More information about<br>bhis page |
| Security     Environment                                                                                                    | Apply                                                                                                    |                                                                                                    | =                                                |
| System administration                                                                                                    | Preferences                                                                                                    |                                                                                                    |                                                  |
| Monitoring and Tuning                                                                                                    |                                                                                                    |                                                                                                    |                                                  |
| Troubleshooting                                                                                                    | Install RAR New                                                                                                    | Delete                                                                                                    |                                                  |
| Service integration                                                                                                    |                                                                                                    |                                                                                                    |                                                  |
| UDDI                                                                                                    | Select                                                                                                    | Name 🗘                                                                                                    |                                                  |
|                                                                                                    |                                                                                                    | ISRA                                                                                                    |                                                  |
|                                                                                                    |                                                                                                    | WebSphere Relational Resource Adapter                                                                                                    |                                                  |
|                                                                                                    | Total 2                                                                                                    |                                                                                                    | •                                                |
|                                                                                                    |                                                                                                    | III.                                                                                                    |                                                  |
| S OF Done                                                                                                    |                                                                                                    |                                                                                                    |                                                  |

2. Under Name column, click ISRA. The following screen appears:

| 🔕 WebSphere Administrative Console - Net:                                                                                                    | cape                                                                                                    |                          |
|----------------------------------------------------------------------------------------------------|----------------------------------------------------------------------------------------------------|--------------------------|
| <u>File Edit View Go Bookmarks Tools Wi</u> r                                                                                                    | low Help                                                                                                    |                          |
| , °, ° ° ° L                                                                                                    | ;]/Tn-arctic:9096/bm/console/secure/logon.do                                                                                                    | - 4, 1                   |
| 🔺 🖾 🔂 Home 🔤 Netscape 🔍 Searc                                                                                                    | 🛇 Customize                                                                                                    |                          |
| Netscape - Enter Search Terms                                                                                                    | 💌 🔍 Search 🖉 Highlight 🚺 Pop-Ups Blocked: 1 🥜 Form Fill 👻 🥔 Clear Browser History 📃                                                                                                    | News 🖾 Email 🍄 Weather » |
| 😢 New Tab 🛇 WebSphere Administrative Cons                                                                                                    | le                                                                                                    | $\mathbf{X}$             |
| Welcome kldfjkldsklf   Logout   Sup                                                                                                    | ort   Help                                                                                                    | IEM.                     |
| Welcome     Ververs     Applications     Applications     No Providers     JMS Providers     DDc Providers     Asynchronous beans     Schedvers     Cache instances     Object pool mangers     Mul Providers     UL Providers     UL Providers     UL Providers     Bescure Environment Providers | server. Some resource adapters are provided by 1BM, however, third party vendors can<br>provide their on resource adapters / Aresource adapter implementation is provided in a<br>reprovide their a standition list their is as our of an application. In which as a transferred to<br>as an embedded adapter / aresource to family a standards meresource adapter archive<br>file. Embedded adapters are installed as part of the application install.<br>Configuration<br>Seneral Properties<br>+ Scope<br>[all::fn-arcticCell:nodes:fn-arctictiode01<br>+ Name | <u>n</u>                 |
| Security     Environment     System administration     Monitoring and Tuning     Troubleshooting     Service integration     UDDI                                                                                                    |                                                                                                    | <u>trat</u>              |
| N OF Done                                                                                                    |                                                                                                    |                          |

**3.** Under Additional Properties, click J2C Connection Factories. The following screen appears:

| WebSphere Administrative Console - Nets                                                      |                                                                                                    |                                                                                                    |                        |                 |                                      |                  | _ [] ×                                |  |  |  |
|----------------------------------------------------------------------------------------------|----------------------------------------------------------------------------------------------------|----------------------------------------------------------------------------------------------------|------------------------|-----------------|--------------------------------------|------------------|---------------------------------------|--|--|--|
|                                                                                              | = ·<br>)://fn-arctic:90                                                                                                    |                                                                                                    | ble/secure/logon.d     | 0               |                                      |                  | • 4, 1                                |  |  |  |
| 🖌 🗔 🛣 Home 🔤 Netscape 🔍 Search                                                               |                                                                                                    |                                                                                                    |                        |                 |                                      |                  |                                       |  |  |  |
| Netscape - Enter Search Terms                                                                | •                                                                                                    | 🔵 🔍 Searc                                                                                                    | h <i>ir H</i> ighlight | 🚫 Pop-Ups Block | ied: 1 🧳 Form Fill 👻 🥔 Clear Browse  | er History 📃 New | s ⊠Email 🔅Weather ≫                   |  |  |  |
| 🛃 New Tab 🛛 🛇 WebSphere Administrative Consc                                                 | ole                                                                                                    |                                                                                                    |                        |                 |                                      |                  | ×                                     |  |  |  |
| Welcome kldfjkldsklf   Logout   Supp                                                         | ort   He                                                                                                    | lp                                                                                                    |                        |                 |                                      |                  | i i i i i i i i i i i i i i i i i i i |  |  |  |
| = Welcome                                                                                    | Resource                                                                                                    | dapters                                                                                                    |                        |                 |                                      |                  | Close page                            |  |  |  |
| E Servers                                                                                    | Resource                                                                                                    | adapters                                                                                                    |                        |                 |                                      | ? =              | Help                                  |  |  |  |
| Applications                                                                                 | Resource                                                                                                    | e adapter                                                                                                    | > ISRA > 120           | connection fact | ories                                |                  | Field help                            |  |  |  |
| E Resources                                                                                  | Resource adapters > ISRA > J2C connection factories<br>The connection factory represents one set of connection configuration values. Application components<br>select |                                                                                                    |                        |                 |                                      |                  |                                       |  |  |  |
| JMS Providers     JDBC Providers     Resource Adapters     Asynchronous beans     Schedulers | resourd<br>additio<br>there a<br>standa<br>and are                                                                                                    | such as enterprise beans have resource-ref descriptors that refer to the ConnectionFactory, not the<br>resource adopter. The connection factory is really just a holder of a list of configuration properties. In<br>addition to the arbitrary set of configuration properties defined by the vendor of the resource adapter,<br>there are several standard configuration properties that apply to the connection factory. These<br>standard properties are used by the J2C connection pool manager in the application server run time<br>and are not known by the vendor-supplied resource adapter code. |                        |                 |                                      |                  |                                       |  |  |  |
| <ul> <li>Cache instances</li> <li>Object pool managers</li> </ul>                            | New Delete                                                                                                    |                                                                                                    |                        |                 |                                      |                  |                                       |  |  |  |
| <ul> <li>Mail Providers</li> <li>URL Providers</li> </ul>                                    |                                                                                                    |                                                                                                    |                        |                 |                                      |                  |                                       |  |  |  |
| Resource Environment Providers                                                               | Select                                                                                                    | Name 🛟                                                                                                    | JNDI name 🗘            | Description 🗘   | Connection factory interface 💲       | Category 🛇       |                                       |  |  |  |
|                                                                                              |                                                                                                    | ISCE                                                                                                    | ISCF                   |                 | javax.resource.cci.ConnectionFactory | ,                |                                       |  |  |  |
| Environment                                                                                  | Total                                                                                                    | 1                                                                                                    |                        |                 |                                      |                  |                                       |  |  |  |
| System administration                                                                        |                                                                                                    |                                                                                                    |                        |                 |                                      |                  |                                       |  |  |  |
| Monitoring and Tuning                                                                        |                                                                                                    |                                                                                                    |                        |                 |                                      |                  |                                       |  |  |  |
| Troubleshooting                                                                              |                                                                                                    |                                                                                                    |                        |                 |                                      |                  |                                       |  |  |  |
| Service integration                                                                          |                                                                                                    |                                                                                                    |                        |                 |                                      |                  |                                       |  |  |  |
| UDDI                                                                                         |                                                                                                    |                                                                                                    |                        |                 |                                      |                  |                                       |  |  |  |
|                                                                                              |                                                                                                    |                                                                                                    |                        |                 |                                      |                  |                                       |  |  |  |
|                                                                                              | •                                                                                                    |                                                                                                    |                        |                 | 111                                  |                  |                                       |  |  |  |
| 😒 📴 🛛 Done                                                                                   |                                                                                                    |                                                                                                    |                        |                 |                                      |                  | -11- 🔁 🖆 🤇                            |  |  |  |

**4.** Click on the already created ISRA Connection Factory, or **ISCF** link. The following screen appears:

| WebSphere Administrative Console - Netsco<br>File Edit View Go Bookmarks Tools Windo                                                                                                    |                                                                                                    | _0_                                                                                                    |  |  |  |  |  |  |  |  |
|----------------------------------------------------------------------------------------------------|----------------------------------------------------------------------------------------------------|----------------------------------------------------------------------------------------------------|--|--|--|--|--|--|--|--|
| G G G G S http:                                                                                                    | - · · · · · · · · · · · · · · · · · · ·                                                                                                    |                                                                                                    |  |  |  |  |  |  |  |  |
| / / E. Mei Mone My Netscape Q, Search \> Customize<br>○ Netscape • Enter Search Terms                                                                                                    |                                                                                                    |                                                                                                    |  |  |  |  |  |  |  |  |
| New Tab WebSphere Administrative Console                                                                                                    |                                                                                                    | ¥                                                                                                    |  |  |  |  |  |  |  |  |
| Welcome kldfjkldsklf   Logout   Suppo                                                                                                    | rt   Help                                                                                                    |                                                                                                    |  |  |  |  |  |  |  |  |
| Welcome     Servers     Applications     Resources                                                                                                    | a list of configuration properties. In addition to the arbitrary set of configuration properties defined by the vendor of the resource adapter, there are several standard configuration properties that apply to the connection factory. These standard properties are used by the J2C connection pool manager in the application server run time and are not known by the vendor-supplied resource adapter code. Configuration | Help –<br>Field help<br>The scope of the<br>configured resource. This                                                                                         |  |  |  |  |  |  |  |  |
| JMS Providers     JDSC Providers     Source Adapters     Asynchronous beans     Schedulers     Cohe instances     Object pool managers     Mall Providers     URL Providers     Resource Environment Providers | Ceneral Properties         Additional Properties           + Scope         © Connection pool<br>proparties           calls/fn-artic/cell/inodes/fn-artic/tode01         = Connection pool<br>proparties           + Name         = Advanced<br>connection factory<br>proparties           JND1 name         = Custom proparties           [ISCF         = Custom properties                                                      | configured resource. This<br>value indicates the<br>configuration location for<br>the configuration file.<br>Page help<br>More information about<br>this page |  |  |  |  |  |  |  |  |
| Security     Environment     System administration     Monitoring and Tuning                                                                                                    | Description Related Items                                                                                                    |                                                                                                    |  |  |  |  |  |  |  |  |
| Troubleshooting     Service integration                                                                                                    | + Connection factory interface                                                                                                    |                                                                                                    |  |  |  |  |  |  |  |  |
|                                                                                                    | javax.resource.cd.ConnectionFactory 🔽<br>Category                                                                                                    |                                                                                                    |  |  |  |  |  |  |  |  |
|                                                                                                    | Component-managed authentication alias<br>Component-managed authentication alias                                                                                                    |                                                                                                    |  |  |  |  |  |  |  |  |
| N OF Done                                                                                                    |                                                                                                    |                                                                                                    |  |  |  |  |  |  |  |  |

5. Under Additional Properties, click Custom Properties. The different parameters, which may be customized, are displayed.

| 🕼 WebSphere Administrative Console - Netscape                                                                                                    |                                                                                                    |                |                                                            |              |                               |  |  |  |  |  |  |  |
|----------------------------------------------------------------------------------------------------|----------------------------------------------------------------------------------------------------|----------------|------------------------------------------------------------|--------------|-------------------------------|--|--|--|--|--|--|--|
| Ele Edit View Go Bookmarks Iools Window Help                                                                                                    |                                                                                                    |                |                                                            |              |                               |  |  |  |  |  |  |  |
| _ G O O O O                                                                                                    | //fn-arctic:9096/ibm/console/s                                                                                                    | ecure/logon.do |                                                            | ۵            | ۲. 🔊                          |  |  |  |  |  |  |  |
| , / E, S Home M Netscape Q Search & Customize                                                                                                    |                                                                                                    |                |                                                            |              |                               |  |  |  |  |  |  |  |
| 🖸 Netscape 👻 Enter Search Terms 🔍 🔍 Search 🧈 Highlight 🕺 Pop-Lips Blocked: 1 🥜 Form Fill 👻 🖉 Clear Browser History 🗒 News 🖾 Email 🔅 Weather »              |                                                                                                    |                |                                                            |              |                               |  |  |  |  |  |  |  |
| 😢 New Tab 📎 WebSphere Administrative Console                                                                                                    |                                                                                                    |                |                                                            |              |                               |  |  |  |  |  |  |  |
| Welcome kldfjkldskif   Logout   Support   Help                                                                                                    |                                                                                                    |                |                                                            |              |                               |  |  |  |  |  |  |  |
| Welcome     Resource adapters > 15RA > J2C connection factories > 15CF > Custom properties     For its did help infe                                       |                                                                                                    |                |                                                            |              |                               |  |  |  |  |  |  |  |
| E Servers                                                                                                    | Custom properties that may be required for resource providers and resource factories. For example,<br>most database vendors require additional custom properties for data sources that access the database. marker when the |                |                                                            |              |                               |  |  |  |  |  |  |  |
|                                                                                                    | Preferences                                                                                                    |                |                                                            |              |                               |  |  |  |  |  |  |  |
| E Resources                                                                                                    | ÷ \$                                                                                                    |                |                                                            |              | Page help<br>More information |  |  |  |  |  |  |  |
| JMS Providers     JDBC Providers                                                                                                    | Name O                                                                                                    | Value 🗅        | Description 🔿                                              | Required     | this page                     |  |  |  |  |  |  |  |
| JDbC Provents     Resource Adapters     Asynchronous beans     Schedulers     Cohe Instances     Object pool managers     Mail Providers     URE Providers | DomainName                                                                                                    | FilenetIS      | Domain name<br>of the Image<br>Services<br>Server          | false        | -                             |  |  |  |  |  |  |  |
|                                                                                                    | OrganizationName                                                                                                    | FileNat        | Organization<br>name of the<br>Image<br>Services<br>Server | false        | - T                           |  |  |  |  |  |  |  |
| Resource Environment Providers      Security                                                                                                    | LoggingLevel                                                                                                    | 2              | O-Exceptions<br>and<br>Warnings;                           | false        |                               |  |  |  |  |  |  |  |
| Environment                                                                                                    |                                                                                                    |                | <u>1-Info;</u><br>2-Debug<br>Level                         |              |                               |  |  |  |  |  |  |  |
| <ul> <li>System administration</li> <li>Monitoring and Tuning</li> </ul>                                                                                   | LoggingMode                                                                                                    | 3              | 0-No Logging;<br>1-Console<br>Logging;                     | <u>false</u> |                               |  |  |  |  |  |  |  |
| Troubleshooting                                                                                                    |                                                                                                    |                | 2-File<br>Logging:                                         |              |                               |  |  |  |  |  |  |  |
| Service integration                                                                                                    |                                                                                                    |                | 3-Both(File<br>and console)                                |              |                               |  |  |  |  |  |  |  |
| Iddu 🗃                                                                                                    | PageBufferSize                                                                                                    | <u>64</u>      | Page data<br>fetch size (in<br>kilo bytes)                 | false        |                               |  |  |  |  |  |  |  |
|                                                                                                    | <u>CacheRefreshInterval</u>                                                                                                    | 30             | Cache refresh<br>interval(in<br>minutes)                   | false        | -                             |  |  |  |  |  |  |  |
|                                                                                                    | 0                                                                                                    | III            | minutesi                                                   |              |                               |  |  |  |  |  |  |  |
| 🔇 📴 Done                                                                                                    |                                                                                                    |                |                                                            |              | -IF 🔁 🖆 //                    |  |  |  |  |  |  |  |

6. To customize each parameter, click on the parameter name, modify and then save the changes. Refer to <u>Configurable ra.xml Entities</u> section, for the details.

#### **Configurable ra.xml Entities**

The configurable properties to be set (modified) in **ra.xml** are:

- DomainName
- OrganizationName
- LogFileName
- LoggingLevel
- LoggingMode
- LogFileSize
- PageBufferSize
- CacheRefreshInterval
- <u>CacheUser/CacheUserPassword</u>
- DeploymentInstance
- PCHLogging
- <u>AllowAnonymousUser</u>
- RPCLogging

Note It is mandatory to configure DomainName and OrganizationName properties, as the ISRA needs these properties to access IS. The other properties are optional. DomainName and OrganizationName are the second and third part of the three-part IS library name (for example, DefaultIMS:FileNetIS:FileNet).

#### DomainName

This is the name of the domain of the IS server. Click **DomainName**. The default value for DomainName is FileNetIS. It should be set according to the operational environment.

| 🕲 WebSphere Administrative Console - Nets                  | cape                                                                                                    |                                                             |
|------------------------------------------------------------|----------------------------------------------------------------------------------------------------|-------------------------------------------------------------|
| _ Elle Edit ⊻ew ⊊o Bookmarks Iools ₩indow Help             |                                                                                                    |                                                             |
|                                                            | s://fn-arctic:9996/jbm/console/secure/logon.do                                                                                                    |                                                             |
| 🔺 🗇 🐔 Home 🔤 Netscape 🔍 Search                             | V Customize                                                                                                    |                                                             |
| Netscape - Enter Search Terms                              | 🔍 🔍 Search 🖉 Highlight 🛛 🕺 Pop-Ups Blocked: 1 📝 Form Fill 👻 🧭 Clear Browser History                                                                                                    | Rews ⊠Email Orgheweither ≫                                  |
| 😢 New Tab 🛇 WebSphere Administrative Consu                 | le                                                                                                    |                                                             |
| Welcome kidfjkidskif   Logout   Supp                       | ort   Help                                                                                                    | <b>IBM.</b>                                                 |
| = Welcome                                                  | Resource adapters                                                                                                    | Close page 🔺                                                |
| E Servers                                                  | Resource adapters ? =                                                                                                    | Help –                                                      |
| Applications                                               |                                                                                                    | Field help                                                  |
| Resources                                                  | <u>Resource adapters</u> > <u>ISRA</u> > <u>J2C connection factories</u> > <u>ISCE</u> > <u>Custom properties</u> ><br>DomainName                                                                              | For field help information,<br>select a field label or list |
| JMS Providers     JDBC Providers                           | Custom properties that may be required for resource providers and resource factories. For<br>example, most database vendors require additional custom properties for data sources that<br>access the database. | marker when the help<br>cursor appears.                     |
| Resource Adapters                                          | Configuration                                                                                                    | Page help                                                   |
| <ul> <li>Asynchronous beans</li> <li>Schedulers</li> </ul> |                                                                                                    | More information about<br>this page                         |
| <ul> <li>Schedulers</li> <li>Cache instances</li> </ul>    |                                                                                                    |                                                             |
| <ul> <li>Object pool managers</li> </ul>                   | General Properties                                                                                                    |                                                             |
| Mail Providers                                             | * Scope                                                                                                    | =                                                           |
| URL Providers                                              | cells:fn-arcticCell:nodes:fn-arcticNode01                                                                                                    |                                                             |
| Resource Environment Providers                             |                                                                                                    |                                                             |
| Security                                                   | Required                                                                                                    |                                                             |
| Environment                                                | Name                                                                                                    |                                                             |
| System administration                                      | DomainName                                                                                                    |                                                             |
| Monitoring and Tuning                                      | Value<br>FilenetIS                                                                                                    |                                                             |
| Troubleshooting                                            |                                                                                                    |                                                             |
| Service integration                                        | Description                                                                                                    |                                                             |
| UDDI                                                       |                                                                                                    |                                                             |
|                                                            | Type<br>java.lang.String                                                                                                    |                                                             |
|                                                            | Apply OK Reset Cancel                                                                                                    |                                                             |
|                                                            | A Content                                                                                                    | ▼<br>  }                                                    |
| N OF Dene                                                  |                                                                                                    |                                                             |

#### **OrganizationName**

This is the FileNet IS organization name. The default value for OrganizationName is FileNet. Click **OrganizationName** to change the value to the target IS server.

| WebSphere Administrative Console - N<br>File Edit View Go Bookmarks Tools                                                                                                    |                                                                                                    | ×                                                                                                    |  |  |
|----------------------------------------------------------------------------------------------------|----------------------------------------------------------------------------------------------------|----------------------------------------------------------------------------------------------------|--|--|
|                                                                                                    | S S S S S S S S S S S S S S S S S S S                                                                                                    |                                                                                                    |  |  |
| 🔺 🖽 Home 🔤 Netscape 🔍 Se                                                                                                    | arch 💊 Customize                                                                                                    |                                                                                                    |  |  |
| 🛓 🖎 Netscape 👻 Enter Search Terms                                                                                                    | 🗨 🔍 Search 🖋 Highlight 🛛 🚫 Pop-Ups Blocked: 0 🚽 Form Fill 👻 🧭 Clear Bro                                                                                                    | wser History 📆 News 🖂 Email 🛛 😕                                                                                                    |  |  |
| 🕘 New Tab 🛇 WebSphere Administrative C                                                                                                    | onsole                                                                                                    | ×                                                                                                    |  |  |
| Welcome sd   Logout   Support                                                                                                    | Help                                                                                                    | <b>IBM.</b>                                                                                                    |  |  |
| = Welcome                                                                                                    | Resource adapters                                                                                                    | Close page 🔺                                                                                                    |  |  |
| Servers                                                                                                    | Resource adapters ? -                                                                                                    | Help –                                                                                                    |  |  |
| Applications     Resources                                                                                                    | <u>Resource adapters &gt; ISRA &gt; J2C connection factories &gt; ISCE &gt; Custom properties</u><br>> OrganizationName                                                                                                    | Field help<br>The scope of the<br>configured resource. This                                                                                                   |  |  |
| JMS Providers     JDBC Providers     JDBC Providers     Resource Adapters     Schedulers     Schedulers     Coche instances     Object pool managers     Mail Providers     URL Providers     Resource Environment Providers | Custom properties that may be required for resource providers and resource<br>factories. For example, most database vendors require additional custom properties<br>for data sources that access the database.<br>Configuration<br><u>Ceneral Properties</u><br>+ Scope<br>cells:fmaixNode01Cell:nodes:fmaixNode01 | configured resource. This<br>value indicates the<br>configuration location for<br>the configuration like.<br>Page help<br>More information about<br>this page |  |  |
|                                                                                                    | Required                                                                                                    |                                                                                                    |  |  |
| Environment                                                                                                    | Name                                                                                                    | _                                                                                                    |  |  |
| System administration                                                                                                    | OrganizationName                                                                                                    |                                                                                                    |  |  |
| <ul> <li>Monitoring and Tuning</li> <li>Troubleshooting</li> <li>Service integration</li> </ul>                                                                                                    | Value FileNet Description Organization name of the Image                                                                                                    |                                                                                                    |  |  |
| H UDDI                                                                                                    |                                                                                                    |                                                                                                    |  |  |
| S 🖂 🙏 💇 🗋                                                                                                    |                                                                                                    |                                                                                                    |  |  |

#### LogFileName

The LogFileName is a string containing the name and path of the log file. Click **LogFileName** to change the value. The default Value of LogFileName is **ISRA.log**. A complete or relative path can be provided to create the log file at a specific location on disk.

Note If there are multiple connection factories then ISRA will maintain all logs in a single ISRA logfile, even if a separate logfile name is specified for each connection factory. WebSphere will use the name of the configured logfile for the first connection factory that is used to login after WebSphere starts up. If separate logging is desired, ISRA cannot be deployed as a resource. For every logfile (connection factories), a separate web application (ear file) with the ISRA connector bundled must be deployed. Refer to the <u>Configuring Multiple ISRA Instances with Separate</u> <u>Logging</u> section.

| WebSphere Administrative Console - Ne     Elle Edit View Go Bookmarks Iools W                                                                                                    |                                                                                                    | _ <b>_</b> _×                                                                                                    |  |
|----------------------------------------------------------------------------------------------------|----------------------------------------------------------------------------------------------------|----------------------------------------------------------------------------------------------------|--|
| 🕘 💿 🕥 🛞 🚯 🚯 🚱 🚱 🚱 🚱 🖉                                                                                                    |                                                                                                    |                                                                                                    |  |
| - A Home My Netscape 🔍 Sear                                                                                                    | ch 🛇 Customize                                                                                                    |                                                                                                    |  |
| Netscape - Enter Search Terms                                                                                                    | Gearch Highlight     OP Pog-Ups Blocked: 0     P Form Fill      OP Clear Browser Hister                                                                                                    | nrv ≣News ⊠Email ≫                                                                                                    |  |
| New Tab WebSphere Administrative Cor                                                                                                    |                                                                                                    |                                                                                                    |  |
| Welcome dww   Logout   Support                                                                                                    | Help                                                                                                    |                                                                                                    |  |
| = Welcome                                                                                                    | Resource adapters                                                                                                    | Close page 🔺                                                                                                    |  |
| Servers                                                                                                    | Resource adapters ? -                                                                                                    | Help                                                                                                    |  |
| Applications                                                                                                    |                                                                                                    |                                                                                                    |  |
| Resources                                                                                                    | Resource adapters > ISRA > J2C connection factories > ISCF > Custom properties ><br>LogFileName                                                                                                    | Field help<br>For field help information,                                                                                    |  |
| JMS Providers     JD8C Providers     D8C Providers     Resource Adapters     Schedulers     Schedulers     Cache instances     Object pool managers     Mail Providers     URL Providers | Custom properties that may be required for resource providers and resource factories. For<br>example, most database vendors require additional custom properties for data sources<br>that access the database.<br>Configuration<br><u>General Properties</u><br>+ Scope<br>colliptionationdeoIcellinodes:finaixhtode01 | select a field label or list<br>marker vihen the help<br>cursor appears.<br>Page help<br>More information about<br>this page |  |
| Resource Environment Providers     Security                                                                                                    |                                                                                                    |                                                                                                    |  |
| Environment                                                                                                    | Name                                                                                                    |                                                                                                    |  |
|                                                                                                    | LogFileName                                                                                                    |                                                                                                    |  |
| Monitoring and Tuning                                                                                                    | Value                                                                                                    |                                                                                                    |  |
| Troubleshooting                                                                                                    | ISRA.log                                                                                                    |                                                                                                    |  |
| <ul> <li>Service integration</li> <li>UDDI</li> </ul>                                                                                                    | Description ISR&Lonfile name (can include nath)                                                                                                    |                                                                                                    |  |
|                                                                                                    | Type<br>java.lang.String 🔽                                                                                                    |                                                                                                    |  |
|                                                                                                    |                                                                                                    |                                                                                                    |  |
| 🕒 🖂 🍂 🐏 🛄 Done                                                                                                    |                                                                                                    |                                                                                                    |  |

#### LoggingLevel

This is an integer representing the level of log information to be generated. The valid values are:

| Logging Level | Description                                            |
|---------------|--------------------------------------------------------|
| 0             | Only Error and Warning messages will be logged by ISRA |
| 1             | Informative messages will also be logged by ISRA       |
| 2             | Prints debug message in the log                        |

Click **LoggingLevel** to change the value.

The default value of LoggingLevel is 0. It can be modified to other valid Logging Levels. It is recommended to keep the logging level to 0. LoggingLevel can be increased if user encounters a problem while accessing ISRA through the application.

| 🕲 WebSphere Administrative Console - Nets                                                                                                    | cape                                                                                                    | _ <b>_ _ _</b> ×                                                                            |
|----------------------------------------------------------------------------------------------------|----------------------------------------------------------------------------------------------------|---------------------------------------------------------------------------------------------|
| Eile Edit View Go Bookmarks Tools Win                                                                                                    | dow Help                                                                                                    |                                                                                             |
|                                                                                                    | s://fm-arctic:9096/ibm/console/secure/logon.do                                                                                                    | - 4, 1                                                                                      |
| 🔺 🗇 🏠 Home 🔤 Netscape 🔍 Search                                                                                                    |                                                                                                    |                                                                                             |
| Netscape - Enter Search Terms                                                                                                    | 💌 🔍 Search 🏈 Highlight 🕺 Pop-Ups Blocked: 1 🖉 Form Fill 👻 🧭 Clear Browser History                                                                                                    | 👼 News 🖾 Email 🔅 Weather »                                                                  |
| 😢 New Tab 🛇 WebSphere Administrative Cons                                                                                                    |                                                                                                    | $\boxtimes$                                                                                 |
| Welcome kldfjkldskif   Logout   Supp                                                                                                    | ort   Help                                                                                                    |                                                                                             |
| = Welcome                                                                                                    | Resource adapters                                                                                                    | Close page 🔺                                                                                |
| E Servers                                                                                                    | Resource adapters ? -                                                                                                    | Help –                                                                                      |
| Applications                                                                                                    | Resource adapters > ISRA > J2C connection factories > ISCF > Custom properties >                                                                                                    | Field help                                                                                  |
| Resources                                                                                                    | LoggingLevel                                                                                                    | For field help information,<br>select a field label or list                                 |
| JMS Providers     JDBC Providers     DDBC Providers     Resource Adapters     Asynchronous beans     Schedulers     Cache Instances     Object pool managers     Muil Providers     URL Providers     Resource Environment Providers | Custom properties that may be required for resource providers and resource factories. For<br>example, most database vendors require additional custom properties for data sources that<br>access the database.<br>Configuration<br><u>General Properties</u><br>+ Scope<br>cells:fn-arcticCell:nodes:fn-arcticHode01 | marker when the help<br>cursor appears.<br>Page help<br>More information about<br>this page |
| 🗈 Security                                                                                                    | Required                                                                                                    |                                                                                             |
| Environment                                                                                                    | Name                                                                                                    |                                                                                             |
| System administration                                                                                                    | LoggingLevel                                                                                                    |                                                                                             |
| Monitoring and Tuning                                                                                                    | Value                                                                                                    |                                                                                             |
| Troubleshooting                                                                                                    | 2                                                                                                    |                                                                                             |
| Service integration                                                                                                    | Description                                                                                                    |                                                                                             |
| IDDI                                                                                                    |                                                                                                    |                                                                                             |
|                                                                                                    | Type<br>java.lang.Integer :<br>Apply OK Reset Cancel                                                                                                    |                                                                                             |
| N Or Done                                                                                                    |                                                                                                    |                                                                                             |
|                                                                                                    |                                                                                                    |                                                                                             |

#### LoggingMode

This is an integer representing the mode of logging. The valid values are:

| Logging Level | Description                           |
|---------------|---------------------------------------|
| 0             | No Logging                            |
| 1             | Only console logging                  |
| 2             | Only file logging                     |
| 3             | Both console logging and file logging |

Click LoggingMode.

The default Value of LoggingMode is 3. It can be changed to other valid values according to the operational environment.

| 🔕 WebSphere Administrative Console - Nets                                                                                                    | cape                                                                                                    | _ <b>_ _ _</b> ×                                                                            |
|----------------------------------------------------------------------------------------------------|----------------------------------------------------------------------------------------------------|---------------------------------------------------------------------------------------------|
| Eile Edit View Go Bookmarks Tools Wine                                                                                                    | dow Help                                                                                                    |                                                                                             |
|                                                                                                    | ://fn-arctic:9096/bm/console/secure/logon.do                                                                                                    | - <sup>2</sup> , <u>N</u>                                                                   |
| 🚽 🗇 🤹 Home 🔟 Netscape 🔍 Search                                                                                                    | Sustomize                                                                                                    |                                                                                             |
| Netscape - Enter Search Terms                                                                                                    | - 🔍 🔍 Search 🔗 Highlight 🚺 Pop-Ups Blocked: 1 🧳 Form Fill 👻 🥔 Clear Browser History                                                                                                    | 👼 News 🖾 Email 🔅 Weather »                                                                  |
| 😢 New Tab 🛇 WebSphere Administrative Conso                                                                                                    |                                                                                                    |                                                                                             |
| Welcome kldfjkldsklf   Logout   Supp                                                                                                    | ort   Help                                                                                                    |                                                                                             |
| = Welcome                                                                                                    | Resource adapters                                                                                                    | Close page 🔺                                                                                |
| Servers                                                                                                    | Resource adapters ? =                                                                                                    | Help 🗖                                                                                      |
| Applications                                                                                                    | Resource adapters > ISRA > J2C connection factories > ISCF > Custom properties >                                                                                                    | Field help                                                                                  |
| E Resources                                                                                                    | LoggingMode                                                                                                    | For field help information,<br>select a field label or list                                 |
| JMS Providers     JDBC Providers     DDBC Providers     Resource Adapters     Asynchronous beans     Schedulers     Cabe Instances     Object pool manages     Mail Providers     URL Providers     Resource Environment Providers     Security     Environment | Custom properties that may be required for resource providers and resource factories. For<br>example, most database vendors require additional custom properties for data sources that<br>access the database.<br>Configuration<br><u>General Properties</u><br>• Scope<br>cells:fn-arcticCell:nodes:fn-arcticNode01<br>Required<br>Name | marker when the help<br>cursor appears:<br>Page help<br>Nore information about<br>this page |
| Environment     System administration                                                                                                    | LoggingMode                                                                                                    |                                                                                             |
| System administration     Monitoring and Tuning                                                                                                    | Value                                                                                                    |                                                                                             |
| monitoring and running     Troubleshooting                                                                                                    | 3                                                                                                    |                                                                                             |
| Service integration                                                                                                    | Description                                                                                                    |                                                                                             |
|                                                                                                    | 0-No Logging: 1-Console Logging:                                                                                                    |                                                                                             |
| u                                                                                                    | Type<br>javalang.integer :<br>Apply OK Reset Cancel                                                                                                    |                                                                                             |
| N 097 Done                                                                                                    |                                                                                                    |                                                                                             |
| 🔇 🛃 Done                                                                                                    |                                                                                                    |                                                                                             |

#### LogFileSize

This is an integer representing the maximum size of the log file in megabytes (MB). When the size of the file reaches this maximum limit, the log file is renamed, and a new file is created with the same name. For example, **ISRA.log** is renamed to **ISRA.log\_1**, and a new file **ISRA.log** is created.

Click LogFileSize. The default value of LogFileSize is 5MB.

| 🕲 WebSphere Administrative Console - Netsc                                                                                                    | ape                                                                                                    | _ <b>_ _ _</b> ×                                                                           |
|----------------------------------------------------------------------------------------------------|----------------------------------------------------------------------------------------------------|--------------------------------------------------------------------------------------------|
| <u>File Edit View Go Bookmarks Tools Winde</u>                                                                                                    | ow Help                                                                                                    |                                                                                            |
| _ G O O O N http:                                                                                                    | //fn-arctic:9096/ibm/console/secure/logon.do                                                                                                    | <u> </u>                                                                                   |
| 🔺 🖾 🖌 🏦 Home 🔤 Netscape 🔍 Search                                                                                                    | Sp Customize                                                                                                    |                                                                                            |
| Netscape - Enter Search Terms                                                                                                    | 💌 🔍 Search 🎾 Highlight 🛛 💇 Pop-Ups Blocked: 1 🛛 🥜 Form Fill 👻 🧭 Clear Browser History                                                                                                    | 👼 News 🖾 Email 🔅 Weather »                                                                 |
| 😢 New Tab 🛇 WebSphere Administrative Consol                                                                                                    | e                                                                                                    | ×                                                                                          |
| Welcome kldfjkldskif   Logout   Suppo                                                                                                    | ort   Help                                                                                                    | DE                                                                                         |
| = Welcome                                                                                                    | Resource adapters                                                                                                    | Close page 🔺                                                                               |
|                                                                                                    | Resource adapters ? -                                                                                                    | Help –                                                                                     |
| Applications                                                                                                    | Resource adapters > ISRA > J2C connection factories > ISCF > Custom properties >                                                                                                    | Field help                                                                                 |
| Resources                                                                                                    | LogFileSize                                                                                                    | For field help information,<br>select a field label or list                                |
| JMS Providers     JDBC Providers     JDBC Providers     Resource Adapters     Asynchronous beans     Scheduers     Cache Instances     Object pool manages     Mul Providers     UEL Providers     Resource Environment Providers     Security     Environment     System administration     Monitoring and Tuning | Custom properties that may be required for resource providers and resource factories. For<br>example, most database vendors require additional custom properties for data sources that<br>access the database. Configuration General Properties + Scope colls:fin-articlcoll:nodes:fin-articltode01 Required Name LogFileSize Value 5 | marker when the help<br>ourso appears.<br>Page help<br>More information about<br>this page |
| Troubleshooting                                                                                                    | Description                                                                                                    |                                                                                            |
| Service integration                                                                                                    | Maximum Size of ISBA LonFile (in                                                                                                    |                                                                                            |
| E UDDI                                                                                                    | Type<br>Java.lang.Integer 🗾<br>Apply OK Reset Cancel                                                                                                    |                                                                                            |
|                                                                                                    |                                                                                                    |                                                                                            |
| 😒 📴 Done                                                                                                    |                                                                                                    |                                                                                            |

#### **PageBufferSize**

This is an integer value specified in kilobytes (KB). PageBufferSize specifies the chunk size that ISRA will use to transfer page data to and from IS. The default value is 64 KB. Specifying a higher value will require more memory for the Application Server process and a low PageBufferSize will mean more trips to IS. The value should be set to an average page size on the target IS.

| 🕲 WebSphere Administrative Console - Ne                                                                                                    | scape                                                                                                    | _ 🗆 🗵                                                                                       |  |  |
|----------------------------------------------------------------------------------------------------|----------------------------------------------------------------------------------------------------|---------------------------------------------------------------------------------------------|--|--|
| _ Ejle Edit Vjew Go Bookmarks Iools Window Help                                                                                                    |                                                                                                    |                                                                                             |  |  |
| C C C C C                                                                                                    | tp://fn-arctic:9096/bm/console/secure/logon.do                                                                                                    | - 4, 1                                                                                      |  |  |
| 🖌 🗇 🐔 Home 🔤 Netscape 🔍 Sear                                                                                                    | ch 🛇 Customize                                                                                                    |                                                                                             |  |  |
| Netscape - Enter Search Terms                                                                                                    | 🔍 🔍 Search 🎾 Highlight 🛛 🕺 Pop-Ups Blocked: 1 🚽 Form Fill 👻 🥔 Clear Browser History                                                                                                    | ■News ☑ Email                                                                               |  |  |
| New Tab 💊 WebSphere Administrative Cor                                                                                                    | sole                                                                                                    | <br>X                                                                                       |  |  |
| Welcome kidfjkidskif   Logout   Suj                                                                                                    | pport   Help                                                                                                    |                                                                                             |  |  |
| Welcome                                                                                                    | Resource adapters                                                                                                    | Close page                                                                                  |  |  |
| E Servers                                                                                                    | Resource adapters ? -                                                                                                    | Help –                                                                                      |  |  |
| Applications                                                                                                    | Resource adapters > ISRA > J2C connection factories > ISCF > Custom properties >                                                                                                    | Field help                                                                                  |  |  |
| Resources                                                                                                    | PageBufferSize                                                                                                    | For field help information, select a field label or list                                    |  |  |
| JMS Providers     JDSC Providers     JDSC Providers     Resource Adapters     Asynchronous beans     Schedulers     Cobject pool managers     Mail Providers     URE Providers     Resource Environment Providers | Custom properties that may be required for resource providers and resource factories. For<br>example, most database vendors require additional custom properties for data sources that<br>access the database.<br>Configuration<br>General Properties<br>+ Scope<br>cells:fm-ardticCell:nodes:fm-ardtidtode01 | marker when the help<br>cursor appears.<br>Page help<br>More information about<br>this page |  |  |
| E Security                                                                                                    | Required                                                                                                    |                                                                                             |  |  |
| Environment                                                                                                    | Name                                                                                                    |                                                                                             |  |  |
| System administration                                                                                                    | PageBufferSize                                                                                                    |                                                                                             |  |  |
| Monitoring and Tuning                                                                                                    | Value<br>64                                                                                                    |                                                                                             |  |  |
| Troubleshooting                                                                                                    | Description                                                                                                    |                                                                                             |  |  |
| Service integration                                                                                                    | Page data fetch size (in kilo hytes)                                                                                                    |                                                                                             |  |  |
| IOON                                                                                                    | Type<br>Iava.lang.Integer                                                                                                    |                                                                                             |  |  |
|                                                                                                    |                                                                                                    |                                                                                             |  |  |
| 🔇 🞯 Done                                                                                                    |                                                                                                    |                                                                                             |  |  |

#### CacheRefreshInterval

This is an integer value specified in minutes. ISRA stores meta-data information like Document class, Indices and menu details etc. in a local cache for faster retrieval. ISRA refreshes the cache information based on the CacheRefreshInterval value. The default value is 30 minutes. Click **Apply** after modifying the property.

| WebSphere Administrative Console - Net:                                                                          | scape                                                                                                    |                                                                                                    |
|----------------------------------------------------------------------------------------------------|----------------------------------------------------------------------------------------------------|----------------------------------------------------------------------------------------------------|
| _ Ejle Edit Vjew Go Bookmarks Iools Window Help                                                                  |                                                                                                    |                                                                                                    |
|                                                                                                    | p://fn-arctic:9096/lbm/console/secure/logon.do                                                                                                    | u 🖉 🔊                                                                                                    |
| 🖌 / 🖽 🖌 🏦 Home 🔤 Netscape 🔍 Searc                                                                                | h 🛇 Customize                                                                                                    |                                                                                                    |
| Netscape - Enter Search Terms                                                                                    | 💌 🔍 Search 🖋 Highlight 🛛 🕺 Pop-Ups Blocked: 1 🧳 Form Fill 👻 🥔 Clear Browser History                                                                                                    | 👼 News 🖂 Email 🔅 Weather »                                                                                               |
| 😢 New Tab 🛇 WebSphere Administrative Cons                                                                        | ole                                                                                                    | $\mathbf{X}$                                                                                                    |
| Welcome kldfjkldsklf   Logout   Sup                                                                              | port   Help                                                                                                    |                                                                                                    |
| = Welcome                                                                                                    | Resource adapters                                                                                                    | Close page 🔺                                                                                                    |
| Servers                                                                                                    | Resource adapters ? –                                                                                                    | Help –                                                                                                    |
| Applications                                                                                                    | Resource adapters > ISRA > J2C connection factories > ISCF > Custom properties >                                                                                                    | Field help                                                                                                    |
| E Resources                                                                                                    | CacheRefreshInterval                                                                                                    | For field help information, select a field label or list                                                                 |
| JMS Providers     JDBC Providers     Resource Adapters     Asynchronous beans     Schedulers     Cache instances | Custom properties that may be required for resource providers and resource factories. For<br>example, most database vendors require additional custom properties for data sources that<br>access the database. | seret, a rise rate of not<br>marker when the help<br>cursor appears.<br>Page help<br>More information about<br>this page |
| <ul> <li>Object pool managers</li> <li>Mail Providers</li> </ul>                                                 | General Properties                                                                                                    | _                                                                                                    |
| <ul> <li>URL Providers</li> <li>Resource Environment Providers</li> </ul>                                        | + Scope<br>cells:fn-arcticCell:nodes:fn-arcticNode01                                                                                                    |                                                                                                    |
|                                                                                                    | Required                                                                                                    |                                                                                                    |
| Environment                                                                                                    | Name                                                                                                    |                                                                                                    |
| System administration                                                                                            | CacheRefreshInterval                                                                                                    |                                                                                                    |
| Monitoring and Tuning                                                                                            | Value<br>30                                                                                                    |                                                                                                    |
| Troubleshooting                                                                                                  |                                                                                                    |                                                                                                    |
| Service integration                                                                                              | Description<br>Cache refresh interval(in minutes)                                                                                                    |                                                                                                    |
| D UDDI                                                                                                    | Type<br>Java.lang.Integer 🗾                                                                                                    |                                                                                                    |
|                                                                                                    | Apply OK Reset Cancel                                                                                                    | <b>•</b>                                                                                                    |
| N 07 Done                                                                                                    |                                                                                                    | -II- 🔁 🖆 //                                                                                                    |

**Note** To configure ISRA for multiple IS servers; create a Connection Factory for each IS that you want to connect. DomainName and OrganizationName pair has to be distinct among the configured Connection Factories.

#### CacheUser/CacheUserPassword

This is the name of the user that will be used to configure ISRA Cache. If there is no value set for this parameter then ISRA will use the name and password of the first user who logs into IS through ISRA to build its Cache.

| Note | The CacheUser name has to be either empty, or a valid IS user |
|------|---------------------------------------------------------------|
|      | name, otherwise access to the IS through ISRA will fail.      |

| 🕲 WebSphere Administrative Console - Nets                                                                                                    | cape                                                                                                    | <u>_     ×</u>                                                                              |
|----------------------------------------------------------------------------------------------------|----------------------------------------------------------------------------------------------------|---------------------------------------------------------------------------------------------|
| Eile Edit View Go Bookmarks Tools Wind                                                                                                    | dow <u>H</u> elp                                                                                                    |                                                                                             |
| · · · · · · · ·                                                                                                    | ://m-arctic:9096/bm/console/secure/logon.do                                                                                                    | - 4, 1                                                                                      |
| 🔺 🗇 🐔 Home 🔤 Netscape 🔍 Search                                                                                                    | Customize                                                                                                    |                                                                                             |
| Netscape - Enter Search Terms                                                                                                    | 🗨 🔍 Search 🖉 Highlight 🕺 Pop-Ups Blocked: 1 🧳 Form Fill 👻 🧭 Clear Browser History                                                                                                    | 👼 News 🖾 Email 🔅 Weather »                                                                  |
| 😢 New Tab 🛇 WebSphere Administrative Consc                                                                                                    | le                                                                                                    | $\boxtimes$                                                                                 |
| Welcome kldfjkldsklf   Logout   Supp                                                                                                    | ort   Help                                                                                                    | <b>IBM.</b>                                                                                 |
| = Welcome                                                                                                    | Resource adapters                                                                                                    | Close page 🔺                                                                                |
| Servers                                                                                                    | Resource adapters ? -                                                                                                    | Help –                                                                                      |
|                                                                                                    | Resource adapters > ISRA > J2C connection factories > ISCF > Custom properties >                                                                                                    | Field help                                                                                  |
| Resources                                                                                                    | CacheUser                                                                                                    | For field help information, select a field label or list                                    |
| JMS Providers     JDBC Providers     DBC Providers     Resource Adapters     Asynchronous beans     Schedulars     Cache instances     Object pool managers     Mul Providers     URL Providers     Resource Environment Providers | Custom properties that may be required for resource providers and resource factories. For<br>example, most database vendors require additional custom properties for data sources that<br>access the database.<br>Configuration<br>General Properties<br>+ Scope<br>[cells:fn-arcticCell:nodes:fn-arcticHode01<br>Required | marker when the help<br>cursor appears.<br>Page help<br>More information about<br>this page |
| Security                                                                                                    | Name                                                                                                    |                                                                                             |
| Environment     System administration                                                                                                    | CacheUser                                                                                                    |                                                                                             |
| System administration     Monitoring and Tuning                                                                                                    | Value                                                                                                    |                                                                                             |
| Troubleshooting                                                                                                    | SysAdmin                                                                                                    |                                                                                             |
| Froubleshooting     Service integration                                                                                                    | Description                                                                                                    |                                                                                             |
| UDDI                                                                                                    | Name of the liser that is used to                                                                                                    |                                                                                             |
|                                                                                                    | Type<br>Java.lang:String V<br>Apply OK Reset Cancel                                                                                                    | Ţ                                                                                           |
|                                                                                                    |                                                                                                    |                                                                                             |
| 🕲 📴 Done                                                                                                    |                                                                                                    | -II- 🔁 🖆 //                                                                                 |

#### DeploymentInstance

This is the instance number of ISRA that is being deployed. It is a user defined number between 1 and 10. The default value for this parameter is 1 when none is specified. The maximum is 10, which means that 10 different instances of ISRA can be deployed on a single machine.

Each deployment/JNDI of ISRA on the same Web/Application server requires its own instance number. For example, you have 2 ISRA applications deployed on the same Web/Application server. Each deployment would require its own instance number and JNDI name. This number is used on the IS server to differentiate between multiple connections from the same IP address of the Web/Application server.

| WebSphere Administrative Console - Nets                                                                                             | cape                                                                                                    | <u>_ 0 ×</u>                                                                                |
|----------------------------------------------------------------------------------------------------|----------------------------------------------------------------------------------------------------|---------------------------------------------------------------------------------------------|
| Eile Edit View Go Bookmarks Tools Wind                                                                                              | dow Help                                                                                                    |                                                                                             |
| · · · · · · · ·                                                                                                    | ://m-arctic:9096/ibm/console/secure/logon.do                                                                                                    | - 4, 1                                                                                      |
| 🔺 🗇 🏦 Home 🔤 Netscape 🔍 Search                                                                                                    |                                                                                                    |                                                                                             |
| Netscape - Enter Search Terms                                                                                                    | 💌 🔍 Search 🎾 Highlight 🕺 Pop-Ups Blocked: 1 🧳 Form Fill 👻 🥔 Clear Browser History                                                                                                    | 👼 News 🖾 Email 🔅 Weather »                                                                  |
| 😢 New Tab 🛇 WebSphere Administrative Consc                                                                                          | le                                                                                                    | $\boxtimes$                                                                                 |
| Welcome kldfjkldsklf   Logout   Supp                                                                                                | ort   Help                                                                                                    |                                                                                             |
| = Welcome                                                                                                    | Resource adapters                                                                                                    | Close page 🔺                                                                                |
| Servers                                                                                                    | Resource adapters ? -                                                                                                    | Help –                                                                                      |
| Applications                                                                                                    | Resource adapters > ISRA > J2C connection factories > ISCF > Custom properties >                                                                                                    | Field help                                                                                  |
| Resources                                                                                                    | DeploymentInstance                                                                                                    | For field help information, select a field label or list                                    |
| JMS Providers     JDBC Providers     JDBC Providers     Resource Adapters     Asynchronous beans     Schedulers     Cache instances | Custom properties that may be required for resource providers and resource factories. For<br>example, most database vendors require additional custom properties for data sources that<br>access the database. | marker when the help<br>cursor appears.<br>Page help<br>More information about<br>this page |
| <ul> <li>Object pool managers</li> <li>Mail Providers</li> </ul>                                                                    | General Properties                                                                                                    |                                                                                             |
| URL Providers                                                                                                    | * Scope                                                                                                    | E                                                                                           |
| Resource Environment Providers                                                                                                    | cells:fn-arcticCell:nodes:fn-arcticNode01                                                                                                    |                                                                                             |
| E Security                                                                                                    | Required                                                                                                    |                                                                                             |
| Environment                                                                                                    | Name                                                                                                    |                                                                                             |
| System administration                                                                                                    | DeploymentInstance                                                                                                    |                                                                                             |
| Monitoring and Tuning                                                                                                    | Value                                                                                                    |                                                                                             |
| Troubleshooting                                                                                                    | 1                                                                                                    |                                                                                             |
| Service integration                                                                                                    | Description TSRA instance that is currently being                                                                                                    |                                                                                             |
| UDDI                                                                                                    |                                                                                                    |                                                                                             |
|                                                                                                    | Type<br>java.lang.Integer                                                                                                    |                                                                                             |
|                                                                                                    |                                                                                                    |                                                                                             |
| S Of Done                                                                                                    |                                                                                                    |                                                                                             |

#### Configuring Multiple ISRA Instances with Separate Logging

This section explains how to deploy 2 instances of ISRA (with 2 instances of the Sample application) with separate ISRA log files for each instance.

1. Create two duplicates of ISRA.rar file and ISRASample.ear file each (one for each deployment).

**Note** Any naming convention may be used to name the duplicate files. For instance, the two duplicate files of ISRA.rar may be named as ISRA1.rar, and ISRA2.rar.

- 2. To bundle ISRA with the Sample Application:
  - i. Modify META-INF/application.xml in each ear file

(The contents of this file are provided below. The red text denotes text to be added or modified.)

```
<?xml version="1.0" encoding="UTF-8"?>
   <!DOCTYPE application PUBLIC "-//Sun
   Microsystems, Inc.//DTD J2EE Application
    1.3//EN"
   "http://java.sun.com/dtd/application_1_3.dtd">
        <application>
        </application>
        </application>
        </application>
        </application>
        </application>
        </application>
        </application>
        </application>
        </application>
        </application>
        </application>
        </application>
        </application>
        </application>
        </application>
        </application>
        </application>
        </application>
        </application>
        </application>
        </application>
        </application>
        </application>
        </application>
        </application>
        </application>
        </application>
        </application>
        </application>
        </application>
        </application>
        </application>
        </application>
        </application>
        </application>
        </application>
        </application>
        </application>
        </application>
        </application>
        </application>
        </application>
        </application>
        </application>
        </application>
        </application>
        </application>
        </application>
        </application>
        </application>
        </application>
        </application>
        </application>
        </application>
        </application>
        </application>
        </application>
        </application>
        </application>
        </application>
        </application>
        </application>
        </application>
        </application>
        </application>
        </application>
        </application>
        </application>
        </application>
        </application>
        </application>
        </application>
        </application>
        </application>
        </application>
        </application>
        </application>
        </application>
        </application>
        </applic
```

The value in the <context-root> tag in application.xml file specifies the name with which the application is accessed in the web browser. This must be different for each deployment. Here, for instance, ISRA1 and ISRA2 have been used. Therefore, the URL for each instance would be.

http://server:9080/ISRA1 http://server:9080/ISRA2

- ii. The value in the <connector> tag specifies the name of the ISRA.rar file. In this case, enter "ISRA1.rar" in the application.xml file within ISRASample1.ear and "ISRA2.rar" in the application.xml file within ISRASample2.ear.
- **3.** To install ISRASample1.ear and ISRASample2.ear, refer the section <u>Deploying the Sample Application in a Standalone Environment</u>.

**Note**: Name the first instance as ISRA\_Sample1, and the second instance as ISRA\_Sample2.

- **4.** Perform the following steps to create the connection factories for each ISRA instance within each sample application installation:
  - i. Navigate to Applications -> Enterprise Applications.
  - ii. Click the sample application for which connection factory is to be configured (for example: ISRA\_Sample1). The following screen appears:

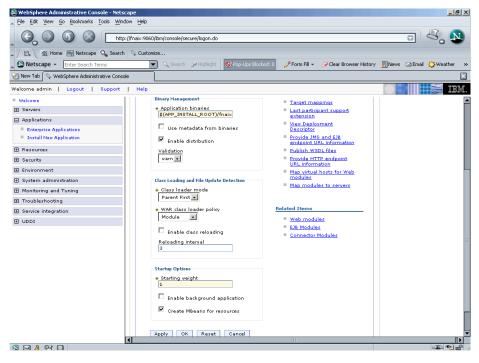

iii. Under Related Items, click the **Connector Modules** link. The following screen appears:

| WebSphere Administrative Console - Nets                                      |                             |                                         |                                           | _ 8 ×                                                |
|------------------------------------------------------------------------------|-----------------------------|-----------------------------------------|-------------------------------------------|------------------------------------------------------|
| File Edit View Go Bookmarks Tools Win                                        | dow <u>H</u> elp            |                                         |                                           | Close                                                |
|                                                                              | p://fnaix:9060/ibm/c        | onsole/secure/logon.do                  |                                           |                                                      |
| 🖌 🗇 🚮 Home 🔤 Netscape 🔍 Search                                               | n 🛇 Customize               |                                         |                                           |                                                      |
| Netscape - Enter Search Terms                                                | Q                           | Search 🔗 Highlight 🚺 🚫 Pop-Ups Blocked: | 0 🏈 Form Fill 👻 🥔 Clear Browser History   | 👼 News 🖂 Email 🏠 Weather 🛸                           |
| P New Tab                                                                    | ole                         |                                         |                                           |                                                      |
| Welcome admin   Logout   Support                                             | I Help                      |                                         |                                           |                                                      |
| Welcome admin   Logout   Support                                             | Enterprise Appl             |                                         |                                           | Close page                                           |
| Welcome     Servers                                                          |                             |                                         |                                           |                                                      |
| Applications                                                                 | Enterprise App              | lications                               |                                           | – Help –                                             |
| Applications     Enterprise Applications                                     | Enterprise /                | opplications > ISRA_Sample1 > Connect   | or Modules                                | Field help<br>For field help information,            |
| <ul> <li>Enterprise Applications</li> <li>Install New Application</li> </ul> | An instance<br>application. | of ConnectorModuleDeployment is create  | d for every connector module (RAR) in the | select a field label or list<br>marker when the help |
| 🕅 Resources                                                                  | F Preferen                  |                                         |                                           | cursor appears.                                      |
| -                                                                            | Remove                      | Update Remove File                      |                                           | Page help                                            |
| E Security                                                                   |                             |                                         |                                           | More information about<br>this page                  |
| Environment                                                                  |                             | ***                                     |                                           |                                                      |
| System administration                                                        | Select                      | URI 🗘                                   | Name 🗘                                    |                                                      |
| Monitoring and Tuning                                                        |                             | ISRA1.rar                               |                                           |                                                      |
| Troubleshooting                                                              | Total 1                     |                                         |                                           |                                                      |
| Service integration                                                          |                             |                                         |                                           |                                                      |
| E UDDI                                                                       |                             |                                         |                                           |                                                      |
|                                                                              |                             |                                         |                                           |                                                      |
|                                                                              |                             |                                         |                                           |                                                      |
|                                                                              |                             |                                         |                                           |                                                      |
|                                                                              |                             |                                         |                                           |                                                      |
|                                                                              |                             |                                         |                                           |                                                      |
|                                                                              |                             |                                         |                                           |                                                      |
|                                                                              |                             |                                         |                                           |                                                      |
|                                                                              |                             |                                         |                                           |                                                      |
|                                                                              |                             |                                         |                                           |                                                      |
|                                                                              |                             |                                         |                                           |                                                      |
|                                                                              |                             |                                         |                                           |                                                      |
|                                                                              | •                           |                                         |                                           |                                                      |
| N 🖂 & 🖓 🗐                                                                    |                             |                                         |                                           | -IF • • 6                                            |

iv. Click the rar file link. The following screen appears:

| 🕲 WebSphere Administrative Console - Nets                                                                                                    | саре                                                                                                    | _ 8 ×                                                                                                    |
|----------------------------------------------------------------------------------------------------|----------------------------------------------------------------------------------------------------|----------------------------------------------------------------------------------------------------|
| Eile Edit View Go Bookmarks Tools Win                                                                                                    | dow Help                                                                                                    | Close                                                                                                    |
|                                                                                                    | »://fnaix:9060/bm/console/secure/logon.do                                                                                                    | u 🖉 🔊                                                                                                    |
| 🖌 🗇 🐔 Home 🔤 Netscape 🔍 Search                                                                                                    | V Customize                                                                                                    |                                                                                                    |
| Netscape - Enter Search Terms                                                                                                    | 🗸 🔍 Search 🎾 Highlight 🚺 Pop-Ups Blocked: 0 🥜 Form Fill 👻 🧷 Clear Browser History 🦉                                                                                                    | News 🖂 Email 🎲 Weather 👒                                                                                                    |
| 🕑 New Tab 🛇 WebSphere Administrative Conse                                                                                                    |                                                                                                    | X                                                                                                    |
| Welcome admin   Logout   Support                                                                                                    | Help                                                                                                    |                                                                                                    |
| Welcome                                                                                                    | Enterprise Applications                                                                                                    | Close page                                                                                                    |
| Servers                                                                                                    | Enterprise Applications ? -                                                                                                    | Help –                                                                                                    |
| Applications Enterprise Applications Enterprise Applications Enterprise Applications Enterprise Applications Executey Environment System administration Monitoring and Tuning Service integration UDDI UDDI | Enterprise Applications > ISRA_Sample1 > Connector Modules > ISRA1.rar An instance of ConnectorModuleDeployment is created for every connector module (RAR) in the application Configuration General Properties + UR1 BRA1.rar + Name Alternate deployment descriptor + Deployment Id 1 + Deployment Id 1 + Starting weight 1000 Apply OK Reset Cancel | Field help.<br>A URI that, when resolved<br>relative to the application<br>URL, specifies the location<br>of a module's achive<br>content to an file system.<br>The state of the system<br>URI of a ModuleArd URI in<br>the deployment descriptor<br>of an application (the<br>module was packaged as<br>paplication (.ear file).<br>Page help<br>Mors information about<br>this page |
|                                                                                                    | 4                                                                                                    |                                                                                                    |

v. Under Additional Properties, click **Resource Adapter** link. The following screen appears:

| 🕲 WebSphere Administrative Console - Nets | icape                                                                                                    | X                                                               |
|-------------------------------------------|----------------------------------------------------------------------------------------------------|-----------------------------------------------------------------|
| Eile Edit View Go Bookmarks Tools Wir     | dow Help                                                                                                    |                                                                 |
|                                           | o://fnaix:9060/bm/console/secure/logon.do                                                                                                    | - 4. 🔊                                                          |
| 🔺 / 🖽 🖌 🏤 Home 🔤 Netscape 🔍 Search        | n 🛇 Customize                                                                                                    |                                                                 |
| Netscape - Enter Search Terms             | 💌 🔍 Search  Highlight 🕺 Pop-Ups Blocked: 0 🥜 Form Fill 👻 🥥 Clear Browser Histo                                                                                                    | ry 📃 News 🖂 Email 🎲 Weather 👒                                   |
| 😢 New Tab 🔗 WebSphere Administrative Cons |                                                                                                    | ×                                                               |
| Welcome admin   Logout   Support          | Help                                                                                                    |                                                                 |
| = Welcome                                 | Enterprise Applications                                                                                                    | Close page 🔺                                                    |
| Servers                                   | Enterprise Applications                                                                                                    | ? - Hel                                                         |
| Applications                              |                                                                                                    | F TODA                                                          |
| Enterprise Applications                   | Enterprise Applications > ISRA_Sample 1 > Connector Modules > ISRA1.rar > ISRA_Sample                                                                                                    | т.15км т                                                        |
| Install New Application                   | A resource adapter is an implementation of the J2EE Connector Architecture Specification that<br>applications to resources outside of the server or provides access for an Enterprise Information                                                                                             | on System (EIS) to                                              |
| Resources                                 | applications on the server. It can provide application access to resources such as D82, CICS,<br>provide an EIS with the ability to communicate with message driven beans that are configure.<br>resource adapters are provided by IBM; however, third party vendors can provide their own re | d on the server. Some Id                                        |
| E Security                                | adapter implementation is provided in a resource adapter archive file; this file has an extens                                                                                                    | sion of .rar. A resource                                        |
| Environment                               | adapter can be provided as a standalone adapter or as part of an application, in which case i<br>embedded adapter. Use this panel to install a standalone resource adapter archive file. Emb                                                                                                  | t is referred to as an p<br>edded adapters are installed M<br>t |
| System administration                     | as part of the application install.                                                                                                    | 팬트                                                              |
| Monitoring and Tuning                     | Configuration                                                                                                    |                                                                 |
| Troubleshooting     ■                     |                                                                                                    |                                                                 |
| <ul> <li>Service integration</li> </ul>   | General Properties                                                                                                    |                                                                 |
| E UDDI                                    | * Scope                                                                                                    | Additional Properties                                           |
|                                           | cells:fnaixNode01Cell:applications:ISRA_Sample1.ear:deployments:ISRA_Sample1                                                                                                    | <ul> <li>J2C connection<br/>factories</li> </ul>                |
|                                           |                                                                                                    | Custom                                                          |
|                                           | * Name<br>ISRA_Sample1.ISRA                                                                                                    | properties                                                      |
|                                           | Description                                                                                                    | View Deployment<br>Descriptor                                   |
|                                           | Description                                                                                                    |                                                                 |
|                                           |                                                                                                    |                                                                 |
|                                           |                                                                                                    |                                                                 |
|                                           |                                                                                                    |                                                                 |
|                                           | * Archive path                                                                                                    |                                                                 |
|                                           | \$(APP_INSTALL_ROOT)/fnaixNode01Cell/ISRA_Sample1.ear/ISRA1.ra                                                                                                    |                                                                 |
|                                           | Class path                                                                                                    |                                                                 |
|                                           | \$(APP_INSTALL_ROOT)/fnaixNode01Ce                                                                                                    |                                                                 |
|                                           |                                                                                                    |                                                                 |

- vi. Under Additional Properties, click **J2C Connection Factories** link and create a new connection factory. Refer to <u>Configuring</u> <u>Deployed ISRA</u> section for details.
- vii. After creating the connection factory, click the **Connection Factory** link. The following screen appears:

| 🕲 WebSphere Administrative Console -                                                                                                    | Netscape                                                                                                    |                                                                                                    |
|----------------------------------------------------------------------------------------------------|----------------------------------------------------------------------------------------------------|----------------------------------------------------------------------------------------------------|
| 🛦 Eile Edit View Go Bookmarks Tools                                                                                                    | Window Help                                                                                                    |                                                                                                    |
|                                                                                                    | http://fnaix:9060/bm/console/secure/logon.do                                                                                                    | o 💐 🔊                                                                                                    |
| 🔺 / 🖽 🖌 Mome 🔤 Netscape 🔍 S                                                                                                    | iearch 🛇 Customize                                                                                                    |                                                                                                    |
| Netscape - Enter Search Terms                                                                                                    | 🔍 🔍 Search 🖋 Highlight 🛛 💇 Pop-Ups Blocked: 0 🛛 🥜 Form Fill 👻 🥥 Clear Browse                                                                                                    | r History 👼 News 🛛 🚿                                                                                                    |
| New Tab 🛇 WebSphere Administrative                                                                                                    | Console                                                                                                    | ×                                                                                                    |
| Welcome   Logout   Support                                                                                                    |                                                                                                    | IBM.                                                                                                    |
| = Welcome                                                                                                    | Resource adapters                                                                                                    | Close page 🔺                                                                                                    |
| Servers                                                                                                    | Resource adapters ? -                                                                                                    | Help                                                                                                    |
| Applications                                                                                                    |                                                                                                    | Field help                                                                                                    |
| E Resources                                                                                                    | Resource adapters > ISRA > J2C connection factories > ISCF                                                                                                    | The scope of the                                                                                                    |
| JMS Providers     JDBC Providers     DBC Providers     Resource Adapters     Schedulers     Cache instances     Object pool managers     Mail Providers     URL Providers     Resource Environment Providers | The connection factory represents one set of connection configuration values. Application<br>components such as enterprise beams have resource are faceriptors that refer to the<br>ConnectionFactory, not the resource adapter. The connection factory is really just a holder<br>of a list of configuration properties. In addition to the arbitrary set of configuration or<br>profiguration properties that apply to the connection factory. These standard properties<br>are used by the J2C connection poly manager in the application server run time and are<br>not known by the vendor-supplied resource adapter code.<br>Configuration<br><u>General Properties</u> <u>Additional Properties</u>                                                                                                    | configured resourc<br>value indicates the<br>configuration locat<br>the configuration f<br>Page help<br>More information a<br>this page |
| E Security     Security                                                                                                    | * Scope Connection pool                                                                                                    |                                                                                                    |
| Environment                                                                                                    | cells:fn-monikamNode01Cell:nodes:fn-monikamNode01 properties<br>Advanced                                                                                                    |                                                                                                    |
| System administration                                                                                                    | Name     Sources     Sources     Sour |                                                                                                    |
| Monitoring and Tuning                                                                                                    |                                                                                                    |                                                                                                    |
| Troubleshooting     ■                                                                                                    | JNDI name properties                                                                                                    |                                                                                                    |
| Service integration                                                                                                    | Description                                                                                                    |                                                                                                    |
|                                                                                                    | Related Items                                                                                                    |                                                                                                    |
|                                                                                                    | <b>4</b>                                                                                                    |                                                                                                    |
|                                                                                                    |                                                                                                    | -II- 🔁 🔐                                                                                                    |

viii. Under Additional Properties, click on the **Custom Properties** link. The following screen appears:

| <u>Fi</u> le Edit <u>V</u> iew <u>Go</u> <u>B</u> ookmarks <u>T</u> ools <u>W</u> ir | wob     | Help                     |                                              |                                            |              |                | Clo |
|--------------------------------------------------------------------------------------|---------|--------------------------|----------------------------------------------|--------------------------------------------|--------------|----------------|-----|
|                                                                                      | p://fna | ix:9060/ibm/console/secu | e/logon.do                                   |                                            |              |                | N   |
| / E, Mome My Netscape Q Search                                                       | h 🛇     | Customize                |                                              |                                            |              |                | -   |
| Netscape - Enter Search Terms                                                        |         | Search j                 | Highlight 🚫 Pop-Ups Blocked: 0 🥜 Form Fill 🗸 | Clear Browser Histor                       | v ≣News ⊠    | Email 🍅 Weathe | er  |
| New Tab 🛇 WebSphere Administrative Cons                                              | ole     |                          |                                              |                                            |              |                | E   |
|                                                                                      |         |                          |                                              |                                            |              |                |     |
| elcome admin   Logout   Support                                                      | 1 1     | Help                     |                                              |                                            |              | 000            | a m |
| Welcome<br>Servers                                                                   |         | DomainName               | aris40sql                                    | Domain name<br>of the Image                | false        |                |     |
| Applications                                                                         |         |                          |                                              | Services<br>Server                         |              |                |     |
| Applications     Enterprise Applications                                             |         | OrganizationName         | filenet                                      | Organization                               | false        |                |     |
| Install New Application                                                              |         |                          |                                              | name of the<br>Image                       |              |                |     |
| Resources                                                                            |         |                          |                                              | Services<br>Server                         |              |                |     |
| Security                                                                             |         | LoggingLevel             | 2                                            | 0-Exceptions<br>and                        | false        |                |     |
| Environment                                                                          |         |                          |                                              | Warnings;                                  |              |                |     |
| System administration                                                                |         |                          |                                              | 1-Info;<br>2-Debug                         |              |                |     |
| Monitoring and Tuning                                                                |         | LoggingMode              | 3                                            | 0-No Logging;                              | false        |                |     |
| ] Troubleshooting                                                                    |         | Loddingwoge              | 2                                            | 1-Console<br>Logging;                      | Talbe        |                |     |
| Service integration                                                                  |         |                          |                                              | 2-File<br>Logging:                         |              |                |     |
| UDDI                                                                                 |         |                          |                                              | 3-Both(File<br>and console)                |              |                |     |
|                                                                                      |         | PageBufferSize           | 100                                          | Page data                                  | false        |                |     |
|                                                                                      |         |                          |                                              | fetch size (in<br>kilo bytes)              |              |                |     |
|                                                                                      |         | CacheRefreshInterval     | 30                                           | Cache refresh<br>interval(in               | false        |                |     |
|                                                                                      |         |                          |                                              | minutes)                                   |              |                |     |
|                                                                                      |         | ProductName              | FileNet Image Services Resource Adapter      | Name of the<br>Product                     | false        |                |     |
|                                                                                      |         | ProductVersion           | ISRA 3.2.1 Enterprise                        | Product<br>Version                         | <u>false</u> |                |     |
|                                                                                      |         | LogFileName              | ISRA1.log                                    | ISRA Logfile<br>name (can<br>include path) | false        |                |     |
|                                                                                      |         | LogFileSize              | 5                                            | Maximum<br>Size of ISRA<br>LogFile (in     | <u>false</u> |                |     |
|                                                                                      | •       |                          | III                                          |                                            |              |                | •   |

- ix. Modify the value for LogFileName. This is the log file that will be written to for this instance. For example: enter ISRA1.log for the connection factory created for the first deployment, and ISRA2.log for the second.
- x. Modify other custom properties, if required. Refer to <u>Changing</u> <u>Parameters Specific to ISRA</u> section for details.

- xi. In web.xml, under the "LIBRARY\_NAMES" parameter, add the name of the created connection factory of the respective sample application.
- xii. Repeat the above steps for the other instance.
- 5. Save all changes, and restart the server.
- **6.** Login to each sample application and verify that there is a separate log file for each deployment.

#### PCHLogging

This is a String parameter to enable/disable PCH logging in ISRA. The default value for this is disabled.

| Welcome       Support       Help         Welcome       Resource adapters       Close page         Servers       Resource adapters       Stable         Main Droviders       Support       Help         DSC Providers       Cost page         Configuration       Custom properties 15RA > 12C connection factories > 15CE > Custom properties >         DSC Providers       Custom properties that may be require additional custom properties for data sources that able or list max when the helps.         Configuration       Configuration         Configuration       Configuration         Stable       Configuration         Stable       Configuration         Stable       Security         Security       Security         Environment       PortLogging         Value       Description         Description       Description         Service integration       Description         UDDI       OK Reset       Cancel                                                                                                    | 🔊 WebSphere Administrative Console - Net     | scape                                                                                     | _ 🗆 ×                                   |
|----------------------------------------------------------------------------------------------------|----------------------------------------------|-------------------------------------------------------------------------------------------|-----------------------------------------|
| Bit Home M Netscape Search © Outcome                                                                                                    | Eile Edit View Go Bookmarks Tools Wir        | ndow Help                                                                                 |                                         |
| Wetscape       Inter Search Terms       Casech       Phopulas Blocked 1       Form Fill       Clear Browser History       Weetsber         New Tab       WebSphere Administrative Console         Wetcome       Support       Support       Help       Image: Close page         Wetcome       Servers       Resource adapters       Close page         Bab       Resource adapters       Stable 10       Image: Close page         Bab       Dist Providers       Stable 10       Image: Close page         Bab       Dist Dist Providers       Stable 10       Image: Close page         Bab       Dist Dist Dist Dist Dist Dist Dist Dist                                                                                                    | C. O (S) (S) (S) (S) (S) (S) (S) (S) (S) (S) | p://fn-arctic:9096/bm/console/secure/logon.do                                             | u 4. N                                  |
| New Tab       WebSphere Administrative Console         Welcome       Support       Help         Welcome       Resource adapters       Close page         Servers       Resource adapters       Close page         Applications       Resource adapters       Field help         Mail Providers       Status       Field help         DBC Providers       Curson properties that may be require additional custom properties for data source statoles. For excerple, most redatabase vanders require additional custom properties for data source statoles. For excerple, most redatabase, vanders require additional custom properties for data source statoles. For excerple, most redatabase, vanders require additional custom properties for data source statoles. For excerple, most redatabase, vanders require additional custom properties for data source statoles. For excerple, most redatabase, vanders require additional custom properties for data source statoles. For excerpter additional custom properties for data source statoles. For excerpter additional custom properties for data source state additional custom properties for data source state additional custom properties for data source state additional custom properties for data source state additional custom properties for data source state additional custom properties for data source state additional custom properties for data source state additional custom properties for data source state additional custom properties for data source state additional custom properties for data source state additional custom properties for data source state additional custom properties for data source state additional custom properties for data sources the database.         Security                                                                                                    | 🖌 / 🖽 🖌 🏠 Home 🔤 Netscape 🔍 Searc            | h 🛇 Customize                                                                             |                                         |
| Welcome kligh(klight Lagout   Support   Help       Close page         Welcome kligh(klight   Lagout   Support   Help       Resource adapters         Resource adapters       Close page         Applications       Resource adapters > 15EA > 12C connection factories > 15EE > Custom properties >         Mill Providers       Support   Help         DBC Providers       Costem properties that may be require additional curtom properties >         Resource Adapters       Costem properties that may be require additional curtom properties for data source statories. For eaces the database.         Configuration       Configuration         Statistic Resource Adapters       Configuration         Object pool managers       Subject pool managers         Will Providers       + Scope         VBL Providers       + Scope         Security       Required         Beroincer adapter to anable BCH Longing       Pointering         Value       DiableInd         DiableInd       Description         Service integration       Description         UDDI       Reset Cancel                                                                                                    | Netscape - Enter Search Terms                | 💌 🔍 Search 🖋 Highlight 🛛 🕺 Pop-Ups Blocked: 1 🛛 🖉 Form Fill 👻 🧭 Clear Browser History     | y 📃 News 🖾 Email 🛟 Weather »            |
| Welcome       Resource adapters       Close page         © Servers       Consequence       Image: Consequence       Image: Consequence       Image: Consequence         © Applications       Resource adapters > ISRA > 122 connection factories > ISSE > Couldom properties >       Field help       Field help         © Microwiders       > DisC Providers       > DisC Providers       > DisC Providers       > DisC Providers         © Asynchronous beans       © Configuration       Configuration       Configuration       Properties         © USC Providers       © Societ pool       Societ pool       Mair Providers       Societ pool       Mair Providers         © Societ pool       Mair Providers       • Societ pool       Name       Properties       • Societ pool       Mair Providers         © Societ pool       manifer arctic/cellinodes ifm-arctichode01       Image: Providers       • Societ pool       Mair Providers         © Service integration       PCHLogging       Value       Description       Description         © Service integration       Pool       Pool       Reset       Cancel                                                                                                    | 🕘 New Tab 🚫 WebSphere Administrative Cons    | sole                                                                                      | ×                                       |
| Bervers       Idep         Applications       Image: Constraint of the constraint of the constraint                                                                                      | Welcome kidfjkidskif   Logout   Sup          | port   Help                                                                               | IBM.                                    |
| Applications Resource addates > 155.4 > 12.4 connection factories > 155.2 > Custom properties > Profield help information, and the help custom properties is a product addates > 155.4 > 12.4 connection factories > 155.4 > 12.4 connection factories = 100 connection factories > 155.4 > 12.4 connection factories = 100 connection factories = 100 connection factori                      | = Welcome                                    | Resource adapters                                                                         | Close page 🔺                            |
| Resource adapters > ISEA > IZE connection factories > ISEE > Custom properties >         B Mis Providers         > JD8C Providers         > DBC Providers         > Stacking         Cache instances         > Object pool managers         Mul Providers         Stacking         B Structure         Configuration         B Structure         B Structure      <                                                                                                    |                                              | Resource adapters ? –                                                                     | Help –                                  |
| Resources       PCHLogging         IMS Providers       Custom properties that may be required for resource providers and resource factories. For example, most database vandors require additional custom properties for data sources that additabace.       For field help information, marker when the help custom properties for data sources that additabace.         Ims Providers       Asynchronous beans       Schedulers       For field help information, marker when the help custom properties for data sources that additabace.       Page help         Ims Providers       Configuration       Configuration       For field help information, about this page help.         Ims Providers       Scope       cells for articlellinodes in-articlelode01       Marke         Ims PCHLogging       Required       Name       PCHLogging         Importance       Source integration       PCHLogging       Value         Importance       Description       Parameter to enable DCH I onninn in       Providens in activity         Importance       Configuration       Market integration       PCHLogging       Importance         Importance       Description       Parameter to enable DCH I onninn in       Prove         Import integration       Apply       Cencel       Importance                                                                                                    |                                              | Province adaptate > TOPA > 100 compatible featurine > TOPE > Contemporation >             | Field help                              |
| <ul> <li>JBS Providers</li> <li>JDSC Providers</li> <li>JDSC Providers</li> <li>Stackets</li> <li>Resource Adapters</li> <li>Schedulers</li> <li>Schedulers</li> <li>Odytet pool managers</li> <li>Odytet pool managers</li> <li>Odytet pool managers</li> <li>URL Providers</li> <li>Scoredulers</li> <li>Schedulers</li> <li>Schedul</li></ul> | Resources                                    |                                                                                           |                                         |
| Aryndronour beans     Schedulers     Configuration     Configuration     Config                | JDBC Providers                               | example, most database vendors require additional custom properties for data sources that | marker when the help<br>cursor appears. |
| Object pool managers     Mail Providers     Socone     Secure Environment Providers     Resource Environment Providers     Resource Environment Providers     System administration     PocHLogging     Socone     Value     PocHLogging     Service integration     Secure integration     Description     Description     Type     Type                  | Asynchronous beans                           | Configuration                                                                             | More information about                  |
| Mail Providers     Wail Providers     Socyet     Socyet     S                | Cache instances                              |                                                                                           |                                         |
| URL Providers URL Providers U            |                                              | General Properties                                                                        |                                         |
|                                                                                                    |                                              |                                                                                           |                                         |
| E Frvivonment E System administration C/CHLogging Toubleshooting Service integration U24ue Disabled Description Exampter to enable PCH Innninn In Type Type Type Type Type Type Type Type                                                                                                    | Resource Environment Providers               | cells:fn-arcticCell:nodes:fn-arcticNode01                                                 |                                         |
| Image: System administration       PCHLogging         Image: System administration       Value         Image: Transfer to enable DCH inneine in       Description         Image: Transfer to enable DCH inneine in       Type         Image: UDDI       Type         Image: Transfer to enable DCH inneine in       Type         Image: Type       Image: Type         Image: Type       Image: Type         Image: Type       Image: Type         Image: Type       Image: Type         Image: Type       Image: Type         Image: Type       Image: Type         Image: Type       Image: Type         Image: Type       Image: Type         Image: Type       Image: Type         Image: Type       Image: Type         Image: Type       Image: Type         Image: Type       Image: Type         Image: Type       Type         Image: Type       Type         Image: Type       Type         Image: Type       Type         Image: Type       Type         Image: Type       Type         Image: Type       Type         Image: Type       Type         Image: Type       Type         Image: Type <td>In Security</td> <td>Required</td> <td></td>                                                                                                    | In Security                                  | Required                                                                                  |                                         |
| Wontkring and Tuning     Value       Montkring and Tuning     Disabled       Disabled     Description       B vubbit     Description       UDDI     Type       Javalang.String     Image: Cancel                                                                                                    | Environment                                  | Name                                                                                      |                                         |
| If Troubleshooting       Disabled         B Service integration       Description         B UDDI       Darameter to enable PCH I continu in         Type       java.lang.String y         Apply       OK. Reset. Cancel                                                                                                    | System administration                        | PCHLogging                                                                                |                                         |
| IT Troubleshooting     Description       B Service integration     Description       DUDDI     Type       Type     java.lang.String I       Apply     OK. Reset: Cancel                                                                                                    | Monitoring and Tuning                        |                                                                                           |                                         |
| Bervice integration     Dexampler to enable DCH I onnin in     Type     Java.lang.String      Apply OK Reset Cancel                                                                                                    | Troubleshooting                              | Disabled                                                                                  |                                         |
| Type<br>java.lang.String y<br>Apply OK Reset Cancel                                                                                                    | Service integration                          |                                                                                           |                                         |
| java.lang.String 🔄<br>Apply OK Reset Cancel                                                                                                    | ■ UDDI                                       |                                                                                           |                                         |
|                                                                                                    |                                              |                                                                                           |                                         |
|                                                                                                    |                                              |                                                                                           |                                         |
|                                                                                                    | N OF Done                                    |                                                                                           |                                         |

#### AllowAnonymousUser

It's a Boolean value to allow Anonymous user logon through LDAP, when blank password is passed from user/client. The default value of this parameter is false.

| 🔕 WebSphere Administrative Console - Nets                                                                        | scape                                                                                                    | _O×                                                                                         |
|----------------------------------------------------------------------------------------------------|----------------------------------------------------------------------------------------------------|---------------------------------------------------------------------------------------------|
| Eile Edit View Go Bookmarks Tools Win                                                                            | dow Help                                                                                                    |                                                                                             |
| _ G O O O N                                                                                                    | p://fn-arctic:9096/bm/console/secure/logon.do                                                                                                    |                                                                                             |
| 🔺 🖾 🛋 Home 🔤 Netscape 🔍 Search                                                                                   | h 🖓 Customize                                                                                                    |                                                                                             |
| Netscape - Enter Search Terms                                                                                    | 💌 🔍 Search 🖋 Highlight 🛛 🕺 Pop-Ups Blocked: 1 🧳 Form Fill 👻 🥔 Clear Browser History                                                                                                    | 📕 News 🖾 Email 🔅 Weather »                                                                  |
| 😢 New Tab 🛇 WebSphere Administrative Cons                                                                        | ole                                                                                                    | ×                                                                                           |
| Welcome kidfjkidskif   Logout   Sup                                                                              | port   Help                                                                                                    | <b>DE 11 11 11 11 11 11 11 11 11 11 11 11 11</b>                                            |
| = Welcome                                                                                                    | Resource adapters                                                                                                    | Close page 🔺                                                                                |
| Servers                                                                                                    | Resource adapters ? -                                                                                                    | Help –                                                                                      |
| Applications                                                                                                    | Resource adapters > ISRA > J2C connection factories > ISCF > Custom properties >                                                                                                    | Field help                                                                                  |
| E Resources                                                                                                    | Allow Anonymous User                                                                                                    | For field help information,<br>select a field label or list                                 |
| JMS Providers     JDBC Providers     Bosovice Adapters     Asynchronous beans     Schedulers     Coche instances | Custom properties that may be required for resource providers and resource factories. For<br>example, most database vendors require additional custom properties for data sources that<br>access the database. | marker when the help<br>cursor appears.<br>Page help<br>More information about<br>this page |
| Object pool managers                                                                                             | General Properties                                                                                                    |                                                                                             |
| <ul> <li>Mail Providers</li> <li>LIRL Providers</li> </ul>                                                       | * Scope                                                                                                    | =                                                                                           |
| Resource Environment Providers                                                                                   | cells:fn-arcticCell:nodes:fn-arcticNode01                                                                                                    |                                                                                             |
| E Security                                                                                                    | Required                                                                                                    |                                                                                             |
| Environment                                                                                                    | Name                                                                                                    |                                                                                             |
| System administration                                                                                            | AllowAnonymousUser                                                                                                    |                                                                                             |
| Monitoring and Tuning                                                                                            | Value                                                                                                    |                                                                                             |
| Troubleshooting                                                                                                  | true                                                                                                    |                                                                                             |
| Service integration                                                                                              | Description                                                                                                    |                                                                                             |
| UDDI                                                                                                    | Туре                                                                                                    |                                                                                             |
|                                                                                                    | java.lang.Boolean 🔽                                                                                                    |                                                                                             |
|                                                                                                    | Apply OK Reset Cancel                                                                                                    | -                                                                                           |
|                                                                                                    |                                                                                                    |                                                                                             |
| 🔊 🖓 Done                                                                                                    |                                                                                                    |                                                                                             |

#### RPCLogging

This is an integer representing the RPC logging level. The valid values are:

| RPCLogging | Description             |
|------------|-------------------------|
| 0          | Exceptions and Warnings |
| 1          | Info                    |
| 2          | Debug Level             |

Click **RPCLogging**. The default Value of RPCLogging is 1. It can be changed to other valid values according to the operational environment.

| 🕲 WebSphere Administrative Console - Nets                                     |                                                                                                    |                                                                                             |
|-------------------------------------------------------------------------------|----------------------------------------------------------------------------------------------------|---------------------------------------------------------------------------------------------|
| <u>File Edit View Go Bookmarks Tools Win</u>                                  | dow Help                                                                                                    |                                                                                             |
|                                                                               | o://fn-arctic:9096/bm/console/secure/logon.do                                                                                                    | &, N                                                                                        |
| 🔍 🗇 🏦 Home 🔤 Netscape 🔍 Search                                                | Customize                                                                                                    |                                                                                             |
| Netscape - Enter Search Terms                                                 | 🔍 🔍 Search 🥔 Highlight 🚺 Pop-Ups Blocked: 1 🧳 Form Fill 👻 🧭 Clear Browser History                                                                                                    | EMews ⊠Email 🏷Weather ≫                                                                     |
| New Tab                                                                       |                                                                                                    |                                                                                             |
| Welcome kidfjkidskif   Logout   Supp                                          | oort   Help                                                                                                    |                                                                                             |
| = Welcome                                                                     | Resource adapters                                                                                                    | Close page 🔺                                                                                |
| Servers                                                                       | Resource adapters ? –                                                                                                    | Help 🗧                                                                                      |
| Applications                                                                  | Resource adapters > ISRA > J2C connection factories > ISCF > Custom properties >                                                                                                    | Field help                                                                                  |
| Resources                                                                     | RPCLogging                                                                                                    | For field help information, select a field label or list                                    |
| JMS Providers     JDBC Providers     Resource Adapters     Asynchronous beans | Custom properties that may be required for resource providers and resource factories. For<br>example, most database vendors require additional custom properties for data sources that<br>access the database. | marker when the help<br>cursor appears.<br>Page help<br>More information about<br>this page |
| Schedulers Cache instances Chick pool managers Mail Providers URL Providers   | General Properties + Scope [cells:fn-arctic:Cell:nodes:fn-arcticHode01                                                                                                    | =                                                                                           |
| Resource Environment Providers      Security                                  | Required                                                                                                    |                                                                                             |
| Environment                                                                   | Name                                                                                                    |                                                                                             |
| <ul> <li>System administration</li> </ul>                                     | RPCLogging                                                                                                    |                                                                                             |
| Monitoring and Tuning                                                         | Value                                                                                                    |                                                                                             |
| ■ Troubleshooting                                                             | 1                                                                                                    |                                                                                             |
| <ul> <li>Service integration</li> </ul>                                       | Description                                                                                                    |                                                                                             |
|                                                                               | 0-Excentions and Warnings: 1-Info:                                                                                                    |                                                                                             |
|                                                                               | Type<br>Javalang.Integer -<br>Apply OK Reset Cancel                                                                                                    |                                                                                             |
|                                                                               | ▲ ▲ ▲ ▲ ▲ ▲ ▲ ▲ ▲ ▲ ▲ ▲ ▲ ▲ ▲ ▲ ▲ ▲ ▲                                                                                                    |                                                                                             |
| S OF Done                                                                     |                                                                                                    | -I- 🔁 🔐 //                                                                                  |

#### **Configuring WebSphere-Specific Parameters**

Once the configurable properties are set for ISRA, the Application Serverspecific parameters need to be configured. In case of WebSphere server, the properties that need to be specified are:

- Connection Timeout
- Maximum Connections
- Minimum Connections
- Reap Time
- Unused Timeout
- Aged Timeout
- Purge Policy

The steps to configure these properties are:

- 1. Navigate to Resources > Resource Adapters > ISRA > J2C Connection Factories > ConnectionFactoryName (ISCF) > Connection Pool Properties.
- 2. Set the Connection timeout, Maximum connections, Minimum connections, Reap time, Unused timeout, Aged timeout and Purge policy.

|                                                                                          | te (fri weier 1936) beginnenig beitre fogen de<br>die Tur Gutensten - Tur weldighere A Tur weldigher                                              | · A_                                                                 | o «,                                                         |
|------------------------------------------------------------------------------------------|----------------------------------------------------------------------------------------------------|----------------------------------------------------------------------|--------------------------------------------------------------|
| Distance - Ener Seatt Inna<br>Steer to: 14 mitighter Administre Ge                       | 💌 Conin Manee 🕍 Kan                                                                                                    | Plan H + / Ore Brown H                                               | tay Mana Califord Queed                                      |
| falterna fodfodfod i Lognut i Duara                                                      | en L'Hab                                                                                                    |                                                                      |                                                              |
| - Malenda                                                                                | Navource adarters > ESAA3 > 320 connector                                                                                                    | n factories > 1507 > Connection people                               |                                                              |
| E Remen                                                                                  | Contraction pool properties that can be readed<br>contraction pool manager. Default velves are<br>provided readed above of these configuration of | provided for non-production use. Review and                          | Cield Tarly                                                  |
| E Remarker                                                                               | Essiligueation                                                                                                    |                                                                      | The scope of the configured recourse. This                   |
| E .8% Providers                                                                          | Second Properties                                                                                                    | Additional Properties                                                | configuration location for<br>the configuration location for |
| <ul> <li>Resource Adapters</li> <li>Reproductivour Searce</li> <li>Schadulers</li> </ul> | forme<br>[orderfor underCall engine for underliedut                                                                                               | Advanced spoositury and     according and     Correction and surface | Page help<br>New Information about                           |
| E Cache Archanose<br>= Object pool Anatogen<br>= Maji Provident                          | Epiradiye Breasid<br>(280 saturda                                                                                                    | COLUMN AND A                                                         |                                                              |
| · CBL Provident                                                                          | Approval presentations<br>(20<br>Macmum correlations                                                                                              | ni -                                                                 |                                                              |
| I faceto                                                                                 | arrivedia                                                                                                    | 14                                                                   |                                                              |
| I doutermant                                                                             | faag tree<br>(200 sacords                                                                                                    |                                                                      |                                                              |
| Spiters advected at a                                                                    |                                                                                                    |                                                                      |                                                              |
| E Monthering and Turking                                                                 | SPOR PRINT                                                                                                    |                                                                      |                                                              |
| E Traublachoreng                                                                         | Aged Stream                                                                                                    |                                                                      |                                                              |
| Karnin stagator                                                                          | a eeurde                                                                                                    |                                                                      |                                                              |
| a (69)                                                                                   | FadingConnactionColo (8)                                                                                                    |                                                                      |                                                              |
|                                                                                          | Apply On Nacat Canad                                                                                                    |                                                                      |                                                              |

A description of each attribute is given below:

• **Connection Timeout:** Defines the time (in milliseconds) that the Pool Manager waits after reaching the maximum number of connections to abort and throw a ResourceAllocationException. If the maximum number of connections is not reached or is set to zero (0), the Connection Timeout will not be used.

If the Connection Timeout is zero (0), the Pool Manager will wait indefinitely.

- **Maximum Connections:** Represents maximum number of Managed Connections that can be created by the ManagedConnectionFactory. After this number is reached, no new connections are created, and the requester waits for the Connection Timeout or a ResourceAllocationException to be thrown. If Maximum Connections is set to zero (0), then the number of connections can grow indefinitely. Maximum Connections must be greater than or equal to Minimum Connections.
- **Minimum Connections:** Represents minimum number of Managed Connections maintained by the Application Server. If this number is reached, the garbage collector will not discard any Managed Connections. If the actual number of connections is lower than the value specified by the minimum connections settings, no attempt will be made to increase the number of connections to the minimum value. Minimum Connections must be less than or equal to Maximum Connections. Set this value to 0 for ISRA.
- **Reap Time:** Represents the time (in seconds) after which the garbage collector runs. The garbage collector discards all unused connections for the value specified by the **Unused timeout**.

- **Unused timeout:** Represents the time (in milliseconds) after which an unused connection is discarded. If this value is set to 0 the garbage collector is disabled.
- Aged timeout: Specifies the interval (in seconds) after which an unused, aged connection is discarded. Set the Aged timeout value higher than the Reap timeout value for optimal performance
- **Purge Policy:** Specifies how to purge connections when a stale connection or fatal connection error is detected. If user sets the purge policy for this data source object to EntirePool, all connections in the pool are marked stale. Any connection not in use is immediately closed. If user sets the purge policy for this data source object to FailingConnectionOnly, only the connection that caused the StaleConnectionException is closed.
  - Note It is recommended that user should set the values of the Reap Time and Unused timeout to ensure that WebSphere and ISRA free the unused IS server resources. The actual values of these parameters depend on the application scenario. But in general, they should be set to a low value to free the IS resources. For Example, set Unused timeout to 30000 milliseconds (30 Seconds) and Reap time to 120 Seconds (2 minutes).

#### **Configuring WebSphere-Specific Parameter for Globalization Support**

To configure the WebSphere specific parameters for globalization support:

1. Navigate to **Server > Application Server**. A list of application server instances is displayed.

| File Edit Yew Go Bookmarks Iools Window Help         Image: Search Structure (Jogon. do)         Image: Search Structure (Jogon. do)     <                                                                                                    | <u>_8</u>                                                                                                    |
|----------------------------------------------------------------------------------------------------|----------------------------------------------------------------------------------------------------|
| Image: Search Search Coustomice         Image: Search Search                                                   |                                                                                                    |
| Netscape     Enter Search Tems     New Tab     WebSphere Administrative Console     Welcome     Welcome     Servers     Application servers     Application servers     Becurity      Becurity     Becurity      Becurity      Becurity      Becurity      Becurity     Becurity                                                                                                    |                                                                                                    |
| Weitome admini Logout Support       Help         Weitome admin Logout Support       Help         Weitome       Application servers         Application servers       Application servers         Application servers       Application servers         B Applications       Preferences         B Security       Environment         B Monitoring and Tuning       Select Name Node Node 1 6.0.0.1         B Troubleshooting       Service integration                                                                                                    |                                                                                                    |
| Welcome admin   Logout   Support   Help         Welcome admin   Logout   Support   Help         Welcome   Servers         Application servers         Application servers         Application servers         Application servers         Application servers         B Applications         B Resources         B Security         B Environment         B Monitoring and Tuning         B Troubleshooting         B Service integration                                                                                                    | Browser History 👼 News 🖾 Email 🎲 Weather 😕                                                                               |
| Welcome       Application servers         Servers       Application servers         Wab servers       Application servers         B Applications       Preferences         B Security       Select Name $\diamond$ Node $\diamond$ Version $\diamond$ B Monitoring and Tuning       Total 1         B Service integration       Total 1                                                                                                    | X                                                                                                    |
| Servers       Application servers         Application servers       Application servers         Application servers       An application servers         Application servers       An application server is a server which provides services required to run enterpris         B Resources       Preferences         B Environment       Select Name ◇       Node ◇         B Monitoring and Tuning       Total 1         B Service integration       Total 1                                                                                                    |                                                                                                    |
| # Application servers       # Application servers       # Application servers       # Application servers       # Application servers       # Resources       B Security       Environment       B Monitoring and Tuning       Troubleshooting       B Service integration                                                                                                    | Close page                                                                                                    |
| Application servers     Application servers     Application servers     Application servers     An application servers     An application servers | ? – Help                                                                                                    |
| B security     Image: Constraint of the security       Image: B security     Select       Name ○     Node ○       Version ○       Image: B service integration                                                                                                    | applications.<br>Pror field help information,<br>select a field label or list<br>marker when the help<br>cursor appears. |
| B Security       I Environment       I System administration       I Monkoing and Tuning       I Troubleshooting       I Service integration                                                                                                    | Page help                                                                                                    |
| B System administration     Image: server1     fn-harishNode01     6.0.0.1       B Monitoring and Tuning     Total 1       B Service integration                                                                                                    | More information about<br>this page                                                                                      |
| Service Integration     Service Integration                                                                                                    |                                                                                                    |
| Troubleshooting     Service Integration                                                                                                    |                                                                                                    |
| E Service integration                                                                                                    |                                                                                                    |
|                                                                                                    |                                                                                                    |
|                                                                                                    |                                                                                                    |
|                                                                                                    |                                                                                                    |
| ▲                                                                                                    |                                                                                                    |

2. Click the server instance, here **server1**. The following screen appears:

| jle Edit View Go Bookmarks Tools Win   | low Help                                      |                                            |                              |
|----------------------------------------|-----------------------------------------------|--------------------------------------------|------------------------------|
| G 🔘 🕥 🚫 🚱 http                         | ://localhost:9060/ibm/console/secure/logon.do |                                            |                              |
| 🖽, 🛛 🐔 Home 🔤 Netscape 🔍 Search        | ♀ Customize…                                  |                                            |                              |
| Netscape - Enter Search Terms          | -<br>Search SHighlight Stock                  | ed: 33 🧳 Form Fill 👻 🥔 Clear Browser Histo | ory 👼 News 🖾 Email 🍄 Weather |
| New Tab 🛇 WebSphere Administrative Con | sole                                          |                                            |                              |
| elcome admin   Logout   Support        | Help                                          |                                            |                              |
| Welcome                                | Runtime Contiguration                         |                                            | More information about       |
| Servers                                |                                               |                                            | this page                    |
| Application servers                    |                                               |                                            |                              |
| Web servers                            | General Properties                            | Container Settings                         |                              |
| Applications                           | Name                                          | Web Container                              |                              |
| Resources                              | server1                                       | Settings                                   |                              |
| Security                               | Run in development mode                       | EJB Container                              |                              |
| Environment                            | Parallel start                                | Settings  Container Services               |                              |
| System administration                  |                                               | Business Process                           |                              |
| Monitoring and Tuning                  | Server-specific Application Settings          | Services                                   |                              |
| Troubleshooting                        | Classloader policy<br>Multiple 💌              | Server messaging                           |                              |
| Service integration                    |                                               | Messaging engines                          |                              |
| UDDI                                   | Class loading mode<br>Parent first 🗸          | Messaging engine<br>inbound transports     |                              |
|                                        |                                               | WebSphere MQ link                          |                              |
|                                        |                                               | inbound transports                         |                              |
|                                        | Apply OK Reset Cancel                         | SIB service                                |                              |
|                                        |                                               | Server Infrastructure                      |                              |
|                                        |                                               | Java and Process                           |                              |
|                                        |                                               | Management                                 |                              |
|                                        |                                               | <ul> <li>Administration</li> </ul>         |                              |
|                                        |                                               | Communications                             |                              |
|                                        |                                               | Ports                                      |                              |
|                                        |                                               | H Messaging                                |                              |
|                                        |                                               | Performance                                |                              |
|                                        | 1                                             | Performance                                | I                            |

**3.** Under Server Infrastructure, expand **Java and Process Management**, and click **Process Definition** link. The following screen appears:

| 🔊 WebSphere Administrative Console - Netscap                                                                                                    |                                                                                                    |
|----------------------------------------------------------------------------------------------------|----------------------------------------------------------------------------------------------------|
| Ele Edit View Go Bookmarks Tools Window                                                                                                    | Help                                                                                                    |
| 🕞 💿 💿 🔕 💽 http://i                                                                                                    | zahost:9060/bm/console/secure/logon.do                                                                                                    |
| 🖌 🗇 🚮 Home 🔤 Netscape 🔍 Search 🕚                                                                                                    | • Customize                                                                                                    |
| Netscape - Enter Search Terms                                                                                                    | 💌 🔍 Search 🎾 Highlight 🕺 Pop-Ups Blocked: 33 🥜 Form Fill 🔻 🥜 Clear Browser History 👼 News 🖾 Email 🍄 Weather                                                                                                    |
| 😢 New Tab 🛇 WebSphere Administrative Console                                                                                                    |                                                                                                    |
| Welcome admin   Logout   Support                                                                                                    | Help                                                                                                    |
| Welcome     Servers     Application servers     Applications     Resources     Security     Environment     System administration     Monitoring and Tuning     Troubleshooting     Service integration | General Properties       Additional Properties         Executable name       = Java Virtual Machine         Executable arguments       = Environment Entries         Process Execution       = Process Execution         Process Execution       = Process Execution         startCommand       = Logging and Tracing |
| E UDDI                                                                                                    | stopCommand<br>stopCommandArgs<br>terminateCommand<br>terminateCommandArgs                                                                                                    |
|                                                                                                    |                                                                                                    |
| 🔊 🖂 🥂 🖓 🛄 Done                                                                                                    |                                                                                                    |

**4.** Under Additional Properties, click **Java Virtual Machine** link. The following screen appears:

| 🔊 WebSphere Administrative Console - Netscape |                                                                                                    |
|-----------------------------------------------|----------------------------------------------------------------------------------------------------|
| Elle Edit View Go Bookmarks Tools Window H    | elp                                                                                                    |
|                                               | host:9060/bm/console/secure/logon.do                                                                          |
| 🔺 🖾 Home 🕅 Netscape 🔍 Search 🛇 C              | ustomize                                                                                                    |
| Netscape - Enter Search Terms                 | 💽 🔍 Search 🖋 Highlight 🕺 Pop-Ups Blocked: 33 🥜 Form Fill 👻 🧭 Clear Browser History 👼 News 🖂 Email 🔅 Weather 😕 |
| 😢 New Tab 🛇 WebSphere Administrative Console  |                                                                                                    |
| Welcome admin   Logout   Support              | Help                                                                                                    |
| = Welcome                                     |                                                                                                    |
| Servers                                       |                                                                                                    |
| Application servers                           |                                                                                                    |
| Web servers                                   | Boot Classpath                                                                                                |
|                                               |                                                                                                    |
| Resources                                     |                                                                                                    |
| E Security                                    |                                                                                                    |
| Environment                                   |                                                                                                    |
| System administration                         | Verbose class loading                                                                                         |
| Monitoring and Tuning                         | Verbose garbage collection                                                                                    |
| Troubleshooting                               | Verbose JNI                                                                                                   |
| Service integration                           | Initial Heap Size                                                                                             |
| I UDDI                                        |                                                                                                    |
|                                               | Maximum Heap Size                                                                                             |
|                                               |                                                                                                    |
|                                               | Run HProf                                                                                                    |
|                                               | HProf Arguments                                                                                               |
|                                               |                                                                                                    |
|                                               | └─ Debug Mode                                                                                                 |
|                                               | -Djava.compiler=NONE -Xdeb                                                                                    |
|                                               | Generic JVM arguments                                                                                         |
|                                               | -Djava.awt.headless=true; -C                                                                                  |
|                                               | Executable JAR file name                                                                                      |
|                                               |                                                                                                    |
| 🔊 🖂 🥂 🖓 🗍 Done                                |                                                                                                    |

5. Include -Dclient.encoding.override=UTF-8 in the General JVM argument list.

#### **Configuring Multiple IS Servers with ISRA**

To configure ISRA for accessing multiple IS servers, create a Connection Factory for each IS that user wants to connect.

The following screen shows Connection Factories configured for multiple IS servers:

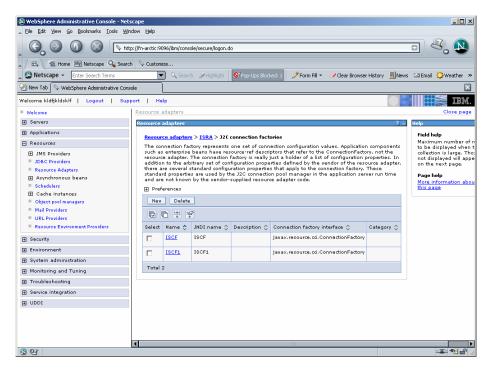

### **4** Configuring and Deploying ISRA Sample Application

The Sample Application is packaged as an Enterprise Application Archive File (**ISRASample.ear**). It consists of:

- A Web module (SampleWEB.war)
- Deployment Descriptor (Web.xml)

The ISRA Sample Application can be deployed on a J2EE 1.3 compliant Application Server. This chapter illustrates the deployment and configuration of the Sample Application on IBM WebSphere Server 6.

**Note** ISRA product media comes with a FileNet Image Viewer, which can be used to display the TIFF, JPEG, BMP, and other supported file formats on a Java-enabled browser.

This Sample Application is intended solely for illustrative purposes and it should not be expected to perform useful work, or be used for production deployment. This Sample Application is to be used strictly as reference material.

### **Configuring Sample Application**

This section describes how to deploy the Sample Application on WebSphere Application Server to access ISRA in a managed environment. It is assumed that ISRA is deployed and configured for the target IS.

- 1. Extract ISRASampleWEB.war from ISRASample.ear.
- 2. Extract web.xml from ISRASampleWEB.war.
- 3. Change param-value for "LIBRARY\_NAMES" to

<param-value>ISCF</param-value>

**Note** The LIBRARY\_NAMES property is mandatory and it should be the same as the **JNDI Binding Path** specified for the configured ISRA ConnectionFactory.

LIBRARY\_NAMES is the name of the ConnectionFactory. Provide the JNDI name of the ISRA Connection Factory that the ISRA Sample Application uses to access IS resources.

The default value of LIBRARY\_NAMES is ISCF. It can be changed according to the operational environment. Multiple Connection Factory names can be specified by using comma (,) as a separator. For example: ISCF and ISCF2.

- 4. To enable extended annotation functionality modify the following parameters in **web.xml**:
  - i. Change env-entry-value for "DOCCLASSNAME" to the document class configured in the IS for digital signatures.

<env-entry-value>digDocClass</env-entry-value>

ii. Change env-entry-value for "MAXROWS" to the number of records to be fetched from the given document class.

<env-entry-value>200</env-entry-value>

- **5.** To enable Remote Printing functionality modify the following parameters in **web.xml**:
  - i. Change env-entry-value for "USEPRINTVIEWOPTION" to either Yes or No. This value will determine whether to honor the print/view preference set in the **web.xml** or to take the value returned by ViewOne. Default value is No.

<env-entry-value>No</env-entry-value>

ii. Change env-entry-value for "PRINTVIEWOPTION" to either View Only =1, Print Only =2, Print/View =3. This value indicates the value of Print/View. The default value is 3.

<env-entry-value>3</env-entry-value>

Note If the PRINTVIEWOPTION is set to 3 (default) then the sticky note would be saved as a normal sticky note. If PRINTVIEWOPTION value is specified as 1 or 2 then the annotations will be saved as an extended annotation (*Extended annotations are non-standard annotations which are saved with a class name parameter* (*F\_CLASSNAME*) of "Proprietary", a class id property (*CLASS\_ID*) of {A91E5DF2-6B7B-11D1-B6D7-00609705F027} and a subclass name property (*F\_SUBCLASS*) that describes the annotation). The value of PRINTVIEWOPTION would be honored for

The value of PRINTVIEWOPTION would be honored for each sticky note individually, and not for all the sticky notes on a document as a whole.

Thus, the setting for PRINTVIEWOPTION would be processed for either a new annotation being added or an existing annotation being modified.

6. Bundle crimson.jar within "WEB-INF\lib" directory of ISRASampleWEB.war.

IBM WebSphere Application Server does not provide the crimson implementation of DocumentBuilderFactory class.

The Sample Application uses crimson implementation of DocumentBuilderFactory class to implement the Remote printing functionality.

- 7. Update web.xml in ISRASampleWEB.war.
- 8. Update ISRASampleWEB.war in ISRASample.ear.

## Deploying the Sample Application in a Standalone Environment

This section describes how to deploy the Sample Application on a WebSphere Server to access ISRA in a Standalone environment.

ISRA Sample Application is deployed through the WebSphere Network Manager Administrative console. The steps to deploy are:

 Start the WebSphere First Steps. Login as the root user, change directory to /<Webpshere home>/AppServer/profiles/default/firststeps and execute the

firststeps.sh script, as follows:

# cd /<Websphere home>/AppServer/
profiles/default/firststeps
# ./firststeps.sh

- 2. Login to the WebSphere Administrative console
- Click Applications > Install New Application. The following screen appears:

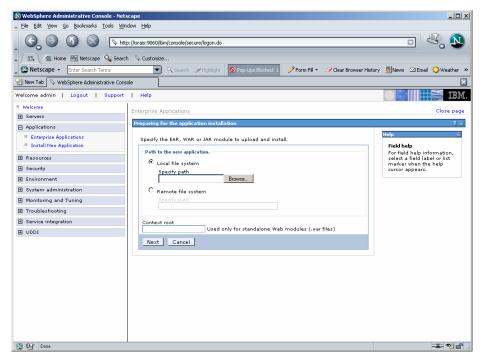

4. Click **Browse** to locate the **ISRASample.ear** and deploy the Sample Application in the target environment. Also, specify a name for the Sample Application.

| Fel Edit Yew Go Bodmarks Iools Window Help Netscape - Enter Sourch Terms Control / Holphoth Control / Holphothoth Co | WebSphere Administrative Console - Net                                                                                                    |                                                                                                    | -D×                                                                                                    |
|----------------------------------------------------------------------------------------------------|----------------------------------------------------------------------------------------------------|----------------------------------------------------------------------------------------------------|----------------------------------------------------------------------------------------------------|
| New Tab WebSphere Administrative Console   Welcome admin Logout Support Help     Welcome Choreprise Applications     Close page     Preparing for the applications     Enterprise Applications     Enterprise Applications     Secury   Secury   Environment   Environment   Environment   Environment   Environment   Environment   Secury path   Secury path   Secury path    Secury path   Secury path   Environment   Environment   Environment   Secury path   Secury path   Secury path   Secury path   Secury path   Secury path   Environment   Environment   Environment   Environment   Secury pat                                                                                                    |                                                                                                    | p://israis:9060/lbm/console/secure/logon.do                                                                                                    | - 4, 1                                                                                                    |
| Welcome admin       Logout       Support       Help         Welcome       Close page         Applications       Close page         Enterprise Applications       Image: Close page         Install New Applications       Image: Close page         Besures       Security         Security       Security         Besuring       Enterprise Application         Besuring       Close page         Besuring       Close page         Besuring       Security         Besuring       Close flage         Besuring       Close flage         Besuring       Close flage         Besuring       Close flage         Besuring       Close flage         Besuring       Close flage         Besuring       Close flage         Besuring       Close flage         Besuring       Close flage         Besuring       Close flage         Besuring       Close flage         Besuring       Secting path         Context root       Used only for standalone         Web modules (.var files)       Context root                                                                                                    | Netscape - Enter Search Terms                                                                                                    | 🔍 🔍 Search 🌛 Highlight 🛛 🕺 Pop-Ups Blocked: 1 🧳 Form Fill 👻 🥔 Clear Browser Hist                                                                                                    | ory 👼 News 🖾 Email 🔅 Weather »                                                                                         |
| Welcome       Close page         Bervers       Enterprise Applications       2         Applications       Interprise Applications       2         Enterprise Applications       2         Bervers       Specify the EAR, WAR or JAR module to upload and install.       7         Bervers       Specify the EAR, WAR or JAR module to upload and install.       7         Berverses       Increasing the the new application.       7         Berverses       Increasing the the env application.       7         Berversent       Specify path       1         Divisr/USRAS ample ear       Browse.       1         Path to the new application.       Specify path       1         Divisr/USRAS ample ear       Browse.       1         Service Integration       Context root       Used only for standalone Web modules (.var files)                                                                                                    | 😢 New Tab 🛇 WebSphere Administrative Cons                                                                                                    | sole                                                                                                    | ×                                                                                                    |
| Servers       Close page         Applications       Close page         Applications       Interpress Application installation         Enterpress Applications       Interpress Application         Resources       Specify the EAR, WAR or JAR module to upload and install.         Path to the new application.       Field help         Security       Security         Bervironment       Diviart/SFRASample.ear         Monitoring and Tuning       Specify path         Deservice integration       Context root         UDDI       Used only for standalone Web modules (.var files)                                                                                                    | Welcome admin   Logout   Support                                                                                                    | Help                                                                                                    |                                                                                                    |
| UDDI Used only for standalone Web modules (.var files)                                                                                                    | Servers     Applications     Enterprise Applications     Install New Application     Resources     Security     Security     Environment     System administration     Monitoring and Tuning | Preparing for the application installation Specify the EAR, WAR or JAR module to upload and install.  Path to the new application.  C Local file system Specify path C synthRAS ample ar Browse. C Remote file system | 7 –<br>Help –<br>For field help<br>For field help information,<br>select a field label or list<br>marker when the help |
| N 027 Done → C → C → C → C → C → C → C → C → C →                                                                                                    |                                                                                                    | Used only for standalone Web modules (.var files)                                                                                                    |                                                                                                    |

5. Click Next until the Summary screen appears.

| WebSphere Administrative Console - Net<br>File Edit View Go Bookmarks Tools Wi |                                        |                                            |                               | _0,                                                  |
|--------------------------------------------------------------------------------|----------------------------------------|--------------------------------------------|-------------------------------|------------------------------------------------------|
|                                                                                | tp://israis:9060/ibm/console/secur     | e/logon.do                                 |                               |                                                      |
| 🔺 🗇 🏦 Home 🔤 Netscape 🔍 Sean                                                   | ch 🛇 Customize                         |                                            |                               |                                                      |
| Netscape - Enter Search Terms                                                  | 💌 🔍 Search 👌                           | Highlight 🕺 Pop-Ups Blocked: 1 🥖 For       | m Fill 🔹 🦪 Clear Browser Hist | ory 👼 News 🖾 Email 🔅 Weather                         |
| 🕘 New Tab 🚫 WebSphere Administrative Con                                       | isole                                  |                                            |                               |                                                      |
| Welcome admin   Logout   Support                                               | :   Help                               |                                            |                               |                                                      |
| Welcome                                                                        | Enterprise Applications                |                                            |                               | Close page                                           |
| Servers                                                                        |                                        |                                            |                               |                                                      |
| Applications                                                                   | Install New Application                |                                            |                               | Help                                                 |
| <ul> <li>Enterprise Applications</li> <li>Install New Application</li> </ul>   | Specify options for inst               | alling enterprise applications and modules |                               | Field help<br>For field help information.            |
|                                                                                | Step 1 Select                          | Summary                                    |                               | select a field label or list<br>marker when the help |
| Resources                                                                      | installation<br>options                | Summary of installation options            |                               | cursor appears.                                      |
| E Security                                                                     | Step 2 Map                             | Options                                    | Values                        |                                                      |
| Environment                                                                    | modules to                             | Use Binary Configuration                   | No                            |                                                      |
| <ul> <li>System administration</li> </ul>                                      | servers                                | Create MBeans for resources                | Yes                           |                                                      |
| Monitoring and Tuning                                                          | <u>Step 3</u> Map<br>virtual hosts for | Cell/Node/Server                           | Click here                    |                                                      |
| Troubleshooting                                                                | Web modules                            | Reload interval in seconds                 |                               |                                                      |
| Service integration                                                            | -> Step 4: Summary                     | Enable class reloading                     | No                            |                                                      |
|                                                                                |                                        | Process embedded configuration             | No                            |                                                      |
|                                                                                |                                        | Application name                           | ISRA_Sample                   |                                                      |
|                                                                                |                                        | Validate Input off/warn/fail               | warn                          |                                                      |
|                                                                                |                                        | Directory to install application           |                               |                                                      |
|                                                                                |                                        | Distribute application                     | Yes                           |                                                      |
|                                                                                |                                        | Deploy Web services                        | No                            |                                                      |
|                                                                                |                                        | Pre-compile JSP                            | No                            |                                                      |
|                                                                                |                                        | Deploy enterprise beans                    | No                            |                                                      |
|                                                                                | Previous Finish                        | Cancel                                     |                               |                                                      |
|                                                                                |                                        |                                            |                               |                                                      |
|                                                                                | •                                      |                                            |                               |                                                      |
| 🛐 📴 🖉 Done                                                                     |                                        |                                            |                               | -11- 12 -                                            |

6. Click Finish. The following screen appears:

| 🔊 WebSphere Administrative Console - 1                               |                                                                                                    |
|----------------------------------------------------------------------|----------------------------------------------------------------------------------------------------|
|                                                                      | http://israis:066//bm/console/secure/logon.do                                                                                                    |
| Netscape - Enter Search Terms                                        | arch 💊 Customize<br>💌 🔍 Search 🥜 Highlight 🔯 Rop-Ups Blocked 1 🥜 Form Fill 👻 🥜 Clear Browser History 👼 News 🖙 Email 😳 Weather 🤉                                                                                        |
| 🕘 New Tab 🛇 WebSphere Administrative C                               | onsole                                                                                                    |
| Welcome admin   Logout   Supp                                        | rt   Help                                                                                                    |
| Welcome                                                              | If there are enterprise beans in the application, the EJB deployment process can take several minutes. Please do not save the<br>configuration until the process completes.                                            |
| Applications     Enterprise Applications     Install New Application | Check the SystemOut go on the Deployment Manager or server where the application is deployed for specific information about the EJB deployment process as 1 occurs.<br>ADMA5018t Installation of ISRA. Sample started. |
|                                                                      | ADMA50671: Resource validation for application ISRA_Sample completed successfully.                                                                                                    |
| 🗄 Security                                                           | ADMA5058t Application and module versions validated with versions of deployment targets.                                                                                                    |
| Environment                                                          | ADMA5005t The application ISRA_sample is configured in the WebSphere Application Server repository.                                                                                                    |
| System administration                                                | ADMAS0531: The library references for the installed optional package are created.                                                                                                    |
| Monitoring and Tuning                                                | ADMA5005t The application ISRA Sample is configured in the WebSphere Application Server repository.                                                                                                    |
| <ul> <li>Troubleshooting</li> <li>Service integration</li> </ul>     | ADMA50011: The application binaries are saved in<br>D: WebSphere/AppServer/profiles/stefou/twisterp/92668751 workspace/cells/israisNode01CelPapplications/ISRA_Sample.eer/ISRA_Sample.eer/                             |
| I UDDI                                                               | ADMA5005L The application ISRA_sample is configured in the WebSphere Application Server repository.                                                                                                    |
|                                                                      | SECJ04001: Successfuly updated the application ISRA_Sample with the appContextIDForSecurity information.                                                                                                    |
|                                                                      | ADMA5011I: The cleanup of the temp directory for application ISRA_Sample is complete.                                                                                                    |
|                                                                      | ADMA5013t Application ISRA_Sample installed successfully.                                                                                                    |
|                                                                      | Application ISRA_Sample installed successfully.                                                                                                    |
|                                                                      | To start the application, first save changes to the master configuration.                                                                                                    |
|                                                                      | Save to Master Configuration                                                                                                    |
|                                                                      | To work with installed applications, click the "Manage Applications" button.                                                                                                    |
|                                                                      | Manage Applications                                                                                                    |
| OF http://israis:9060/ibm/console/syncworksp                         | ce.do?syncaction=list                                                                                                    |

7. Click Save to Master Configuration. The following screen appears:

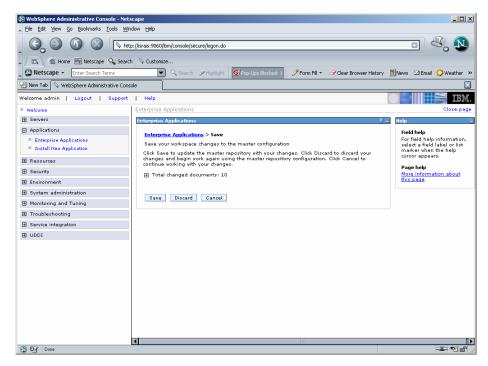

**8.** Click **Save** to complete the Sample Application deployment. The following screen appears:

|                                       | nttp://israis:9060/ibn | n/console/secure/logon.do                               |                                                            |  |  |
|---------------------------------------|------------------------|---------------------------------------------------------|------------------------------------------------------------|--|--|
|                                       |                        |                                                         |                                                            |  |  |
| / 🖬 , 👫 Home 🔤 Netscape 🔍 Sea         |                        |                                                         |                                                            |  |  |
| Netscape - Enter Search Terms         | <b>_</b>               | C Search Highlight OPop-Ups Blocked: 1                  | orm Fill 🔹 🥒 Clear Browser History 🗒 News 🖾 Email 🔅 Weathe |  |  |
| New Tab 🛇 WebSphere Administrative Co | insole                 |                                                         |                                                            |  |  |
| elcome admin   Logout   Suppor        | rt   Help              |                                                         |                                                            |  |  |
| Welcome                               | Enterprise Ap          | plications                                              | Close p                                                    |  |  |
| Servers                               | Enterprise A           | oplications                                             | 2 🗉                                                        |  |  |
| Applications                          | Enterprise             | Applications                                            |                                                            |  |  |
| Enterprise Applications               |                        | lled applications. A single application can be deployed | d onto multiple servers.                                   |  |  |
| Install New Application               | 🕀 Prefere              | nces                                                    |                                                            |  |  |
| Resources                             | Start                  | Stop Install Uninstall Update Roll                      | out Update Remove File Export Export DDL                   |  |  |
| E Security                            | <b>P</b> D             |                                                         |                                                            |  |  |
| Environment                           | Select                 |                                                         |                                                            |  |  |
| System administration                 |                        | DefaultApplication                                      | <ul> <li>♦</li> </ul>                                      |  |  |
| Troubleshooting                       |                        | ISRA Sample                                             | 8                                                          |  |  |
| Service integration                   |                        |                                                         |                                                            |  |  |
| E UDDI                                |                        | ivtApp_                                                 | •                                                          |  |  |
|                                       |                        | guery_                                                  | ♦                                                          |  |  |
|                                       | Total 4                |                                                         |                                                            |  |  |
|                                       |                        |                                                         |                                                            |  |  |

 Click Applications > Enterprise Applications. Check the desired ISRA\_Sample and click Start. A message, as shown in the screen below, is displayed:

| WebSphere Administrative Console - Nets     Eile Edit View Go Bookmarks Tools Win |                        |                                                                                       |                |                         |          | _ 0 ×                |
|-----------------------------------------------------------------------------------|------------------------|---------------------------------------------------------------------------------------|----------------|-------------------------|----------|----------------------|
| G O O O N                                                                         | o://israis:9060/ibm/co | nsole/secure/logon.do                                                                 |                |                         |          | • 🔍 🔊                |
| 🔍 🗇 🏠 Home 🔤 Netscape 🔍 Search                                                    | n 🛇 Customize          |                                                                                       |                |                         |          |                      |
| Netscape - Enter Search Terms                                                     | Q                      | Search 🖋 Highlight 🚫 Pop-Ups Blocked: 1                                               | 🥖 Form Fill 👻  | Clear Browser Histor    | / 📕 News | 🖾 Email 🔅 Weather 🚿  |
| New Tab     WebSphere Administrative Cons                                         | ole                    |                                                                                       | -              |                         |          |                      |
| Welcome admin   Logout   Support                                                  | Help                   |                                                                                       |                |                         |          |                      |
| = Welcome                                                                         | Enterprise Appli       | cations                                                                               |                |                         |          | Close page           |
| Servers                                                                           | Enterprise Appl        | ications                                                                              |                |                         |          | ? – Help             |
| Applications                                                                      |                        |                                                                                       |                |                         |          | Fie                  |
| Enterprise Applications Install New Application                                   |                        | <ul> <li>Messages</li> <li>Application ISRA_Sample on server successfully.</li> </ul> | server1 and no | ode israisNode01 starte | ≥d       | Ma<br>to<br>co<br>no |
| Resources                                                                         |                        | successiony.                                                                          |                |                         |          | on                   |
|                                                                                   | Enterprise A           | pplications                                                                           |                |                         |          | Pa                   |
| Environment                                                                       |                        |                                                                                       |                |                         |          |                      |
| System administration                                                             | Preference             | ≥s                                                                                    |                |                         |          |                      |
| Monitoring and Tuning                                                             | Start                  | Stop Install Uninstall Update                                                         | Rollout Upda   | te Remove File          | Export   | Export DDL           |
| Troubleshooting                                                                   |                        | ÷ \$                                                                                  |                |                         |          |                      |
| Service integration                                                               | Select                 | Name 🗘                                                                                | 24.0           | tus 🖏                   |          |                      |
| UDDI                                                                              |                        | DefaultApplication                                                                    | ⇒ 3            | us g                    |          |                      |
|                                                                                   |                        | ISRA Sample                                                                           |                |                         |          |                      |
|                                                                                   |                        |                                                                                       | -              |                         |          |                      |
|                                                                                   |                        | ivtApp_                                                                               | •              |                         |          |                      |
|                                                                                   |                        | guery_                                                                                | ۲              |                         |          |                      |
|                                                                                   | Total 4                |                                                                                       |                |                         |          |                      |
|                                                                                   |                        |                                                                                       |                |                         |          |                      |
|                                                                                   |                        |                                                                                       |                |                         |          |                      |
|                                                                                   |                        |                                                                                       |                |                         |          |                      |
|                                                                                   | •                      |                                                                                       |                |                         |          |                      |
| N 07 Done                                                                         |                        |                                                                                       |                |                         |          | -I- • • •            |

## Deploying the Sample Application in a Clustered Environment

This section describes how to deploy the Sample Application on an AIX WebSphere Server to access ISRA in a Clustered environment.

**Note** Sample Application must be deployed on an environment where session affinity is enabled.

ISRA Sample Application is deployed through the WebSphere Network Manager admin console. The steps to deploy are:

1. Start the WebSphere First Steps. Login as the root user, change directory to <DeploymentManager home>/profiles/dmgr/firststeps and execute the firststeps.sh script, as follows:

# cd <DeploymentManager
home>/profiles/dmgr/firststeps

```
# ./firststeps.sh
```

- 2. Login to the WebSphere Network Manager admin console.
- 3. Click Applications > Install New Application. The following screen appears:

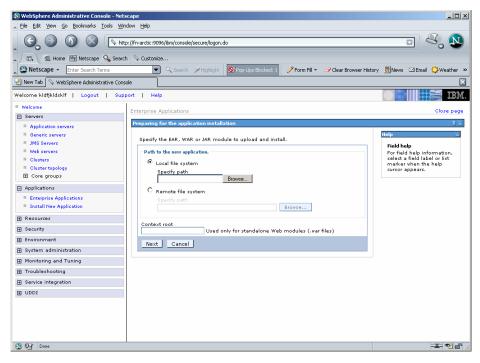

4. Click **Browse** to locate the **ISRASample.ear** and deploy the Sample Application in the target environment. Also, specify a name for the Sample Application.

| 🕸 WebSphere Administrative Console - Nets              | scape                                                                           |                                                             |
|--------------------------------------------------------|---------------------------------------------------------------------------------|-------------------------------------------------------------|
| Eile Edit View Go Bookmarks Tools Win                  | adow Help                                                                       |                                                             |
| _ G O O O N                                            | p://fn-arctic:9096/bm/console/secure/logon.do                                   |                                                             |
| 🔺 🗇 🚮 Home 🔤 Netscape 🔍 Search                         | h 🛇 Customize                                                                   |                                                             |
| Netscape - Enter Search Terms                          | 💌 🔍 Search 🖋 Highlight 🚺 Pop-Ups Blocked: 1 🥜 Form Fill 👻 🥔 Clear Browser Histo | ory 🗒 News 🖾 Email 🔅 Weather »                              |
| 😢 New Tab 🛇 WebSphere Administrative Cons              | ole                                                                             | ×                                                           |
| Welcome kidfjkidskif   Logout   Supp                   | port   Help                                                                     |                                                             |
| = Welcome                                              | Enterprise Applications                                                         | Close page                                                  |
| E Servers                                              |                                                                                 |                                                             |
| Application servers                                    | Preparing for the application installation                                      | 2 🗆                                                         |
| Generic servers                                        | Specify the EAR, WAR or JAR module to upload and install.                       | Help –                                                      |
| JMS Servers                                            |                                                                                 | Field help                                                  |
| <ul> <li>Web servers</li> <li>Clusters</li> </ul>      | Path to the new application.                                                    | For field help information,<br>select a field label or list |
| <ul> <li>Clusters</li> <li>Cluster topology</li> </ul> | Cocal file system                                                               | marker when the help                                        |
| Core groups                                            | Specify path                                                                    | cursor appears.                                             |
| Applications                                           | D:\jars\ISRASample.ear                                                          |                                                             |
| Enterprise Applications                                | O Remote file system                                                            |                                                             |
| Install New Application                                | Specify path Browse                                                             |                                                             |
| Resources                                              |                                                                                 |                                                             |
| E Security                                             | Context root Used only for standalone Web modules (.war files)                  |                                                             |
| Environment                                            | Next Cancel                                                                     |                                                             |
| System administration                                  |                                                                                 |                                                             |
| Monitoring and Tuning                                  |                                                                                 |                                                             |
| Troubleshooting                                        |                                                                                 |                                                             |
| Service integration                                    |                                                                                 |                                                             |
| H UDDI                                                 |                                                                                 |                                                             |
|                                                        |                                                                                 |                                                             |
|                                                        |                                                                                 |                                                             |
|                                                        |                                                                                 |                                                             |
|                                                        |                                                                                 |                                                             |
| N 07 Done                                              |                                                                                 |                                                             |

5. Click Next. The following screen appears:

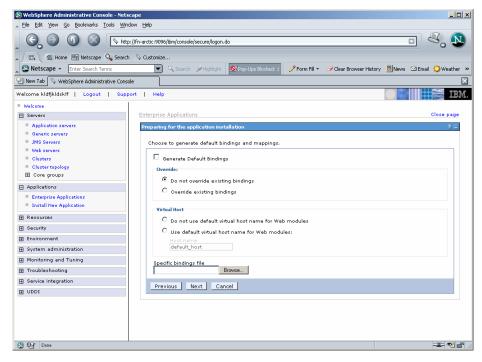

6. Click Next. The following screen appears:

| WebSphere Administrative Console - Nets<br>File Edit View Go Bookmarks Tools Wini                                                                                                    |                                                                                                    |                                                                                                    | _ D ×                                                                   |
|----------------------------------------------------------------------------------------------------|----------------------------------------------------------------------------------------------------|----------------------------------------------------------------------------------------------------|-------------------------------------------------------------------------|
|                                                                                                    | ://fn-arctic:9096/ibm/console/s                                                                                                    | secure/lagan.do                                                                                                    |                                                                         |
| 🖌 🗔 🕺 Home 🔤 Netscape 🔍 Search                                                                                                    | Customize                                                                                                    | ≫ Highlight 🕺 Pop-Ups Blocked: 1 🥜 Form Fill 👻 🧭 Clear Browser Histo                                                                                                    | ry <u>≣</u> News ⊠Email 🌻Weather »                                      |
| 🕗 New Tab 🔇 🛇 WebSphere Administrative Conso                                                                                                    | le                                                                                                    |                                                                                                    | ×                                                                       |
| Welcome kldfjkldsklf   Logout   Supp                                                                                                    | ort   Help                                                                                                    |                                                                                                    |                                                                         |
| Welcome     Servers                                                                                                    | Specify options for ins                                                                                                    | stalling enterprise applications and modules.                                                                                                    | Field help<br>For field help information,                               |
| Application servers     Generic servers     JMS Servers     Web servers     Web servers     Clusters     Clusters     Clusters topology     Core groups     Applications     Enterprise Applications     Install New Application     Security     Security     Security     Security     System administration     Monitoring and Tuning     Monitoring and Tuning     Service integration     UDD1 | Step 1: Select installation options  Step 2: Map med 2: Map witual hosts for Web modules  Step 3: Map witual hosts for Web modules  Step 4: Step 3: Map witual hosts for Web modules  Step 4: Step 3: Map witual hosts for Web modules  Step 4: Step 3: Map witual hosts for Step 3: Map witual hosts for Med Med Med Med Med Med Med Med Med Med | Select installation options Specify the various options that are available to prepare and install your application. Pre-compile 35P Directory to install application Use Binary Configuration Use Binary Configuration Peploy enterprise beans Application name ISRA_Sample Create Means for resources Enable dass reloading Reload interval in seconds Deploy Web services Validate Input off/wam/fail wam Process embedded configuration | select a field label or list<br>marker when the help<br>cursor appears. |
|                                                                                                    | •                                                                                                    | III                                                                                                    |                                                                         |
| 🕲 📴 Done                                                                                                    |                                                                                                    |                                                                                                    |                                                                         |

7. Click Next. The following screen appears:

| WebSphere Administrative Console - N     Eile Edit View Go Bookmarks Tools |                                                                                                    |
|----------------------------------------------------------------------------|----------------------------------------------------------------------------------------------------|
| 6.000                                                                      | http://fn-arctic:9096/bm/console/secure/logon.do                                                                                         |
| 🔺 🗇 🐔 Home 🔟 Netscape 🔍 Se                                                 | arch 🔗 Customize                                                                                                    |
| Netscape - Enter Search Terms                                              | 💌 🔍 Search 🖉 Highlight 🕺 Pop-Ups Blocked: 1 🧳 Form Fill 👻 🥒 Clear Browser History 👼 News 🗠 Email 🔅 Weather 🕨                             |
| New Tab WebSphere Administrative C                                         |                                                                                                    |
| Welcome kldfjkldskif   Logout   S                                          | upport   Help                                                                                                    |
| = Welcome                                                                  | Potencia Auforita                                                                                                    |
| E Servers                                                                  | Enterprise Applications Close page                                                                                                    |
| Application servers                                                        | Install New Application                                                                                                    |
| Generic servers                                                            | Specify options for installing enterprise applications and modules.                                                                      |
| JMS Servers                                                                |                                                                                                    |
| Web servers                                                                | Step 1 Map modules to servers Select                                                                                                    |
| Clusters<br>Cluster topology                                               | installation<br>options Specify targets such as application servers or clusters of application servers where you want to install the mod |
| Core groups                                                                | targets that will serve as routers for requests to this application. The plug-in configuration file (plugin-cfg.xml                      |
| Applications                                                               | → Step 2: Map<br>modules to                                                                                                    |
| Enterprise Applications                                                    | Servers Clusters and Servers:<br>WebSphere:cell=fn-arcticCell.cluster=WAS6_Cluster                                                       |
| Install New Application                                                    | * Step 3<br>Map virtual                                                                                                    |
|                                                                            | Web                                                                                                    |
| E Security     Security                                                    | modules Select Module URI Server                                                                                                    |
| Environment                                                                | Step 4 ISRASampleWEB ISRASampleWEB.var,WEB-INF/veb.xml WebSphere:cell=fn-arcticCell,node=fn-arctic                                       |
| <ul> <li>System administration</li> </ul>                                  | Summary                                                                                                    |
| Monitoring and Tuning                                                      | Previous Next Cancel                                                                                                    |
| Troubleshooting                                                            |                                                                                                    |
| Service integration                                                        |                                                                                                    |
| E UDDI                                                                     |                                                                                                    |
|                                                                            | 7                                                                                                    |
| Done Done                                                                  |                                                                                                    |

8. Select the Cluster/Server from "Clusters and Servers:" list and check the module. Click **Next.** The following screen appears:

| Elle Edit View Go Bookmarks Tools                                            | <u>Window Help</u> http://fn-arctic:9096/lim/console/secure/logon.do                                                         | <b>D</b>                                             |
|------------------------------------------------------------------------------|----------------------------------------------------------------------------------------------------|------------------------------------------------------|
|                                                                              |                                                                                                    |                                                      |
|                                                                              |                                                                                                    |                                                      |
| Netscape - Enter Search Terms                                                |                                                                                                    |                                                      |
| 🕘 New Tab 🛇 WebSphere Administrative                                         | Console                                                                                                    |                                                      |
| Welcome kldfjkldskif   Logout                                                | Support   Help                                                                                                    |                                                      |
| Welcome                                                                      | Enterprise Applications                                                                                                    | Close page                                           |
| Servers                                                                      | Install New Application                                                                                                    | Help                                                 |
| Application servers                                                          |                                                                                                    | Field help                                           |
| <ul> <li>Generic servers</li> <li>JMS Servers</li> </ul>                     | Specify options for installing enterprise applications and modules.                                                          | For field help information,                          |
| Web servers                                                                  | Step 1 Select Map virtual hosts for Web modules                                                                              | select a field label or list<br>marker when the help |
| Clusters                                                                     | installation<br>options Specify the virtual host where you want to install the Web modules                                   | cursor appears.                                      |
| Cluster topology                                                             | contained in your application. You can install Web modules on the<br>same virtual host or disperse them among several hosts. |                                                      |
| Core groups                                                                  | modules to                                                                                                    |                                                      |
| Applications                                                                 |                                                                                                    |                                                      |
| <ul> <li>Enterprise Applications</li> <li>Install New Application</li> </ul> | → Step 3: Map<br>virtual hosts for<br>Web modules Select Web module Virtual host                                             |                                                      |
| Resources                                                                    | Step 4 ISRASampleWEB default host                                                                                            |                                                      |
| Security                                                                     | Summary                                                                                                    |                                                      |
| Environment                                                                  | Previous Next Cancel                                                                                                    |                                                      |
| System administration                                                        |                                                                                                    |                                                      |
| Monitoring and Tuning                                                        |                                                                                                    |                                                      |
| Troubleshooting                                                              |                                                                                                    |                                                      |
| Service integration                                                          |                                                                                                    |                                                      |
| I UDDI                                                                       |                                                                                                    |                                                      |
|                                                                              |                                                                                                    |                                                      |
|                                                                              |                                                                                                    |                                                      |
|                                                                              |                                                                                                    |                                                      |
|                                                                              |                                                                                                    |                                                      |

9. Click Next. The Summary screen appears.

|                                          | http://fn-arc | tic:9096/ibm/console/se                               | cure/logon.do                              |                              |                                                            |
|------------------------------------------|---------------|-------------------------------------------------------|--------------------------------------------|------------------------------|------------------------------------------------------------|
|                                          |               |                                                       |                                            |                              |                                                            |
| 💭 🖬 Home 🔤 Netscape 🔍 Se                 | arch 🛛 🖓 Cu   |                                                       |                                            |                              |                                                            |
| Netscape - Enter Search Terms            |               | 🔄 🔍 Search 🗳                                          | Highlight 🛇 Pop-Ups Blocked: 1 🧳 Forr      | m Fill 👻 🦪 Clear Browser His | story 🧮 News 🖾 Email 🛟 Weather                             |
| 🕘 New Tab 🔇 📎 WebSphere Administrative C | onsole        |                                                       |                                            |                              | (                                                          |
| //elcome kldfjkldsklf   Logout   S       | upport        | Help                                                  |                                            |                              |                                                            |
| Welcome                                  | 1             |                                                       |                                            |                              |                                                            |
| E Servers                                |               | orise Applications                                    |                                            |                              | Close pag                                                  |
| Application servers                      | Insta         | all New Application                                   |                                            |                              | U Help                                                     |
| Generic servers                          |               |                                                       |                                            |                              | Field help                                                 |
| JMS Servers                              | Sp            | eary options for inst                                 | alling enterprise applications and modules |                              | For field help information<br>select a field label or list |
| Web servers                              |               | <u>Step 1</u> Select<br>installation                  | Summary                                    |                              | marker when the help                                       |
| Clusters                                 |               | options                                               | Summary of installation options            |                              | cursor appears.                                            |
| Cluster topology                         |               | Step 2 Map                                            | Options                                    | Values                       |                                                            |
| ■ Core groups                            |               | modules to                                            | Use Binary Configuration                   | No                           |                                                            |
| Applications                             |               |                                                       | Create MBeans for resources                | Yes                          |                                                            |
| Enterprise Applications                  |               | <u>Step 3</u> Map<br>virtual hosts for<br>Web modules | Cell/Node/Server                           | Click here                   |                                                            |
| Install New Application                  |               |                                                       | Reload interval in seconds                 |                              |                                                            |
| Resources                                | _             | Step 4: Summary                                       | Enable class reloading                     | No                           |                                                            |
| Security                                 | - 1           | y step 4: summary                                     | Process embedded configuration             | No                           |                                                            |
| Environment                              |               |                                                       | Application name                           | ISRA_Sample                  |                                                            |
| System administration                    |               |                                                       | Validate Input off/warn/fail               | warn                         |                                                            |
|                                          |               |                                                       | Directory to install application           |                              |                                                            |
| Monitoring and Tuning                    |               |                                                       | Distribute application                     | Yes                          |                                                            |
| Troubleshooting                          |               |                                                       | Deploy Web services                        | No                           |                                                            |
| Service integration                      |               |                                                       | Pre-compile JSP                            | No                           |                                                            |
| E UDDI                                   |               |                                                       | Deploy enterprise beans                    | No                           |                                                            |
|                                          |               | Previous Finish                                       | Cancel                                     |                              |                                                            |
|                                          |               | rieviousrinish                                        |                                            |                              |                                                            |
|                                          |               |                                                       |                                            |                              |                                                            |
|                                          |               |                                                       |                                            |                              |                                                            |

10. Click Finish. The following screen appears:

| 🕲 WebSphere Administrative Console - Net                                     |                                                                                                    |
|------------------------------------------------------------------------------|----------------------------------------------------------------------------------------------------|
| <u>File Edit View Go Bookmarks Tools Wir</u>                                 | now Heb                                                                                                    |
| . G. O. O. O. 🕟 htt                                                          | p://fn-arctik:9096/lbm/console/secure/logon.do                                                                                                    |
| 🖉 🗇 🔂 Home 🔤 Netscape 🔍 Searc                                                | h 🛇 Customize                                                                                                    |
| Netscape - Enter Search Terms                                                | 🔍 🔍 Search 🎾 Highlight 🕺 Pop-Ups Blocked: 1 🧳 Form Fill 👻 🧭 Clear Browser History 🗒 News 🖙 Email 🏠 Weather ᠉                                                          |
| New Tab Sphere Administrative Constraints                                    |                                                                                                    |
|                                                                              | port   Help                                                                                                    |
| Welcome                                                                      | If there are enterprise beans in the application, the EJB deployment process can take several minutes. Please do not save the                                         |
| Servers                                                                      | configuration until the process completes.                                                                                                    |
| Application servers                                                          | Check the SystemOut log on the Deployment Manager or server where the application is deployed for specific information about the EJB deployment process as it occurs. |
| Generic servers                                                              |                                                                                                    |
| JMS Servers                                                                  | ADMA5016t Installation of ISRA_Sample started.                                                                                                    |
| <ul> <li>Web servers</li> <li>Clusters</li> </ul>                            | ADMA5067t: Resource validation for application ISRA_Sample completed successfully.                                                                                    |
| <ul> <li>Cluster topology</li> </ul>                                         | ADMA5058t Application and module versions validated with versions of deployment targets.                                                                              |
|                                                                              | ADMA5005t The application ISRA_Sample is configured in the WebSphere Application Server repository.                                                                   |
| Applications                                                                 | ADMA5053t The library references for the installed optional package are created.                                                                                      |
| <ul> <li>Enterprise Applications</li> <li>Install New Application</li> </ul> | ADMA5005I: The application ISRA_Sample is configured in the WebSphere Application Server repository.                                                                  |
|                                                                              | ADMA50011: The application binaries are saved in                                                                                                    |
| Resources                                                                    | /connectors/WebSphere/NetworkDeploymentManager6/profiles/dmgr/wstemp/1697235566/workspace/cells/fn-arcticCell/applications/ISRA_Sample.ear/                           |
| E Security                                                                   | ADMA5005I: The application ISRA_Sample is configured in the WebSphere Application Server repository.                                                                  |
| Environment                                                                  | SECJ0400I: Successfuly updated the application ISRA_Sample with the appContextiDForSecurity information.                                                              |
| System administration                                                        | ADMA5011L The cleanup of the temp directory for application ISRA_Sample is complete.                                                                                  |
| Monitoring and Tuning                                                        | ADMA5013t Application ISRA_Sample installed successfully.                                                                                                    |
| Troubleshooting                                                              | Application ISRA Sample installed successfully.                                                                                                    |
| Service integration                                                          | Application iorkA_bample installed successfully.                                                                                                    |
| H UDDI                                                                       | To start the application, first save changes to the master configuration.                                                                                             |
|                                                                              | Save to Master Configuration                                                                                                    |
|                                                                              | To work with installed applications, click the "Manage Applications" button.                                                                                          |
|                                                                              | Manage Applications                                                                                                    |
| _                                                                            |                                                                                                    |
| 🔇 🕼 Done                                                                     |                                                                                                    |

11. Click Save to Master Configuration. The following screen appears:

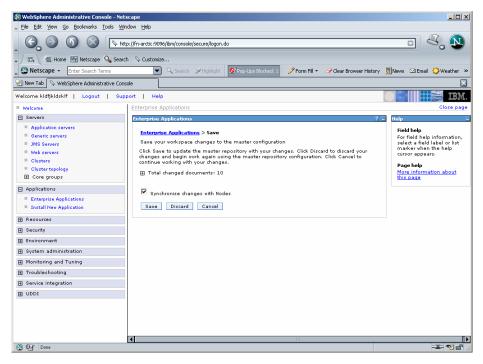

12. Enable the Synchronize Changes with Nodes check box. Click Save to complete the deployment of Sample Application. The following screen appears:

| 🔊 WebSphere Administrative Console - Nel<br>👞 Eile Edit View <u>G</u> o <u>B</u> ookmarks <u>T</u> ools <u>W</u>                          |                                                                                                    |                                                    |                                                         | <u>- 0 ×</u> |
|----------------------------------------------------------------------------------------------------|----------------------------------------------------------------------------------------------------|----------------------------------------------------|---------------------------------------------------------|--------------|
| 6.000                                                                                                    | ttp://fn-arctic:9096/i                                                                                                    | om/console/secure/logon.do                         | •                                                       |              |
| 🖌 🗔 🐔 Home 🔤 Netscape 🔍 Sear                                                                                                    | ch 🛇 Customize                                                                                                    |                                                    |                                                         |              |
| Netscape - Enter Search Terms                                                                                                    | (                                                                                                    | 🔍 Search 🖋 Highlight 🛛 🚫 Pop-Ups Blocked: 1 🛛 🥖 Fo | rm Fill 👻 🥒 Clear Browser History 🛛 🗮 News 🖂 Email 🔅 We | ather »      |
| 🕘 New Tab 🔇 📎 WebSphere Administrative Cor                                                                                                | nsole                                                                                                    |                                                    |                                                         | X            |
|                                                                                                    |                                                                                                    |                                                    |                                                         | IBM.         |
| Welcome                                                                                                    | Enterprise App                                                                                                    | lications                                          | Clo                                                     | se page      |
| Servers                                                                                                    | Enterprise Ap                                                                                                    | plications                                         | 2                                                       | – Help       |
| Application servers     Generic servers     JMS Servers     Web servers     Clusters     Clusters     Cluster topology     El Core groups | Enterprise Applications Lists installed applications. A single application can be deployed onto multiple servers.  Proferences Start Stop Install Uninstall Update Rollout Update Remove File Export Exp |                                                    |                                                         |              |
| Applications                                                                                                    | Select                                                                                                    | Name 🗘                                             | Status 🗘                                                | Mc<br>thi    |
| Enterprise Applications                                                                                                    |                                                                                                    | DefaultApplication.ear                             | 9                                                       |              |
| Install New Application                                                                                                    |                                                                                                    | ISRA Sample                                        | 8<br>8                                                  |              |
| Resources                                                                                                    |                                                                                                    |                                                    | •                                                       |              |
| Security                                                                                                    |                                                                                                    | StressTool                                         | -                                                       |              |
| Environment                                                                                                    |                                                                                                    | acsap war                                          | \$                                                      |              |
| System administration                                                                                                    | Total 4                                                                                                    |                                                    |                                                         |              |
| Monitoring and Tuning                                                                                                    |                                                                                                    |                                                    |                                                         |              |
| Troubleshooting                                                                                                    |                                                                                                    |                                                    |                                                         |              |
| Service integration                                                                                                    |                                                                                                    |                                                    |                                                         |              |
| E UDDI                                                                                                    |                                                                                                    |                                                    |                                                         |              |
| S 07                                                                                                    | •                                                                                                    | 111                                                |                                                         |              |

13. Click Applications > Enterprise Applications. Enable ISRA\_Sample and click Start. A message, as shown in the screen below, is displayed:

| ) WebSphere Administrative Console - Ne<br>File Edit View Go Bookmarks Tools V                                                              | -                              |                                                                                                    |                                         | _0_                 |  |  |
|----------------------------------------------------------------------------------------------------|--------------------------------|----------------------------------------------------------------------------------------------------|-----------------------------------------|---------------------|--|--|
| G. O G 🛇 🕟                                                                                                    | http://fn-arctic:9096/ibr      | n/console/secure/logon.do                                                                                                    |                                         | o 💐 🔊               |  |  |
| 🗇 🛣 Home 🔤 Netscape 🔍 Sear                                                                                                    | rch 🛇 Customize                |                                                                                                    |                                         |                     |  |  |
| Netscape - Enter Search Terms                                                                                                    | Q                              | Search 🎾 Highlight 🚺 Pop-Ups Blocked: 1 🥖 Form                                                                                                    | Fill 👻 🥔 Clear Browser History 🛛 🗮 News | 🖾 Email 🔅 Weather 🔅 |  |  |
| New Tab                                                                                                    |                                |                                                                                                    |                                         |                     |  |  |
|                                                                                                    |                                |                                                                                                    |                                         |                     |  |  |
|                                                                                                    | ipport   Help                  |                                                                                                    |                                         |                     |  |  |
| Welcome                                                                                                    | Enterprise Appli               |                                                                                                    |                                         | Close pag           |  |  |
| Servers     Application servers                                                                                                    | Enterprise Appl                | ications                                                                                                    |                                         | ? – Hel             |  |  |
| Seneric servers Servers Veb servers Clusters Cluster topology Cluster topology Applications Enterprise Applications Install New Application | Enterprise A<br>Lists installe | Messages  Application ISRA_Sample on server AixWeb1 successfully.  Application ISRA_Sample on server AixWeb2 successfully.  Application ISRA_Sample started successfull WAS6_Cluster.  pplications d applications A single application can be deployed o | and node fn-arctictlode01 started       |                     |  |  |
| Resources                                                                                                    | Preference                     | es                                                                                                    |                                         |                     |  |  |
| Becurity     Security                                                                                                    | Start                          | Stop Install Uninstall Update Rollout                                                                                                    | Update Remove File Export               | Export DDL          |  |  |
| Environment                                                                                                    |                                | ** **                                                                                                    |                                         |                     |  |  |
| System administration                                                                                                    | Select                         | Name 🔿                                                                                                    | Status 🖒                                |                     |  |  |
| Monitoring and Tuning                                                                                                    |                                | DefaultApplication.ear                                                                                                    | ⇒tatus ⊈                                |                     |  |  |
| Troubleshooting                                                                                                    |                                |                                                                                                    | -                                       |                     |  |  |
| Service integration                                                                                                    |                                | ISRA Sample                                                                                                    |                                         |                     |  |  |
| I UDDI                                                                                                    |                                | <u>StressTool</u>                                                                                                    | \$                                      |                     |  |  |
|                                                                                                    |                                | acsap war                                                                                                    | \$                                      |                     |  |  |
|                                                                                                    | Total 4                        |                                                                                                    |                                         |                     |  |  |
|                                                                                                    |                                |                                                                                                    |                                         |                     |  |  |
|                                                                                                    | •                              | Ш                                                                                                    |                                         |                     |  |  |
| 🛐 🕼 Done                                                                                                    |                                |                                                                                                    |                                         |                     |  |  |

14. To Update Web Server Plugin run the following command:

<DeploymentManager
home>/profiles/dmgr/bin/GenPluginCfg.sh

| Note | The user should update Web Server Plugin after deploying |
|------|----------------------------------------------------------|
|      | Web/Enterprise applications.                             |

# Deployment of the FileNet Image Viewer in the Standalone Environment

The FileNet Image Viewer is used by the ISRA Sample Application to display documents of specific mime types (TIFF, JPEG and BMP). Skip this section and move to the next, if you do not want the FileNet Image Viewer configured with the ISRA Sample Application.

The steps to deploy the FileNet Image Viewer in a Standalone environment are:

1. Launch the WebSphere Administrative Console. Click **Applications >** Install New Application. The following screen appears:

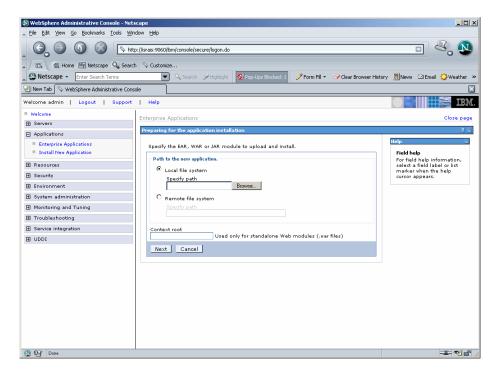

2. Click Browse. Navigate through the ISRA installation directory and choose FNImageViewer.ear. Click Next, until the Summary page appears.

| WebSphere Administrative Console - Net<br>File Edit View Go Bookmarks Tools Wi |                                       |                                                  |                                |                                                                           |
|--------------------------------------------------------------------------------|---------------------------------------|--------------------------------------------------|--------------------------------|---------------------------------------------------------------------------|
|                                                                                | <br>:p://israis:9060/ibm/console/secu | re/logon.do                                      |                                |                                                                           |
| 🖉 🖬 🖌 🛣 Home 🔤 Netscape 🔍 Searc                                                | h 🛇 Customize                         |                                                  |                                |                                                                           |
| Netscape - Enter Search Terms                                                  | Search 2                              | Highlight 🕺 Pop-Ups Blocked: 1 🥖 For             | rm Fill 🔹 🦪 Clear Browser Hist | ory 📕 News 🖾 Email 🏠 Weather                                              |
| New Tab 🚫 WebSphere Administrative Con:                                        | cole                                  |                                                  |                                |                                                                           |
| Velcome admin   Logout   Support                                               |                                       |                                                  |                                |                                                                           |
| Welcome                                                                        |                                       |                                                  |                                |                                                                           |
| Servers                                                                        | Enterprise Applications               |                                                  |                                | Close page                                                                |
| Applications                                                                   | Install New Application               |                                                  |                                | Help                                                                      |
| <ul> <li>Enterprise Applications</li> <li>Install New Application</li> </ul>   |                                       | talling enterprise applications and module       | s.                             | Field help<br>For field help information,<br>select a field label or list |
| Resources                                                                      | <u>Step 1</u> Select<br>installation  | Summary                                          |                                | marker when the help<br>cursor appears.                                   |
| E Security                                                                     | options                               | Summary of installation options                  |                                |                                                                           |
| E Environment                                                                  | Step 2 Map                            | Options                                          | Values                         |                                                                           |
| _                                                                              | modules to<br>servers                 | Use Binary Configuration                         | No                             |                                                                           |
| System administration                                                          | Step 3 Map                            | Create MBeans for resources                      | Yes                            |                                                                           |
| Monitoring and Tuning                                                          | virtual hosts for                     | Cell/Node/Server                                 | Click here                     |                                                                           |
| Troubleshooting                                                                | Web modules                           | Reload interval in seconds                       |                                |                                                                           |
| Service integration                                                            | → Step 4: Summary                     | Enable class reloading                           | No                             |                                                                           |
| UDDI E                                                                         |                                       | Process embedded configuration                   | No                             |                                                                           |
|                                                                                |                                       | Application name<br>Validate Input off/warn/fail | FNImageViewer                  |                                                                           |
|                                                                                |                                       | Directory to install application                 | warn                           |                                                                           |
|                                                                                |                                       | Distribute application                           | Yes                            |                                                                           |
|                                                                                |                                       | Deploy Web services                              | No                             |                                                                           |
|                                                                                |                                       | Pre-compile JSP                                  | No                             |                                                                           |
|                                                                                |                                       | Deploy enterprise beans                          | No                             |                                                                           |
|                                                                                | Previous Finish                       | Cancel                                           |                                |                                                                           |
|                                                                                | •                                     |                                                  |                                |                                                                           |
| Done Done                                                                      |                                       |                                                  |                                | -11- 🕫 🖆                                                                  |

3. Click Finish. The following screen appears:

| WebSphere Administrative Console - Ne<br>File Edit View Go Bookmarks Tools W |                                                                                                    |
|------------------------------------------------------------------------------|----------------------------------------------------------------------------------------------------|
| 6.000                                                                        | tp://israis:9060/bm/console/secure/logon.do                                                                                                    |
| 🖉 🖬 🖌 🛣 Home 🔤 Netscape 🔍 Sear                                               | ch 🛇 Customize                                                                                                    |
| Netscape - Enter Search Terms                                                | 💌 🔍 Search 💴 Highlight 🕺 Pop-Ups Blocked: 1 🥜 Form Fill 👻 🖉 Clear Browser History 👼 News 🖾 Email 🔅 Weather                                                                                  |
| 🕘 New Tab 🛇 WebSphere Administrative Cor                                     | sole                                                                                                    |
| /elcome admin   Logout   Support                                             | Help                                                                                                    |
| Welcome<br>∰ Servers                                                         | If there are enterprise beans in the application, the EJB deployment process can take several minutes. Please do not save the<br>configuration until the process completes.                 |
| <ul> <li>Applications</li> <li>Enterprise Applications</li> </ul>            | Check the SystemOut log on the Deployment Manager or server where the application is deployed for specific information about the E/B deployment<br>process as in occurs.                    |
| Install New Application                                                      | ADMA5016L Installation of FNImageViewer started.                                                                                                    |
| Resources                                                                    | ADMA5067t Resource validation for application FNImageViewer completed successfully.                                                                                                    |
| E Security                                                                   | ADMA5058t Application and module versions validated with versions of deployment targets.                                                                                                    |
| Environment                                                                  | ADMAS005t: The application FNImageViewer is configured in the WebSphere Application Server repository.                                                                                      |
| System administration                                                        | ADMAS053I: The library references for the installed optional package are created.                                                                                                    |
| Monitoring and Tuning Troubleshooting                                        | ADMA5005t The application FNImageViewer is configured in the WebSphere Application Server repository.                                                                                       |
| Service integration                                                          | ADMA5001: The application binaries are saved in<br>D:WebSphere'AppServer/profiles/default/wstempi92668751/workspace/cells/israisNode01Cell/applications/FNImageViewer.ear/FNImageViewer.ear |
| 1 UDDI                                                                       | ADMA500St: The application FNImageViewer is configured in the WebSphere Application Server repository.                                                                                      |
|                                                                              | SECJ0400I: Successfully updated the application FNImageViewer with the appContextIDForSecurity information.                                                                                 |
|                                                                              | ADMAS011I: The cleanup of the temp directory for application FNImageViewer is complete.                                                                                                    |
|                                                                              | ADMA5013t: Application FNImageViewer installed successfully.                                                                                                    |
|                                                                              | Application FNImageViewer installed successfully.                                                                                                    |
|                                                                              | To start the application, first save changes to the master configuration.                                                                                                    |
|                                                                              | Save to Master Configuration                                                                                                    |
|                                                                              | To work with installed applications, click the "Manage Applications" button.                                                                                                    |
|                                                                              | Manage Applications                                                                                                    |
| Done 🖸                                                                       | -II- 🕫 🖆                                                                                                    |

4. Click Save to Master Configuration. The following screen appears:

| 🕸 WebSphere Administrative Console - Net  | scape                                                                                                    |                                                             |
|-------------------------------------------|----------------------------------------------------------------------------------------------------|-------------------------------------------------------------|
| Eile Edit View Go Bookmarks Tools Wir     | ndow <u>H</u> elp                                                                                                    |                                                             |
| G O O O 🔊                                 | p://israisi9060/bm/console/secure/logon.do                                                                                     | • 🔍 🔊                                                       |
| 🖉 🔂 🛣 Home 🔤 Netscape 🔍 Searc             | h 🛇 Customize                                                                                                    |                                                             |
| Netscape - Enter Search Terms             | ▼ Q. Search 🖉 Highlight 🕺 Pop-Ups Blocked: 1 🧳 Form Fill マ 🥥 Clear Browser History                                             | INews ⊠Email ♦ Weather >                                    |
| New Tab Sphere Administrative Constraints |                                                                                                    |                                                             |
| Welcome admin   Logout   Support          | Help                                                                                                    |                                                             |
| Welcome                                   | Enterprise Applications                                                                                                    | Close page                                                  |
| E Servers                                 | Enterprise Applications 7                                                                                                    | – Help                                                      |
| Applications                              | Enterprise Applications > Save                                                                                                 | Field help                                                  |
| Enterprise Applications                   | Save your workspace changes to the master configuration                                                                        | For field help information,<br>select a field label or list |
| Install New Application                   | Click Save to update the master repository with your changes. Click Discard to discard your                                    | marker when the help<br>cursor appears.                     |
| Resources                                 | changes and begin work again using the master repository configuration. Click Cancel to<br>continue working with your changes. |                                                             |
| Security                                  | Total changed documents: 11                                                                                                    | Page help<br>More information about                         |
| Environment                               |                                                                                                    | this page                                                   |
| <ul> <li>System administration</li> </ul> | Save Discard Cancel                                                                                                    |                                                             |
| Monitoring and Tuning                     | Save Discard Canter                                                                                                    |                                                             |
| Troubleshooting                           |                                                                                                    |                                                             |
| Service integration                       |                                                                                                    |                                                             |
| H UDDI                                    |                                                                                                    |                                                             |
|                                           |                                                                                                    |                                                             |
|                                           |                                                                                                    |                                                             |
|                                           |                                                                                                    |                                                             |
|                                           |                                                                                                    |                                                             |
|                                           |                                                                                                    |                                                             |
|                                           |                                                                                                    |                                                             |
|                                           |                                                                                                    |                                                             |
|                                           |                                                                                                    |                                                             |
|                                           |                                                                                                    |                                                             |
|                                           |                                                                                                    |                                                             |
| 🕲 📴 Done                                  |                                                                                                    | -IF 🕫 🖶                                                     |

5. Click **Save**. The following screen appears:

| 🔊 WebSphere Administrative Console - Net<br>🛛 Elle - Edit - <u>Vi</u> ew - <u>G</u> o - <u>B</u> ookmarks - <u>T</u> ools - <u>W</u> ir |                      |                                                  |                   |                       |           |                 | ;           |
|----------------------------------------------------------------------------------------------------|----------------------|--------------------------------------------------|-------------------|-----------------------|-----------|-----------------|-------------|
|                                                                                                    | tp://israis:9060/ibm | /console/secure/logon.do                         |                   |                       |           |                 |             |
| 🖌 🗔 🐔 Home 🔤 Netscape 🔍 Searc                                                                                                    | h 🛇 Customize.       |                                                  |                   |                       |           |                 |             |
| Netscape - Enter Search Terms                                                                                                    |                      | 🔍 Search 🖋 Highlight 🚺 Pop-Ups Blocked: 1        | 🥖 Form Fill 👻 🕜   | 🗲 Clear Browser Histo | ry 🗾 News | s 🖂 Email 🎲 Wea | ather :     |
| 🕘 New Tab 🚫 WebSphere Administrative Cons                                                                                               | sole                 |                                                  |                   |                       |           |                 | D           |
| Welcome admin   Logout   Support                                                                                                    | Help                 |                                                  |                   |                       |           |                 | IEM         |
| Welcome                                                                                                    | Enterprise Ap        | plications                                       |                   |                       |           | 0000000         | se pag      |
| E Servers                                                                                                    | Enterprise Ap        | plications                                       |                   |                       |           | 2 -             | – He        |
| Applications                                                                                                    | Entermine            | Applications                                     |                   |                       |           |                 |             |
| <ul> <li>Enterprise Applications</li> <li>Install New Application</li> </ul>                                                            |                      | led applications. A single application can be de | eployed onto mult | tiple servers.        |           |                 | F<br>S<br>T |
|                                                                                                    | Start                | Stop Install Uninstall Update                    | Rollout Update    | Remove File           | Export    | Export DDL      |             |
| 🗄 Security                                                                                                    |                      |                                                  |                   |                       |           |                 |             |
| Environment                                                                                                    |                      |                                                  |                   |                       |           |                 |             |
| System administration                                                                                                    | Select               | Select Name 🗘 Status ሷ                           |                   |                       |           |                 |             |
| Monitoring and Tuning                                                                                                    |                      | DefaultApplication_                              | •                 |                       |           |                 |             |
| Troubleshooting                                                                                                    |                      | FNImageViewer                                    |                   |                       |           |                 |             |
| Service integration                                                                                                    |                      | ISRA Sample                                      | •                 |                       |           |                 |             |
| UDDI                                                                                                    |                      | ivtApp                                           | •                 |                       |           |                 |             |
|                                                                                                    |                      | guery_                                           | •                 |                       |           |                 |             |
|                                                                                                    | Total 5              |                                                  |                   |                       |           |                 |             |
|                                                                                                    |                      |                                                  |                   |                       |           |                 |             |
|                                                                                                    |                      |                                                  |                   |                       |           |                 |             |
|                                                                                                    |                      |                                                  |                   |                       |           |                 |             |
|                                                                                                    |                      |                                                  |                   |                       |           |                 |             |
|                                                                                                    |                      |                                                  |                   |                       |           |                 |             |
|                                                                                                    |                      |                                                  |                   |                       |           |                 |             |
|                                                                                                    | •                    | 111                                              |                   |                       |           |                 |             |
| 🛐 🚱 Done                                                                                                    |                      |                                                  |                   |                       |           | =II:- •         | 26          |

6. Click Applications > Enterprise Applications. Enable the FNImageViewer check box and click Start. A message, as shown in the screen below, is displayed:

| 🕲 WebSphere Administrative Console - Netscape                                                                                             | - U ×       |
|----------------------------------------------------------------------------------------------------|-------------|
| Elle Edit View Go Bookmarks Tools Window Help                                                                                             |             |
| S S S S S S S S S S S S S S S S S S S                                                                                                    |             |
| 🔺 / 🖾, 🚳 Home 🔤 Netscape 💁 Search   🛇 Customize                                                                                           |             |
| 🔄 🥸 Netscape 👻 Enter Search Terms 👘 💽 🔍 Search 🦻 Highlight 🕺 Rop-Lips Blocked: 1 🥒 Form Fill 👻 🧭 Clear Browser History 🗒 News 🖾 Email 🔅 W | eather »    |
| 😢 New Tab 💊 WebSphere Administrative Console                                                                                              | ×           |
| Welcome admin   Logout   Support   Help                                                                                                   | IBM.        |
| Welcome     Enterprise Applications     Cl                                                                                                | ose page    |
| Servers Enterprise Applications                                                                                                    | – Help      |
| Applications                                                                                                    | Fiel        |
| Enterprise Applications                                                                                                    | Ma:<br>to t |
| Install New Application     Depplication FNImageViewer on server server1 and node israisNode01 started     successfully.                  | coll<br>not |
| E Resources                                                                                                    | on          |
| E Security Enterprise Applications                                                                                                    | Paç         |
| E Environment Lists installed applications. A single application can be deployed onto multiple servers.                                   | Moi<br>this |
| System administration     Preferences                                                                                                    |             |
| Monitoring and Tuning     Start Stop Install Uninstall Update Rollout Update Remove File Export Export DDL                                |             |
| E Troubleshooting                                                                                                    |             |
| Service integration                                                                                                    |             |
| E UDDI Select Name 🗘 Status 🛈                                                                                                    |             |
| DefaultApplication.                                                                                                    |             |
| EtilmageViever.                                                                                                    |             |
| ISRA Sample.                                                                                                    |             |
| L ivtApp.                                                                                                    |             |
|                                                                                                    |             |
| Total S                                                                                                    |             |
|                                                                                                    |             |
|                                                                                                    |             |
|                                                                                                    |             |
|                                                                                                    | •2 🖆 //     |

| Note | FNImageViewer.ear is located under the sample subfolder in  |
|------|-------------------------------------------------------------|
|      | the ISRA installation directory. FileNet Image Viewer files |
|      | (FNImageViewer.jar), and FileNet Image Viewer               |
|      | documentation are located in the FNImageViewer\docs         |
|      | subfolder in the ISRA installation directory.               |

# Deployment of the FileNet Image Viewer in a Clustered Environment

The FileNet Image viewer is used by the ISRA Sample Application to display documents of specific mime types (TIFF, JPEG and BMP). Skip this section and move to the next, if you do not want the FileNet Image Viewer configured with the ISRA Sample Application.

The steps to deploy the FileNet Image Viewer in a Clustered are:

 Launch the WebSphere Network Manager admin console. Click Applications > Install New Application. The following screen appears:

| B WebSphere Administrative Console - Netso<br>File Edit View Go Bookmarks Tools Wind                                                                                     | •                                                                                                    |                                                                                                    |
|----------------------------------------------------------------------------------------------------|----------------------------------------------------------------------------------------------------|----------------------------------------------------------------------------------------------------|
|                                                                                                    | ر المراجع المراجع |                                                                                                    |
| 🖌 / 🖽 🖌 🏦 Home 🔤 Netscape 🔍 Search                                                                                                    | ♀ Customize                                                                                                    |                                                                                                    |
| Netscape - Enter Search Terms                                                                                                    | 🔍 🔍 Search 🌛 Highlight 🛛 📝 Pop-Ups Blocked: 1 🧳 Form Fill 👻 🥔 Clear Browser Hist                                                                                                    | ory 👼 News 🖾 Email 🍄 Weather »                                                                                                    |
| New Tab Sphere Administrative Conso                                                                                                    | le                                                                                                    | X                                                                                                    |
| Welcome kldfjkldsklf   Logout   Supp                                                                                                    | ort   Help                                                                                                    |                                                                                                    |
| = Welcome                                                                                                    | Enterprise Applications                                                                                                    | Close page                                                                                                    |
| Servers                                                                                                    |                                                                                                    |                                                                                                    |
| Application servers     Generic servers     JMS Servers     Web servers     Clusters     Clusters     Clusters     Clusters     Clusters     Der groups     Applications | Preparing for the application installation Specify the EAR, WAR or JAR module to upload and install. Path to the new application. C Local file system Specify path Browse.                                                                                                    | Z -<br>Help<br>Field help<br>For field help information,<br>select a field label or list<br>marker when the help<br>cursor appears. |
| Applications     Enterprise Applications                                                                                                    | C Remote file system                                                                                                    |                                                                                                    |
| <ul> <li>Install New Application</li> </ul>                                                                                                    | Specify path Browse                                                                                                    |                                                                                                    |
|                                                                                                    | Browse the local machine or a remote server:                                                                                                    |                                                                                                    |
| Security                                                                                                    | Context root<br>Used only for standalone Web modules (.war files)                                                                                                    |                                                                                                    |
| Environment                                                                                                    |                                                                                                    |                                                                                                    |
| System administration                                                                                                    | Next Cancel                                                                                                    |                                                                                                    |
| Monitoring and Tuning                                                                                                    |                                                                                                    |                                                                                                    |
| Troubleshooting                                                                                                    |                                                                                                    |                                                                                                    |
| <ul> <li>Service integration</li> </ul>                                                                                                    |                                                                                                    |                                                                                                    |
| I UDDI                                                                                                    |                                                                                                    |                                                                                                    |
|                                                                                                    |                                                                                                    |                                                                                                    |
| N Og Done                                                                                                    |                                                                                                    | -IF • • • •                                                                                                    |

2. Click **Browse.** Navigate through the ISRA installation directory and choose FNImageViewer.ear. Click **Next**, until the **Summary** page appears.

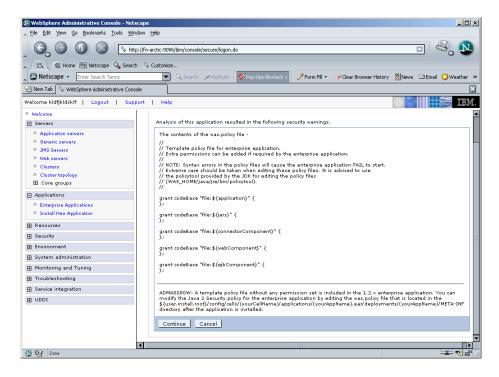

3. Click Continue. The following screen appears:

| Eile Edit View Go Bookmarks Iools Wi                                         | ndow <u>H</u> elp                 |                                                                                            |                                                      |
|------------------------------------------------------------------------------|-----------------------------------|--------------------------------------------------------------------------------------------|------------------------------------------------------|
|                                                                              | tp://fn-arctic:9096/ibm/console/: | secure/logon.do                                                                            |                                                      |
| 🖉 🖬 Home 🔤 Netscape 🔍 Seam                                                   | :h 🛇 Customize                    |                                                                                            |                                                      |
| Netscape - Enter Search Terms                                                | 💌 🔍 Search                        | 🖉 Highlight 🛛 🕺 Pop-Ups Blocked: 1 🛛 🥜 Form Fill 👻 🥔 Clear Browser Hist                    | ory 📕 News 🖾 Email 🔅 Weather                         |
| 🕘 New Tab 🚫 WebSphere Administrative Con                                     | sole                              |                                                                                            |                                                      |
|                                                                              | port   Help                       |                                                                                            |                                                      |
| Welcome                                                                      | Specify options for ins           | stalling enterprise applications and modules.                                              | Field help<br>For field help information,            |
| Servers                                                                      | → Step 1: Select                  | Select installation options                                                                | select a field label or list<br>marker when the help |
| <ul> <li>Application servers</li> <li>Generic servers</li> </ul>             | installation<br>options           |                                                                                            | cursor appears.                                      |
| JMS Servers                                                                  |                                   | Specify the various options that are available to prepare and<br>install your application. |                                                      |
| Web servers                                                                  | <u>Step 2</u> Map<br>modules to   | Pre-compile JSP                                                                            |                                                      |
| Clusters                                                                     | servers                           | Directory to install application                                                           |                                                      |
| <ul> <li>Cluster topology</li> <li>Core groups</li> </ul>                    | Step 3 Map<br>virtual hosts for   |                                                                                            |                                                      |
|                                                                              | Web modules                       | Distribute application                                                                     |                                                      |
| Applications                                                                 | Step 4                            | Use Binary Configuration                                                                   |                                                      |
| <ul> <li>Enterprise Applications</li> <li>Install New Application</li> </ul> | Summary                           | Deploy enterprise beans                                                                    |                                                      |
| Resources                                                                    |                                   | Application name<br>FNImageViewer                                                          |                                                      |
| E Security                                                                   |                                   |                                                                                            |                                                      |
| Environment                                                                  |                                   | Create MBeans for resources                                                                |                                                      |
| System administration                                                        |                                   | Enable class reloading                                                                     |                                                      |
| Monitoring and Tuning                                                        |                                   | Reload interval in seconds                                                                 |                                                      |
| Troubleshooting                                                              |                                   | Deploy Web services                                                                        |                                                      |
| Service integration                                                          |                                   | Deploy Web services Validate Input off/warn/fail                                           |                                                      |
| UDDI -                                                                       |                                   | vandate input on van rai                                                                   |                                                      |
|                                                                              |                                   | Process embedded configuration                                                             |                                                      |
|                                                                              | Next Cancel                       | · ·                                                                                        |                                                      |
|                                                                              |                                   |                                                                                            |                                                      |
|                                                                              | •                                 | 111                                                                                        |                                                      |

4. Click Next. A message, as shown in the screen below, is displayed:

| 🕲 WebSphere Administrative Console - Nets                 | ape                                             |                                                                                                    | _ <b>_</b> N×                                 |
|-----------------------------------------------------------|-------------------------------------------------|----------------------------------------------------------------------------------------------------|-----------------------------------------------|
| Eile Edit View Go Bookmarks Tools Win                     | w <u>H</u> elp                                  |                                                                                                    |                                               |
| _ 00 0 0 U                                                | /fn-arctic:9096/ibm/console/secure/logon.do     |                                                                                                    |                                               |
| 🔺 🖾 Home 🔤 Netscape 🔍 Search                              | Customize                                       |                                                                                                    |                                               |
| Netscape 👻 Enter Search Terms                             | 💌 🔍 Search 🖋 Highlight 🧕 🧕                      | Ў Pop-Ups Blocked: 1 🛛 🥜 Form Fill 👻 🥔 Clear Bro                                                                                                    | wser History 🗒 News 🖾 Email 🍄 Weather 😕       |
| 🕘 New Tab 🛇 WebSphere Administrative Cons                 |                                                 |                                                                                                    | X                                             |
| Welcome kldfjkldsklf   Logout   Sup                       | rt   Help                                       |                                                                                                    | <b>I</b> EM.                                  |
| Welcome                                                   | Enterprise Applications                         |                                                                                                    | Close page                                    |
| Servers                                                   |                                                 |                                                                                                    |                                               |
| Application servers                                       | Install New Application                         |                                                                                                    |                                               |
| Generic servers                                           |                                                 |                                                                                                    |                                               |
| JMS Servers                                               | Messages                                        |                                                                                                    |                                               |
| Web servers                                               | 🖪 No serve                                      | r has been selected. Select a server.                                                                                                    |                                               |
| Clusters                                                  |                                                 |                                                                                                    |                                               |
| <ul> <li>Cluster topology</li> <li>Core groups</li> </ul> | Specify options for installing enterpri         | se applications and modules.                                                                                                    |                                               |
| Core groups                                               | Step 1 Map modules to                           | CONTONS                                                                                                    |                                               |
| Applications                                              | Select                                          | servers                                                                                                    |                                               |
| Enterprise Applications Install New Application           | options Modules can be in<br>that will serve as | uch as application servers or clusters of applicati<br>nstalled on the same application server or dispe<br>routers for requests to this application. The plug | rsed among several application servers. Also, |
|                                                           | modules to                                      | ns which are routed through it.                                                                                                    |                                               |
| E Security                                                |                                                 | I=fn-arcticCell,cluster=WAS6_Cluster Apply                                                                                                    |                                               |
| Environment                                               | * Step 3<br>Map virtual                         |                                                                                                    |                                               |
| <ul> <li>System administration</li> </ul>                 | Map virtual<br>hosts for<br>Web                 |                                                                                                    |                                               |
| Monitoring and Tuning                                     | modules Select Module                           | URI                                                                                                    | Server                                        |
| Troubleshooting                                           | Step 4<br>Summary                               | Viewer.war FNImageViewer.war,WEB-INF/web.xm                                                                                                    | WebSphere:cell=fn-arcticCell,node=fn-arctic   |
| Service integration                                       | Summary                                         |                                                                                                    |                                               |
| I UDDI                                                    | Previous Next Cancel                            |                                                                                                    |                                               |
|                                                           |                                                 |                                                                                                    |                                               |
|                                                           |                                                 |                                                                                                    |                                               |
|                                                           |                                                 |                                                                                                    |                                               |
|                                                           |                                                 |                                                                                                    |                                               |
|                                                           | (                                               | 11                                                                                                    |                                               |
| 🔊 🖭 Done                                                  |                                                 |                                                                                                    |                                               |

5. Click Next. The following screen appears:

| 🔊 WebSphere Administrative Console - Ne<br>Eile Edit View <u>Go B</u> ookmarks <u>T</u> ools V |                                                                                                    | _0 ×                                                 |
|------------------------------------------------------------------------------------------------|----------------------------------------------------------------------------------------------------|------------------------------------------------------|
|                                                                                                | ktp://fn-arctic:9096/lbm/console/secure/logon.do                                                                                                | • 🔍 🔊                                                |
| 🖌 🖬 🖌 Mome 🔤 Netscape 🔍 Sea                                                                    | rch 🔗 Customize                                                                                                    |                                                      |
| Netscape - Enter Search Terms                                                                  | 🔍 🔍 Search 🏈 Highlight 🕺 Pop-Ups Blocked: 1 🧳 Form Fill 👻 🧭 Clear Browser History                                                               | 📕 News 🖾 Email 🛟 Weather 😕                           |
| 🛃 New Tab 🛛 📎 WebSphere Administrative Co                                                      | rsole                                                                                                    | $\sim$                                               |
| Welcome kldfjkldsklf   Logout   Su                                                             | pport   Help                                                                                                    |                                                      |
| = Welcome                                                                                      | Enterprise Applications                                                                                                    | Close page                                           |
| E Servers                                                                                      |                                                                                                    |                                                      |
| Application servers                                                                            | Install New Application                                                                                                    | Help -                                               |
| Generic servers                                                                                | Specify options for installing enterprise applications and modules.                                                                             | Field help<br>For field help information,            |
| <ul> <li>JMS Servers</li> <li>Web servers</li> </ul>                                           | Step 1 Select Map virtual hosts for Web modules                                                                                                 | select a field label or list<br>marker when the help |
| <ul> <li>Clusters</li> </ul>                                                                   | installation                                                                                                    | cursor appears.                                      |
| Cluster topology                                                                               | options Specify the virtual host where you want to install the Web modules<br>contained in your application. You can install Web modules on the |                                                      |
| Core groups                                                                                    | Step 2 Map same virtual host or disperse them among several hosts.                                                                              |                                                      |
| Applications                                                                                   | servers   Apply Multiple Mappings                                                                                                    |                                                      |
| <ul> <li>Enterprise Applications</li> <li>Install New Application</li> </ul>                   | Step 3: Nap virbual hosts for Web module Select Web module Virbual host                                                                         |                                                      |
| Resources                                                                                      | Select web hiddle                                                                                                    |                                                      |
| E Security                                                                                     | Step 4 FNImageViewer.war default_host 🗸                                                                                                    |                                                      |
| Environment                                                                                    | Previous Next Cancel                                                                                                    |                                                      |
| <ul> <li>System administration</li> </ul>                                                      |                                                                                                    |                                                      |
| Monitoring and Tuning                                                                          |                                                                                                    |                                                      |
| Troubleshooting                                                                                |                                                                                                    |                                                      |
| Service integration                                                                            |                                                                                                    |                                                      |
| UDDI                                                                                           |                                                                                                    |                                                      |
|                                                                                                |                                                                                                    |                                                      |
|                                                                                                |                                                                                                    |                                                      |
| 🔊 📴 🖉 Done                                                                                     |                                                                                                    | -11- 🔨 🖆                                             |

6. Click Next. The following screen appears:

| WebSphere Administrative Console - Ne<br>Elle Edit View Go Bookmarks Iools V |                                        |                                             |                                | _ _                                      |
|------------------------------------------------------------------------------|----------------------------------------|---------------------------------------------|--------------------------------|------------------------------------------|
|                                                                              | ittp://fn-arctic:9096/ibm/console      | /secure/logon.do                            |                                | = 💐 🛽                                    |
| 🗇 🚮 Home 🔤 Netscape 🔍 Sea                                                    | rch 🛇 Customize                        |                                             |                                |                                          |
| Netscape - Enter Search Terms                                                | Search                                 | Highlight OPpop-Ups Blocked: 1              | rm Fill 🔹 🦪 Clear Browser Hisl | tory 👼 News 🖾 Email 🏠 Weather            |
| New Tab                                                                      |                                        |                                             |                                |                                          |
|                                                                              |                                        |                                             |                                |                                          |
|                                                                              | pport   Help                           |                                             |                                |                                          |
| Welcome                                                                      | Enterprise Applications                |                                             |                                | Close pag                                |
| Servers                                                                      | x                                      |                                             |                                | THelp                                    |
| Application servers                                                          | Install New Application                |                                             |                                |                                          |
| Generic servers                                                              | Specify options for in                 | stalling enterprise applications and module | «.                             | Field help<br>For field help information |
| JMS Servers                                                                  |                                        |                                             |                                | select a field label or list             |
| Web servers                                                                  | <u>Step 1</u> Select<br>installation   | Summary                                     |                                | marker when the help<br>cursor appears.  |
| Clusters                                                                     | options                                | Summary of installation options             |                                | cursor appears.                          |
| <ul> <li>Cluster topology</li> <li>Core groups</li> </ul>                    | Step 2 Map                             | Options                                     | Values                         |                                          |
|                                                                              | modules to<br>servers                  | Use Binary Configuration                    | No                             | 1                                        |
| Applications                                                                 |                                        | Create MBeans for resources                 | Yes                            | 1                                        |
| Enterprise Applications                                                      | <u>Step 3</u> Map<br>virtual hosts for | Cell/Node/Server                            | Click here                     | 111                                      |
| Install New Application                                                      | Web modules                            | Reload interval in seconds                  |                                | 1                                        |
| Resources                                                                    | -> Step 4: Summar                      | Enable class reloading                      | No                             |                                          |
| Security                                                                     |                                        | Process embedded configuration              | No                             |                                          |
| Environment                                                                  |                                        | Application name                            | FNImageViewer                  | ]                                        |
| System administration                                                        |                                        | Validate Input off/warn/fail                | warn                           |                                          |
| Monitoring and Tuning                                                        |                                        | Directory to install application            |                                |                                          |
| Troubleshooting                                                              |                                        | Distribute application                      | Yes                            |                                          |
|                                                                              |                                        | Deploy Web services                         | No                             |                                          |
| Service integration                                                          |                                        | Pre-compile JSP                             | No                             |                                          |
| E UDDI                                                                       |                                        | Deploy enterprise beans                     | No                             |                                          |
|                                                                              | Previous Fini:                         | sh   Cancel                                 |                                |                                          |
|                                                                              |                                        | Caller                                      |                                |                                          |
|                                                                              |                                        |                                             |                                |                                          |
|                                                                              |                                        |                                             |                                |                                          |
| 🛐 🕼 Done                                                                     | •                                      | 111                                         |                                | -11- 🕫 🚽                                 |

7. Click **Finish**. The following screen appears:

| WebSphere Administrative Console -<br>File Edit View Go Bookmarks Tools |                                                                                                    |
|-------------------------------------------------------------------------|----------------------------------------------------------------------------------------------------|
| ©, © © © I                                                              | · · · · · · · · · · · · · · · · · ·                                                                                                    |
| 🖉 🔂 Home 🔤 Netscape 🔍 S                                                 | earch 🛇 Customize                                                                                                    |
| Netscape - Enter Search Terms                                           | 🔍 🔍 Search 🎾 Highlight 🕺 Pop-Ups Blocked: 1 🧳 Form Fill 👻 🥔 Clear Browser History 👼 News 🖾 Email 🔅 Weather                                                                                        |
| 🕘 New Tab 🔇 🛇 WebSphere Administrative                                  | Console                                                                                                    |
| /elcome kldfjkldsklf   Logout                                           | Support   Help                                                                                                    |
| Welcome                                                                 | If there are enterprise beans in the application, the EJB deployment process can take several minutes. Please do not save the configuration until the process completes.                          |
| Application servers Generic servers                                     | Check the SystemOut.log on the Deployment Manager or server where the application is deployed for specific information about the EJB deployment process as it occurs.                             |
| <ul> <li>Generic servers</li> <li>JMS Servers</li> </ul>                | ADMAS016L Installation of FNImageViewer started.                                                                                                    |
| <ul> <li>Web servers</li> <li>Clusters</li> </ul>                       | ADMA5067I: Resource validation for application FNImageViewer completed successfully.                                                                                                    |
| <ul> <li>Cluster topology</li> <li>Core groups</li> </ul>               | ADMAS058L Application and module versions validated with versions of deployment targets.<br>ADMAS005L The application FNImageViewer is configured in the WebSphere Application Server repository. |
| Applications                                                            | ADMAS0531 The library references for the installed optional package are created.                                                                                                    |
| Enterprise Applications                                                 | ADMA5005I: The application FNImageViewer is configured in the WebSphere Application Server repository.                                                                                            |
| Install New Application                                                 | ADMA5001t The application binaries are saved in                                                                                                    |
| Resources                                                               | /connectors/MebSphere/NetworkDeploymentManager6/profiles/dimgr/wstemp/1697235566/workspace/cells/fn-arcticCell/applications/FNImageViewer.                                                        |
| ■ Security                                                              | ADMAS005I: The application FNImageViewer is configured in the WebSphere Application Server repository.                                                                                            |
| Environment                                                             | SECJ0400I: Successfuly updated the application FNImageViewer with the appContextIDForSecurity information.                                                                                        |
| System administration                                                   | ADMAS011L The cleanup of the temp directory for application FNImageViewer is complete.                                                                                                    |
| Monitoring and Tuning                                                   | ADMA5013t Application FNImageViewer installed successfully.                                                                                                    |
| Troubleshooting     Service integration                                 | Application FNImageViewer installed successfully.                                                                                                    |
| UDDI                                                                    | To start the application, first save changes to the master configuration.                                                                                                    |
|                                                                         | Save to Master Configuration                                                                                                    |
|                                                                         | To work with installed applications, click the "Manage Applications" button.                                                                                                    |
|                                                                         | Manage Applications                                                                                                    |
|                                                                         |                                                                                                    |
| Opp http://fn-arctic:9096/ibm/console/syncwork                          | kspace.do?syncaction=list 🔤 🔐                                                                                                    |

8. Click Save to Master Configuration. The following screen appears:

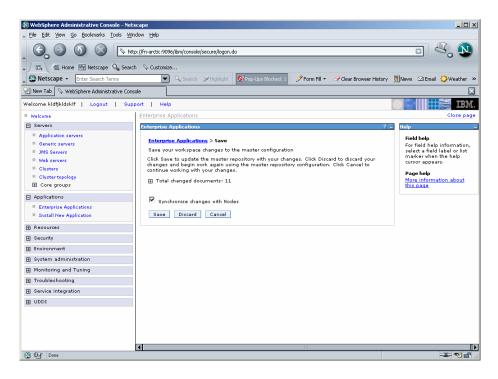

 Enable the Synchronize Changes with Nodes check box. Click Save to complete the deployment of FileNet Image Viewer. The following screen appears:

|                                                                  |                | bm/console/secure/logon.do                                                       | •                                                             | Ð     |
|------------------------------------------------------------------|----------------|----------------------------------------------------------------------------------|---------------------------------------------------------------|-------|
| 🖬, 🚮 Home 🔤 Netscape 🔍 Searc                                     |                |                                                                                  |                                                               |       |
| Netscape - Enter Search Terms                                    |                | 🔍 Search 🔗 Highlight 🛛 😒 Pop-Ups Blocked                                         | 🗄 1 🥜 Form Fill 👻 🥜 Clear Browser History 📃 News 🖾 Email 🔅 We |       |
| New Tab 🛇 WebSphere Administrative Con                           | sole           |                                                                                  |                                                               |       |
| come kidfjkidskif   Logout   Sup                                 |                |                                                                                  |                                                               |       |
| Velcome                                                          | Enterprise App | lications                                                                        | Clo                                                           | se pa |
| Servers                                                          | Enterprise Ap  | plications                                                                       | ?                                                             | - 8   |
| <ul> <li>Application servers</li> <li>Generic servers</li> </ul> |                | Applications                                                                     |                                                               |       |
| JMS Servers                                                      |                | ed applications. A single application can b                                      | oe deployed onto multiple servers.                            |       |
| Web servers                                                      | Preferen       |                                                                                  |                                                               |       |
| Clusters<br>Cluster topology                                     | Start          | Start Stop Install Uninstall Update Rollout Update Remove File Export Export DDL |                                                               |       |
| Core groups                                                      | ØD             |                                                                                  |                                                               |       |
| Applications                                                     | Select         | Name 🗘                                                                           | Status 🖏                                                      |       |
| Enterprise Applications                                          | П              | DefaultApplication.ear                                                           | •                                                             |       |
| Install New Application                                          |                | FNImageViewer                                                                    | *                                                             |       |
| Resources                                                        |                |                                                                                  |                                                               |       |
| Security                                                         |                | ISRA Sample                                                                      | •                                                             |       |
| Environment                                                      |                | StressTool                                                                       | ÷                                                             |       |
| System administration                                            |                | acsap war                                                                        | -⇒                                                            |       |
| Monitoring and Tuning                                            | Total 5        |                                                                                  |                                                               |       |
| Troubleshooting                                                  |                |                                                                                  |                                                               |       |
| Service integration                                              | il i           |                                                                                  |                                                               |       |
|                                                                  |                |                                                                                  |                                                               |       |

10. Click Applications > Enterprise Applications. Enable the FNImageViewer check box and click Start. A message, as shown in the screen below, is displayed:

| WebSphere Administrative Console - Net<br>File Edit View Go Bookmarks Tools Wir                                                                                                    |                         |                                                                                                    | _ 0                                                                                              |
|----------------------------------------------------------------------------------------------------|-------------------------|----------------------------------------------------------------------------------------------------|--------------------------------------------------------------------------------------------------|
| G O O O 🕞                                                                                                    | :p://fn-arctic:9096/ibi | n/console/secure/logon.do                                                                              |                                                                                                  |
| / 🖬, 🐔 Home 🔤 Netscape 🔍 Searc                                                                                                    | h 🛇 Customize           |                                                                                                    |                                                                                                  |
| Netscape - Enter Search Terms                                                                                                    | Q                       | , Search 🎾 Highlight 🕺 Pop-Ups Blocked: 1 🧳 Form F                                                     | Fill 🔻 🥒 Clear Browser History 🗒 News 🖂 Email 🔅 Weather                                          |
| New Tab Sphere Administrative Const                                                                                                    | sole                    |                                                                                                    |                                                                                                  |
| //////////////////////////////////////                                                                                                    | port   Help             |                                                                                                    |                                                                                                  |
| Welcome                                                                                                    | Enterprise Appl         | cations                                                                                                | Close page                                                                                       |
| Servers                                                                                                    | Enterprise App          |                                                                                                    | ? – H                                                                                            |
| Generic servers Generic servers Generic serve | Preference     Start    | d applications. A single application can be deployed or<br>es<br>Stop Install Uninstall Update Rollout | 2 and node fn-ardicklode01 started<br>IIy on all the servers in cluster<br>Ito multiple servers. |
| System administration                                                                                                    |                         | ** 🖓                                                                                                   |                                                                                                  |
| Monitoring and Tuning                                                                                                    | Select                  | Name 🗘                                                                                                 | Status 💁                                                                                         |
| Troubleshooting                                                                                                    |                         | DefaultApplication.ear                                                                                 | •                                                                                                |
| Service integration                                                                                                    |                         | FNImageViewer                                                                                          | ⇒                                                                                                |
| E UDDI                                                                                                    |                         | ISRA Sample                                                                                            | ⇒                                                                                                |
|                                                                                                    |                         | StressTool                                                                                             | ⇒                                                                                                |
|                                                                                                    |                         | acsap var                                                                                              | <b>↔</b>                                                                                         |
|                                                                                                    | Total 5                 |                                                                                                    |                                                                                                  |
|                                                                                                    | •                       | 111                                                                                                    |                                                                                                  |
| 🕲 📴 Done                                                                                                    |                         |                                                                                                    | -II- 🕫 🖆                                                                                         |

11. To Update Web Server Plugin run the following command:

<DeploymentManager
home>/profiles/dmgr/bin/GenPluginCfg.sh

**Note FNImageViewer.ear** is located under the sample subfolder in the ISRA installation directory. FileNet Image Viewer files (FNImageViewer.jar) and FileNet Image Viewer documentation is located in the FNImageViewer subfolder in the ISRA installation directory.

#### **Session Affinity**

Session Affinity is a mechanism, which allows a user to connect directly to the same Application Server unless and until the current session is invalidated or the application server instance, where the session started first is failed.

If this option is not enabled in an application server then, browser requests would be distributed across all application server instances in a cluster. The impact of requests being distributed in this fashion would depend on whether distributed or local sessions were in use.

In an environment using distributed sessions, the application server would make an out-of-process request to retrieve the session object from the copy of the session object stored either in memory in another application server or in a database. In an environment employing local sessions, the getSession () method call in the application code would result in the creation of a new session object, with the loss of any data previously stored in session for that client.

#### **Session Affinity in WAS**

Session affinity is enabled by default in WebSphere V6. In a clustered environment, WAS provides affinity to a server by appending the server ID to the session ID that is contained in the JSESSIONID cookie or URL rewrite. This information is used by the HTTP server plug-in to dispatch the request to the correct server.

#### The default plug-in generated by WAS

```
<ServerCluster CloneSeparatorChange="false"</pre>
LoadBalance="Round Robin" Name="ISRACLuster"
PostSizeLimit="-1" RemoveSpecialHeaders="true"
RetryInterval="60">
      <Server CloneID="10uclgec5" ConnectTimeout="0"
ExtendedHandshake="false" LoadBalanceWeight="2"
MaxConnections="-1" Name="fnaix_ISRAServer1"
WaitForContinue="false">
         <Transport Hostname="fnaix" Port="9081"
Protocol="http"/>
         <Transport Hostname="fnaix" Port="9444"
Protocol="https">
            <Property Name="keyring"
Value="/software/WebSphere/DeploymentManager/etc/plugin-
key.kdb"/>
            <Property Name="stashfile"
Value="/software/WebSphere/DeploymentManager/etc/plugin-
key.sth"/>
         </Transport>
      </Server>
      <Server CloneID="10uc1gf31" ConnectTimeout="0"
ExtendedHandshake="false" LoadBalanceWeight="2"
MaxConnections="-1" Name="fnaix_ISRAServer2"
WaitForContinue="false">
         <Transport Hostname="fnaix" Port="9082"
Protocol="http"/>
         <Transport Hostname="fnaix" Port="9445"
Protocol="https">
            <Property Name="keyring"
Value="/software/WebSphere/DeploymentManager/etc/plugin-
key.kdb"/>
            <Property Name="stashfile"
Value="/software/WebSphere/DeploymentManager/etc/plugin-
key.sth"/>
         </Transport>
      </Server>
      <PrimaryServers>
         <Server Name="fnaix ISRAServer1"/>
         <Server Name="fnaix_ISRAServer2"/>
      </PrimaryServers>
   </ServerCluster>
```

#### **Disabling Session Affinity on WAS:**

In order to disable the session affinity CloneID should be removed from each sever entry in pug-in as follows.

```
<ServerCluster CloneSeparatorChange="false"
            LoadBalance="Round Robin" Name="ISRACLuster"
            PostSizeLimit="-1" RemoveSpecialHeaders="true"
            RetryInterval="60">
      <Server CloneID="10uclgec5" ConnectTimeout="0"
ExtendedHandshake="false" LoadBalanceWeight="2"
MaxConnections="-1" Name="fnaix_ISRAServer1"
WaitForContinue="false">
         <Transport Hostname="fnaix" Port="9081"
Protocol="http"/>
         <Transport Hostname="fnaix" Port="9444"
Protocol="https">
            <Property Name="keyring"
Value="/software/WebSphere/DeploymentManager/etc/plugin-
key.kdb"/>
            <Property Name="stashfile"
Value="/software/WebSphere/DeploymentManager/etc/plugin-
key.sth"/>
         </Transport>
      </Server>
      <Server CloneID="10uclgf31" ConnectTimeout="0"
ExtendedHandshake="false" LoadBalanceWeight="2"
MaxConnections="-1" Name="fnaix ISRAServer2"
WaitForContinue="false">
         <Transport Hostname="fnaix" Port="9082"
Protocol="http"/>
         <Transport Hostname="fnaix" Port="9445"
Protocol="https">
            <Property Name="keyring"
Value="/software/WebSphere/DeploymentManager/etc/plugin-
key.kdb"/>
            <Property Name="stashfile"
Value="/software/WebSphere/DeploymentManager/etc/plugin-
key.sth"/>
         </Transport>
      </Server>
      <PrimaryServers>
         <Server Name="fnaix ISRAServer1"/>
         <Server Name="fnaix_ISRAServer2"/>
      </PrimaryServers>
   </ServerCluster>
```

WAS provides two persistence mechanisms for maintaining session state

- Database
- Memory to memory.

For replicating the session (memory to memory) across multiple application server instances following setup will be done on WAS.

1. Click Application servers -> <Server instance> ->Web container. The following screen appears:

| 🔕 WebSphere Administrative Console - Net                                                                                                    | scape                                                                                                    |
|----------------------------------------------------------------------------------------------------|----------------------------------------------------------------------------------------------------|
| _ Eile Edit Yiew Go Bookmarks Iools Wir                                                                                                    | idow Help                                                                                                    |
|                                                                                                    | p://fr-arctic:9096/bm/console/secure/logon.do                                                                                                    |
| 🔺 🖾 Home 🔤 Netscape 🔍 Searc                                                                                                    | h 🛇 Customize 🛇 WebSphere A 🛇 WebSphere A                                                                                                    |
| Netscape - Enter Search Terms                                                                                                    | 🗨 🔍 Search 🖉 Highlight 🚺 Pop-Ups Blocked: 1 🧳 Form Fill 👻 🧭 Clear Browser History 👼 News 🖾 Email 👶 Weather »                                                                                                    |
| 🕘 New Tab 🛇 WebSphere Administrative Cons                                                                                                    | iole 🛛 🕅 🕅                                                                                                    |
| Welcome admindfdsf   Logout   Sup                                                                                                    | port   Help                                                                                                    |
| = Welcome                                                                                                    | Application servers Close page                                                                                                    |
| E Servers                                                                                                    | Application servers ? – Help –                                                                                                    |
| Application servers     Generic servers     Mos Servers     Web servers     Cluster     Cluster topology     Core groups     Applications     Resources     Security     Environment     System administration     Monitoring and Tuning     Troubleshooting | Application servers > Aix Web 1 > Web container         Configure the Web container         Configuration         General Properties         Default virtual host:         default_host:         Web container transport chains         Field help         Second Properties         Default virtual host:         @ Gustom Properties         @ Web container transport chains         @ Enable servlet caching         B service to cancel |
| <ul> <li>Service integration</li> </ul>                                                                                                    |                                                                                                    |
| UDDI                                                                                                    |                                                                                                    |
|                                                                                                    |                                                                                                    |
|                                                                                                    |                                                                                                    |
| 🕲 🖂 🧶 🖭 📄 http://fn-arctic:9096/ibm/con                                                                                                    | sole/com.ibm.ws.console.servermanagement.forwaicCell modes fm-arcticNode01iservers:AixWeb18perspective=tab.configuration 💷 🚭 🔐                                                                                                    |

2. Under Additional Properties, click **Session Management** link. The following screen appears:

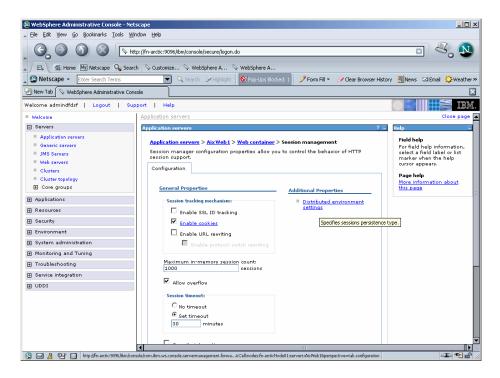

**3.** Under Additional Properties, click **Distributed Environment Settings** link. The following screen appears:

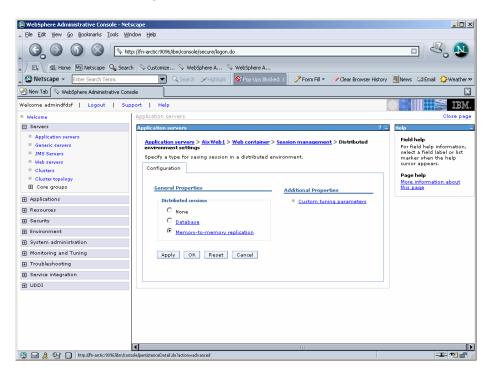

4. Enable **Memory to Memory Replication** radio button and click on the same link. The following screen appears:

| WebSphere Administrative Console - Ne                                                                 | •                                                                                                    | <u>_</u> _×                                                                                                    |
|----------------------------------------------------------------------------------------------------|----------------------------------------------------------------------------------------------------|----------------------------------------------------------------------------------------------------|
|                                                                                                    | tp://fn-arctic:9096/bm/console/secure/logon.do                                                                                                    | - 4. 1                                                                                                    |
|                                                                                                    | th 🛇 Customize 🛇 WebSphere A                                                                                                    |                                                                                                    |
| Netscape - Enter Search Terms                                                                         | 🔄 🔍 Search 🖉 Highlight 🕺 Pop-Ups Blocked: 1 🧳 Form Fill 👻 🧭 Clear Browser His                                                                                                    | tory 👼 News 🖾 Email 🔅 Weather »                                                                                                    |
| 👻 New Tab 🛇 WebSphere Administrative Cor                                                              | sole                                                                                                    | ×                                                                                                    |
| Welcome admindfdsf   Logout   Su                                                                      | oport   Help                                                                                                    |                                                                                                    |
| = Welcome                                                                                             | Application servers                                                                                                    | Close page                                                                                                    |
| E Servers                                                                                             | Application servers                                                                                                    | ? - Help -                                                                                                    |
| Application servers Generic servers Generic servers Web servers Clusters Cluster topology Core groups | Application servers         > Aix Web 1 > Web container > Session management > Distributed<br>environment settings > Memory-to-memory replication           Configure memory-to-memory replication for failure recovery.         Configuration           Configuration | Field help<br>For field help information,<br>select a field label or list<br>marker when the help<br>cursor appears.<br>Page help<br>More information about<br>this page |
|                                                                                                    | * Replication domain                                                                                                    |                                                                                                    |
|                                                                                                    | WAS6_Cluster -                                                                                                    |                                                                                                    |
|                                                                                                    | * Replication mode                                                                                                    |                                                                                                    |
| Environment                                                                                           | Both dient and server 💌                                                                                                    |                                                                                                    |
| <ul> <li>System administration</li> </ul>                                                             | Apply OK Reset Cancel                                                                                                    |                                                                                                    |
| Monitoring and Tuning                                                                                 |                                                                                                    |                                                                                                    |
| Troubleshooting                                                                                       |                                                                                                    |                                                                                                    |
| Service integration                                                                                   |                                                                                                    |                                                                                                    |
| ■ UDDI                                                                                                |                                                                                                    |                                                                                                    |
|                                                                                                    |                                                                                                    |                                                                                                    |
| 🕲 🖂 🙏 🖓 📋 Done                                                                                        |                                                                                                    |                                                                                                    |

5. Select **Replication domain** and click **Apply**. Then click **OK**. A message, as shown in the screen below, is displayed:

| 🕲 WebSphere Administrative Console - Nets                                                                      | scape                                                                                                    |                                                                                                    |
|----------------------------------------------------------------------------------------------------|----------------------------------------------------------------------------------------------------|----------------------------------------------------------------------------------------------------|
| Eile Edit View Go Bookmarks Tools Win                                                                          | ndow Help                                                                                                    |                                                                                                    |
| _ G O O O N                                                                                                    | p://fn-arctic:9096/bfm/console/secure/logon.do                                                                                                    |                                                                                                    |
| 🔺 🖬, 🐔 Home 🔤 Netscape 🔍 Search                                                                                | h 🛇 Customize                                                                                                    |                                                                                                    |
| Netscape - Enter Search Terms                                                                                  | 💌 🔍 Search 🎾 Highlight 🕺 Pop-Ups Blocked: 1 🧳 Form Fill 👻 🧭 Clear Browser Histo                                                                                                    | ory 📃 News 🖾 Email 🔅 Weather »                                                                                                    |
| 😢 New Tab 🛇 WebSphere Administrative Cons                                                                      | ole                                                                                                    | ×                                                                                                    |
| Welcome wewe   Logout   Support                                                                                | Help                                                                                                    |                                                                                                    |
| = Welcome                                                                                                    | Application servers                                                                                                    | Close page                                                                                                    |
| E Servers                                                                                                    | Application servers                                                                                                    | ? – Help –                                                                                                    |
| Application servers Generic servers Generic servers Mos Servers Clusters Clusters Cluster topology Core groups | <ul> <li>Messages</li> <li>Changes have been made to your local configuration. Click</li> <li>Save to apply changes to the master configuration.</li> <li>The server may need to be restarted for these changes to take effect.</li> </ul> | Field help<br>For field help information,<br>select a field label or list<br>marker when the help<br>cursor appears.<br>Page help<br>More information about<br>this page |
| Applications                                                                                                   | Application servers > AixWeb1 > Web container > Session management > Distributed<br>environment settings                                                                                                    |                                                                                                    |
| <ul> <li>Enterprise Applications</li> <li>Install New Application</li> </ul>                                   | Specify a type for saving session in a distributed environment.<br>Configuration                                                                                                    |                                                                                                    |
| Resources                                                                                                    |                                                                                                    |                                                                                                    |
| 🕀 Security                                                                                                    | General Properties Additional Properties                                                                                                    |                                                                                                    |
| Environment                                                                                                    | Distributed sessions Custom tuning parameters                                                                                                    |                                                                                                    |
| System administration                                                                                          | C None                                                                                                    |                                                                                                    |
| Monitoring and Tuning                                                                                          | O Database                                                                                                    |                                                                                                    |
| Troubleshooting                                                                                                | Memory-to-memory replication                                                                                                    |                                                                                                    |
| Service integration                                                                                            |                                                                                                    |                                                                                                    |
| E UDDI                                                                                                    | Apply OK Reset Cancel                                                                                                    |                                                                                                    |
| 🔊 🕬 Done                                                                                                    |                                                                                                    |                                                                                                    |

**6.** Under Additional Properties, click **Custom Tuning Parameters** link. The following screen appears:

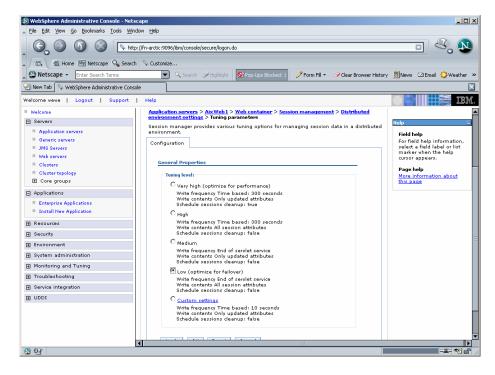

7. Select Low (optimize for failover) radio button and click Apply and then click OK. A message, as shown in the screen below, is displayed:

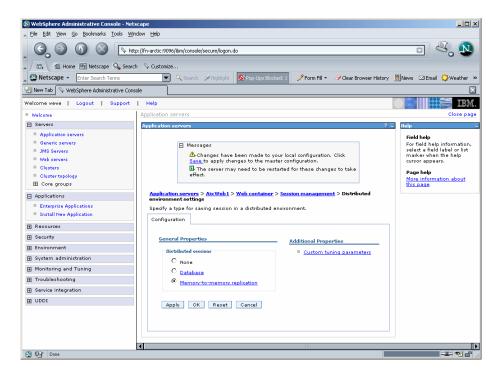

8. Click the **Save** link in the **Messages** box. The following screen appears:

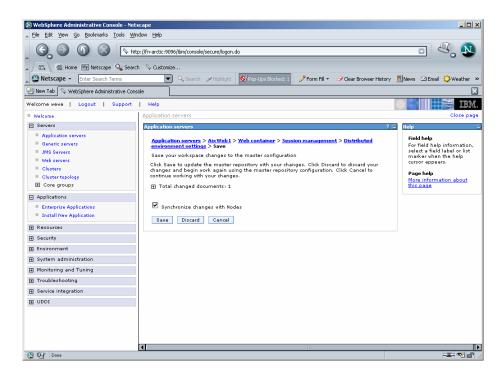

9. Enable the Synchronize Changes with Nodes check box and click Save button.

**Note** The process should be repeated for all the cluster members to maintain the session state.

## **Testing the Sample Application**

After the ISRA Sample Application is started, the steps to verify the deployment or to access the ISRA Sample Application are:

1. Open a Web browser and enter the URL:

http://<server:port>/context\_root.

The Web application context\_root is case sensitive. On a WebSphere server, the default port number is 9080. The default context\_root of the Sample Application is ISRA.

| SRA 3.2.1 Sample Application - Netscape                                                                    |                                                                                                    |
|----------------------------------------------------------------------------------------------------|----------------------------------------------------------------------------------------------------|
| File Edit View Go Bookmarks Tools Window He                                                                | Þ                                                                                                    |
| C ( ) ( ) ( ) ( ) ( ) ( ) ( ) ( ) ( ) (                                                                    | kr.IISRAI 🖸 🖧 🔊                                                                                                    |
| 🚬 / 🖽 🖌 🌆 Home 🔤 Netscape 🔍 Search 🔗 Cu                                                                    | stomize                                                                                                    |
| Netscape - Enter Search Terms                                                                              | 💌 🔍 Search 🖉 Highlight 🛛 💇 Pop-Ups Blocked: 1 🛛 🥜 Form Fill 👻 📿 Clear Browser History 👼 News 🗠 Email 🔅 Weather 🛸                                             |
| New Tab                                                                                                    |                                                                                                    |
| FileNer                                                                                                    | ISRA 3.2.1 Sample Application                                                                                                    |
| Search T Browse T Queue                                                                                    | Maintenance Meta Data                                                                                                    |
|                                                                                                    |                                                                                                    |
|                                                                                                    | Please Login to FileNet Library                                                                                                    |
|                                                                                                    | Library : ISCF                                                                                                    |
|                                                                                                    | UserName :                                                                                                    |
|                                                                                                    | Password : State Login                                                                                                    |
|                                                                                                    |                                                                                                    |
|                                                                                                    | LDAP Authentication                                                                                                    |
|                                                                                                    |                                                                                                    |
|                                                                                                    |                                                                                                    |
|                                                                                                    |                                                                                                    |
|                                                                                                    |                                                                                                    |
|                                                                                                    |                                                                                                    |
|                                                                                                    |                                                                                                    |
| Disclaimer:                                                                                                |                                                                                                    |
| This sample application is intended solely for illusi<br>deployment. This sample application is to be used | rative purposes, and you should not expect this sample application to perform useful work, or to be used for production<br>I strictly as reference material. |
|                                                                                                    |                                                                                                    |
| 0.00                                                                                                    |                                                                                                    |
| 🔇 🖳 Done                                                                                                   |                                                                                                    |

2. Enter a valid **Username** and **Password** for the configured IS (check configured ConnectionFactory for IS details) and click **Login**.

| SISRA 3.2.1 Sample Application - Ne    | tscape                                                                            |                                |
|----------------------------------------|-----------------------------------------------------------------------------------|--------------------------------|
| <u>File Edit View Go Bookmarks Too</u> | ols <u>Wi</u> ndow <u>H</u> elp                                                   |                                |
| 6000                                   | http://fn-arctic/ISRA/web/SearchWA5.jsp                                           | - 4, 1                         |
| 🖌 / 🖽 🖌 🏦 Home 🔤 Netscape 🔍            | Search 🛇 Customize                                                                |                                |
| 🚬 🕸 Netscape 👻 Enter Search Terms      | s 💽 🔍 Search 🎾 Highlight 🕺 Pop-Ups Blocked: 1 🧳 Form Fill 👻 🥔 Clear Browser Hist  | ory 👼 News 🖾 Email 👶 Weather » |
| 😢 New Tab 🛇 ISRA 3.2.1 Sample Appli    | ication                                                                           | $\boxtimes$                    |
| FileNet                                | ISRA 3.2.1 Sample Application                                                     | 🕸 🕸 – jš.                      |
| Search Browse                          | Queue Maintenance Meta Data                                                       |                                |
| Search for Documents :                 |                                                                                   | User : SysAdmin Library : ISCF |
| Search for Documents :                 |                                                                                   |                                |
|                                        | select F_DOCNUMBER, F_DOCFORMAT, F_PAGES<br>from FnDocument where F_DOCNUMBER > 1 |                                |
| Query :                                |                                                                                   |                                |
|                                        |                                                                                   |                                |
|                                        | *                                                                                 |                                |
| Folder Name :                          |                                                                                   |                                |
| Max Rows :                             | 16 *                                                                              |                                |
|                                        | P Search Documents                                                                |                                |
|                                        |                                                                                   |                                |
|                                        |                                                                                   |                                |
|                                        |                                                                                   |                                |
|                                        |                                                                                   |                                |
|                                        |                                                                                   |                                |
|                                        |                                                                                   |                                |
|                                        |                                                                                   |                                |
|                                        |                                                                                   |                                |
|                                        |                                                                                   |                                |
| S Og Done                              |                                                                                   | -IF                            |

**3.** Click **Help** icon on the Sample Application page for details on the interaction parameters and options.

# **5** LDAP Configuration

In addition to direct IS logging, ISRA 3.2.1 also supports LDAP Authentication by third party Servers.

It is necessary to map users present on the LDAP Server to the IS, before using LDAP Authentication.

**Note** The installation of LDAP Server and creation of users on the LDAP machine are out of the scope of this document.

FileNet provides two utilities - Idap\_export and Idap\_import to map existing users on the LDAP Server to the IS. These utilities are part of the IS package and must be executed on the machines running the LDAP Server and the IS.

The ldap\_export utility is used to export usernames on the LDAP Server to an xml file. While the ldap\_import utility imports usernames that have been mapped to the xml file and creates corresponding users on the IS.

It is mandatory that the ldap\_import algorithm and the xml file be present on the same machines, where IS exists. The ldap\_import algorithm uses a hashing algorithm to generate user passwords for the IS.

## **Mapping Existing LDAP Server Users to IS**

To configure user IDs in a FileNet IS library:

- 1. Create user entries on the LDAP server. The user attribute "uid" will be used to create a user on IS. The remaining attributes (including "password") can be assigned any value.
- 2. Use the LDAP\_EXP.exe utility to export the user entries created into an XML file.
- 3. LDAP\_EXP program has the following parameter options:

| Option                                         | Description                                            |
|------------------------------------------------|--------------------------------------------------------|
| s <server></server>                            | LDAP server name or IP address, required value.        |
| p <port></port>                                | LDAP port number, optional value, 389 is default.      |
| d <binddn></binddn>                            | LDAP administrator bind domain name (DN), required     |
|                                                | value.                                                 |
| w <bindpw></bindpw>                            | LDAP administrator bind password, required value.      |
| t <ldap server="" type=""></ldap>              | Required value for server type:                        |
|                                                | msft – Microsoft Active Directory                      |
|                                                | sun – Sun One Directory (iPlanet)                      |
|                                                | nov – Novell eDirectory(NDS).                          |
|                                                | ibm – IBM Directory.                                   |
| b <basedn></basedn>                            | LDAP Base DN, optional value.                          |
| g <grouplist filename=""></grouplist>          | Group list file for input, optional value.             |
| <pre>o <xml filename="" output=""></xml></pre> | XML output filename, optional value.                   |
| I <log filename=""></log>                      | Log Filename to use, optional value.                   |
| 1                                              | Check for special characters on <id> tags only</id>    |
| E                                              | Remove all escape characters – '\'.                    |
| k                                              | Use paged results. Windows to AD only                  |
| Z                                              | Use secure socket connection                           |
| x <grouplist filename=""></grouplist>          | Group list file name for output, optional value.       |
| V                                              | Verbose log output.                                    |
| c1 <user class="" object=""></user>            | Class type for User, default is 'person'.              |
| c2 <group class="" object=""></group>          | Class type for Group, default is 'groupofuniquenames'. |
| ad waar atteikenta                             |                                                        |
| a1 <user attribute=""></user>                  | Attribute to be used for user; default is 'dn'.        |
| a2 <group attribute=""></group>                | Attribute to be used for group; default is 'dn'        |
| a3 <member attribute=""></member>              | Attribute to be used for member; default is            |
|                                                | 'uniqueMember'.                                        |

**Note** User may use /?, -?, /h or -h to generate help.

Example command lines:

• Sun One directory(iPlanet) server:

• Microsoft Active Directory(AD) server:

```
ldap_exp -s Win2KSrvr1 -d "CN=Administrator,CN=Users
,DC=win2ksrvr1
,DC=com" -w ":/,.++="
    -t msft -b "dc=win2ksrvr1,dc=com"
```

• Novell eDirectory(NDS) server:

```
ldap_exp.exe -s NovSrvr1 -d "cn=Admin ,o=server" -w ":/
,.++=" -t nov -b
"o=wa"
```

• IBM Directory server:

```
ldap_exp -s IBMSrvr1 -d "Cn=Administrator" -w ":/,.++=" -t
ibm -b "dc=ibmsrvr1, dc=com"
```

**4.** Use the LDAP\_IMPORT.exe for IS libraries to import the user entries from XML file into the specified FileNet IS library.

Parameters:

| /?                              | Help screen                            |
|---------------------------------|----------------------------------------|
| /h <host>[:organization]</host> | IS host or domain name , organization. |
| /u <id> (used with /p)</id>     | Authorized IS user name                |
| /p" <pwd>" (used with /u)</pwd> | Encrypted IS user password.            |
| /i <file></file>                | XML input file.                        |

For example, to import user entries from XML file: C:\>ldap\_import /hIMGSERV:FileNet /ildap\_exp.xml

- **Note** Options are NOT case sensitive. All the information or error messages are logged to the system log or the file 'ldap\_importyyyymmddlog.txt'. If Username and password are not specified in the command, it prompts for username and password.
- **5.** The FileNet users created will have a password generated from the corresponding user IDs.

## **Changing ISRA Specific Parameters for LDAP**

#### **Configurable ra.xml Entities**

The configurable properties to be set (modified) in **ra.xml** are:

- LdapImplClassName
- LdapImplClassString

#### LdapImpIClassName

It is the name of the Implementation class for LDAP Authentication. This parameter contains the complete path of the LDAP Implementation class to be entered along with the LDAP Implementation Class Name.

The default value is 'com.filenet.is.ra.fnis.FN\_IS\_IPlanetImpl'

In addition, LDAP implementation has been provided for Microsoft Active Directory Server for Windows Server and Novell NDS 8.7.3. The value of the property for LDAP implementation for Active Directory is com.filenet.is.ra.fnis.FN\_IS\_ActiveDirImpl and for Novell NDS 8.7.3 is com.filenet.is.ra.fnis.FN\_IS\_NovellNDSImpl.

#### LdapImpIClassString

This parameter is a general string that takes in all the LDAP Server specific parameters required for authentication. It takes the following inputs:

- Server Name Name of the Server/ Machine on which LDAP Server exists.
- Port Number LDAP Server's port number used for transactions.
- User Path Directory under which the users are filed in the LDAP Directory Server.

The three parameters must be separated by semicolon and must appear in the order - server name, port number and user path. An example of LDAPImplClassString is:

#### • For Active Directory

filenetserver;389;isra.odc.filenet.com

#### • For IPlanet

filenetserver;389;uid= user1, ou=ISRA, dc=odc,dc=filenet,dc=com

#### • For Novell NDS

filenetserver;389;cn=user1, ou= ISRA, o=FileNet

# **6** Undeployment

This section describes the undeployment procedure for the ISRA and the Sample Application from the WebSphere Server.

# **Undeployment of ISRA in a Standalone Environment**

To undeploy ISRA using the Administrative Console:

1. Click **Resources > Resource Adapters**. The following screen appears:

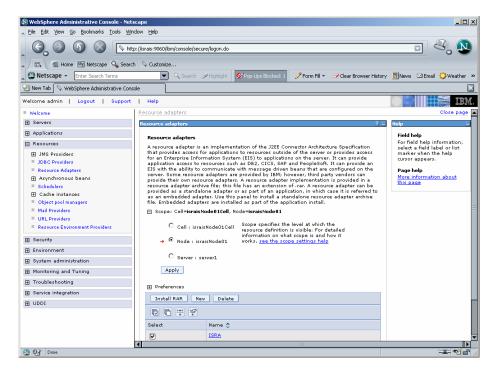

2. Enable the **ISRA** check box. Click **Delete.** A message, as shown in the screen below, is displayed:

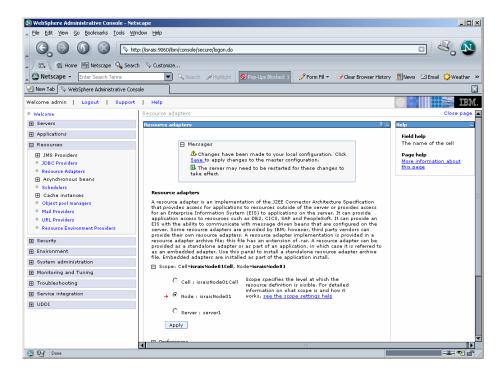

3. Click the Save link in the Messages box.

## **Undeployment of ISRA in a Clustered Environment**

To undeploy ISRA using the Administrative Console:

1. Click **Resources** > **Resource Adapters**. The following screen appears:

| 🔊 WebSphere Administrative Console - Netso                                                     | :ape                                                                                                    |                                                                                                    |                                                  |
|------------------------------------------------------------------------------------------------|----------------------------------------------------------------------------------------------------|----------------------------------------------------------------------------------------------------|--------------------------------------------------|
| Eile Edit View Go Bookmarks Tools Wind                                                         | ow <u>H</u> elp                                                                                                    |                                                                                                    |                                                  |
| _ G_ O (S) (S) [S http:                                                                        | ://fn-arctic:9096/ibm/console/s                                                                                            | ecure/logon.do                                                                                                    | - 4, 1                                           |
| 🔺 🗇 🏦 Home 🔤 Netscape 🔍 Search                                                                 | ♀ Customize                                                                                                    |                                                                                                    |                                                  |
| Netscape - Enter Search Terms                                                                  | 💌 🔍 Search 💈                                                                                                    | 🎾 Highlight 🛛 🕺 Pop-Ups Blocked: 1 🥜 Form Fill 👻 🥔 Clear Browser History                                                                                                    | / 👼 News 🖾 Email 🔅 Weather »                     |
| 😢 New Tab 🛇 WebSphere Administrative Consol                                                    | le                                                                                                    |                                                                                                    | ×                                                |
| Welcome trettrt   Logout   Support                                                             | Help                                                                                                    |                                                                                                    |                                                  |
| Welcome Servers Applications Resources                                                         | server. Some resource<br>provide their own reso<br>resource adapter archi<br>provided as a standalc<br>as an embedded adap | communicate with message onven beans mat are conquired on the<br>adapters are provided by 18th Noveen, thind party vendors can<br>urce adapters. A resource adapter implementation is provided in a<br>velocity of the set of the set of the set of the set of the<br>velocity of the set of the set of the set of the set of the<br>the. Use this parel to install a standalone resource adapter archive<br>is are installed as part of the application install. | Page help<br>More information about<br>this page |
| IMS Providers                                                                                  |                                                                                                    | ticCell, Node=fn-arcticNode01                                                                                                    |                                                  |
| JDBC Providers     Resource Adapters     Asynchronous beans     Schedulers     Cache instances | information on wi                                                                                                    | ne level at which the resource definition is visible. For detailed<br>nat scope is and how it works, <u>see the scope settings help</u><br>Cell<br>[fn-arcticCell                                                                                                    |                                                  |
| Object pool managers     Mail Providers     URL Providers     Resource Environment Providers   | → Node<br>fn-arcticNode01<br>Server                                                                                        | Cluster Browse Clusters                                                                                                    |                                                  |
|                                                                                                | Apply                                                                                                    |                                                                                                    |                                                  |
| Environment                                                                                    |                                                                                                    |                                                                                                    | =                                                |
| System administration                                                                          | Preferences                                                                                                    |                                                                                                    |                                                  |
| Monitoring and Tuning                                                                          | Install RAR New                                                                                                    | / Delete                                                                                                    |                                                  |
| Troubleshooting                                                                                | D 🕆 😤                                                                                                    |                                                                                                    |                                                  |
| Service integration                                                                            | Select                                                                                                    | Name 🗘                                                                                                    |                                                  |
| I UDDI                                                                                         |                                                                                                    | ISRA                                                                                                    |                                                  |
|                                                                                                |                                                                                                    | WebSphere Relational Resource Adapter                                                                                                    |                                                  |
|                                                                                                | Total 2                                                                                                    |                                                                                                    |                                                  |
|                                                                                                |                                                                                                    |                                                                                                    |                                                  |
| S OF Done                                                                                      | ۹                                                                                                    |                                                                                                    |                                                  |
|                                                                                                |                                                                                                    |                                                                                                    |                                                  |

2. Enable the **ISRA** check box. Click **Delete.** A message, as shown in the screen below, is displayed:

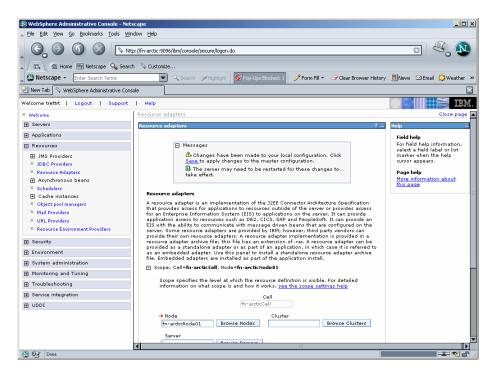

3. Click the Save link in the Messages box.

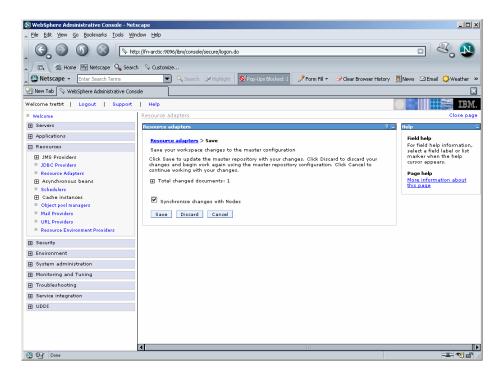

4. Enable the Synchronize Changes with Nodes check box and click Save.

# Undeployment of the Sample Application in a Standalone Environment

Undeploying the ISRA Sample Application in a standalone environment on a WebSphere server will physically remove the Sample Application files.

1. Click **Applications** > **Enterprise Applications**. The following screen appears:

|                                         |                       |                                                                  |                    |                      |           |                | _     |
|-----------------------------------------|-----------------------|------------------------------------------------------------------|--------------------|----------------------|-----------|----------------|-------|
|                                         | cp://israis:9060/ibm/ | /console/secure/logon.do                                         |                    |                      |           |                | N     |
| / 🖽 🖌 🏦 Home 🔤 Netscape 🔍 Searc         | th 🔍 Customize        |                                                                  |                    |                      |           |                |       |
| Netscape - Enter Search Terms           |                       | 🔍 Search 🖋 Highlight 🚺 🔗 Pop-Ups Blocked: 1                      | 🥖 Form Fill 👻 🦪    | Clear Browser Histor | ry 📃 News | : 🖂 Email 🔅 We | ather |
| New Tab 🛇 WebSphere Administrative Cons | sole                  |                                                                  |                    |                      |           |                | 6     |
| relcome admin   Logout   Support        | Help                  |                                                                  |                    |                      |           |                | IBN   |
| Welcome                                 | Enterprise App        | plications                                                       |                    |                      |           | Clo            | se pa |
|                                         | Enterprise Ap         | plications                                                       |                    |                      |           | ? .            | – He  |
| Applications                            | Fahamaian             | Applications                                                     |                    |                      |           |                |       |
| Enterprise Applications                 |                       | Applications<br>led applications. A single application can be de | ploved onto multip | le servers.          |           |                |       |
| Install New Application                 | + Preferer            |                                                                  |                    |                      |           |                |       |
| Resources                               | Start                 | Stop Install Uninstall Update                                    | Rollout Update     | Remove File          | Export    | Export DDL     |       |
| ± Security                              |                       |                                                                  |                    |                      |           |                |       |
| ± Environment                           |                       | ** *                                                             |                    |                      |           |                |       |
| System administration                   | Select                | Name 🗘                                                           |                    | Status 👲             |           |                |       |
| Monitoring and Tuning                   |                       | DefaultApplication                                               | •                  |                      |           |                |       |
| Troubleshooting                         |                       | FNImageViewer                                                    | •                  |                      |           |                |       |
| Service integration                     | V                     | ISRA Sample                                                      | •                  |                      |           |                |       |
| UDDI                                    |                       | ivtApp_                                                          | ٠                  |                      |           |                |       |
|                                         |                       | guery_                                                           | €                  |                      |           |                |       |
|                                         | Total 5               |                                                                  |                    |                      |           |                |       |
|                                         |                       |                                                                  |                    |                      |           |                |       |

2. Enable the **ISRA\_Sample** check box. Click **Stop**. A message, as shown in the screen below, is displayed:

| WebSphere Administrative Console - Nets<br>Eile Edit Wew Go Bookmarks Tools Win                                                                                                    |                                                                                                    |
|----------------------------------------------------------------------------------------------------|----------------------------------------------------------------------------------------------------|
| G 🗿 🕥 🔕 🕓 http://www.sec.edu/action/action/acti | ://israis:9060/bm/console/secure/logon.do                                                                  |
| 🖉 🖽 🖌 🚮 Home 🔤 Netscape 🔍 Search                                                                                                    | 🛇 Customize                                                                                                |
| Netscape - Enter Search Terms                                                                                                    | 💌 🔍 Search 🖉 Highlight 🕺 Pop-Ups Blocked: 1 🥜 Form Fill 🔻 🧭 Clear Browser History 👼 News 🖙 Email 🔅 Weather |
| 🕘 New Tab 🛇 WebSphere Administrative Cons                                                                                                    | le                                                                                                    |
| Welcome admin   Logout   Support                                                                                                    |                                                                                                    |
| Welcome                                                                                                    | Enterprise Applications Close pa                                                                           |
| Servers                                                                                                    | Enterprise Applications ? - Hi                                                                             |
| Applications                                                                                                    |                                                                                                    |
| <ul> <li>Enterprise Applications</li> <li>Install New Application</li> </ul>                                                                                                    | Messages Application ISRA_Sample on server server1 and node israisNode01 stopped                           |
| Resources                                                                                                    | successfully.                                                                                              |
| E Security                                                                                                    | Enterprise Applications                                                                                    |
| Environment                                                                                                    | Lists installed applications. A single application can be deployed onto multiple servers.                  |
| System administration                                                                                                    | Preferences                                                                                                |
| Monitoring and Tuning                                                                                                    | Start Stop Install Uninstall Update Rollout Update Remove File Export Export DDL                           |
| Troubleshooting                                                                                                    |                                                                                                    |
| Service integration                                                                                                    | Select Name 🗘 Status 🗘                                                                                     |
| UDDI                                                                                                    | DefaultApplication                                                                                         |
|                                                                                                    |                                                                                                    |
|                                                                                                    |                                                                                                    |
|                                                                                                    |                                                                                                    |
|                                                                                                    | L ivtap.                                                                                                   |
|                                                                                                    | auery.                                                                                                    |
|                                                                                                    | Total 5                                                                                                    |
|                                                                                                    |                                                                                                    |
|                                                                                                    |                                                                                                    |
|                                                                                                    |                                                                                                    |
| 2 OF                                                                                                    |                                                                                                    |

**3.** Enable the **ISRA\_Sample** check box once again, and click **Uninstall**. A message, as shown in the screen below, is displayed:

| WebSphere Administrative Console - N<br>File Edit View Go Bookmarks Tools Y |                                                                                                    |
|-----------------------------------------------------------------------------|----------------------------------------------------------------------------------------------------|
| 6.000                                                                       | ttp://israis:9060/bm/console/secure/logon.do                                                                                                 |
| 🕞 🎢 Home My Netscape 🔍 Sea                                                  | ch 🛇 Customize                                                                                                    |
| Netscape - Enter Search Terms                                               | 🔍 🔍 Search 🎾 Highlight 🕺 Pop-Ups Blocked: 1 🧳 Form Fill 👻 🧭 Clear Browser History 📃 News 🖾 Email 🔅 Weather                                   |
| New Tab                                                                     |                                                                                                    |
| Velcome admin   Logout   Suppo                                              |                                                                                                    |
|                                                                             |                                                                                                    |
| Welcome                                                                     |                                                                                                    |
| Applications                                                                | Enterprise Applications 7 - 1                                                                                                    |
| Enterprise Applications                                                     | Messages                                                                                                    |
| Install New Application                                                     | Changes have been made to your local configuration. Click <u>Save</u> to apply changes                                                       |
| I Resources                                                                 | to the master configuration.                                                                                                    |
| Security                                                                    | <ul> <li>The server may need to be restarted for these changes to take effect.</li> <li>ISRA Sample was uninstalled successfully.</li> </ul> |
| Environment                                                                 | Lb ISKA_Sample was uninstalled successfully.                                                                                                 |
| <ul> <li>Environment</li> <li>E System administration</li> </ul>            | Enterprise Applications                                                                                                    |
| System administration     Monitoring and Tuning                             | Lists installed applications. A single application can be deployed onto multiple servers.                                                    |
| Troubleshooting                                                             | Preferences                                                                                                    |
| Iroubleshooting     Service integration                                     | Start Stop Install Uninstall Update Rollout Update Remove File Export DDL                                                                    |
| E UDDI                                                                      |                                                                                                    |
| - 0001                                                                      |                                                                                                    |
|                                                                             | Select Name 🗘 Status ሷ                                                                                                    |
|                                                                             | DefaultApplication 🗢                                                                                                    |
|                                                                             | ENImageViewer.                                                                                                    |
|                                                                             | □ ivtApp. ↔                                                                                                    |
|                                                                             | avery 🗘                                                                                                    |
|                                                                             | Total 4                                                                                                    |
|                                                                             |                                                                                                    |
|                                                                             |                                                                                                    |
|                                                                             |                                                                                                    |

4. Click the Save link in the Messages box.

**Note** The user must undeploy the previous version of FileNet Image Viewer before deploying the latest version.

# Undeployment of the Sample Application in a Clustered Environment

Undeploying the ISRA Sample Application in a clustered environment on a WebSphere server will physically remove the Sample Application files.

1. Click **Applications** > **Enterprise Applications**. The following screen appears:

| 🔊 WebSphere Administrative Console - Nel<br>🔺 File Edit View Go Bookmarks Tools W |                      |                                              |                                         |                          |
|-----------------------------------------------------------------------------------|----------------------|----------------------------------------------|-----------------------------------------|--------------------------|
| C. O () () ()                                                                     | tp://fn-arctic:9096/ | ibm/console/secure/logon.do                  |                                         | <u> </u>                 |
| 🖌 🗔 🐔 Home 🔤 Netscape 🔍 Sean                                                      | ch 🔍 Customize.      |                                              |                                         |                          |
| Netscape - Enter Search Terms                                                     | •                    | 🔍 Search 🛛 🖉 Highlight 🛛 🔕 Pop-Ups Blocked   | 🗆 🧷 Form Fill 👻 🥒 Clear Browser History | 👼 News 🖾 Email 🔅 Weather |
| 🕘 New Tab 🚫 WebSphere Administrative Con                                          | isole                |                                              |                                         | (                        |
| Welcome trettrt   Logout   Support                                                | Help                 |                                              |                                         |                          |
| = Welcome                                                                         | Enterprise Ap        | plications                                   |                                         | Close pa                 |
| E Servers                                                                         | Enterprise Ap        | plications                                   |                                         | 2 E H                    |
| Applications                                                                      | Entermico            | Applications                                 |                                         |                          |
| Enterprise Applications                                                           |                      | led applications. A single application can b | e deployed onto multiple servers.       |                          |
| Install New Application                                                           | Prefere              | nces                                         |                                         |                          |
| Resources                                                                         | Start                | Stop Install Uninstall Upda                  | te Rollout Update Remove File           | Export DDL               |
| E Security                                                                        | RB                   | ÷ 9                                          |                                         |                          |
| Environment                                                                       |                      |                                              | and the                                 |                          |
| System administration                                                             | Select               | Name 🗘<br>DefaultApplication.ear             | Status ሷ                                |                          |
| Monitoring and Tuning                                                             |                      |                                              |                                         |                          |
| Troubleshooting                                                                   |                      | FNImageViewer_                               | •                                       |                          |
| Service integration  UDDI                                                         |                      | ISRA Sample_                                 | •                                       |                          |
| H 0001                                                                            |                      | <u>StressTool</u>                            | €)                                      |                          |
|                                                                                   |                      | acsap war                                    | €                                       |                          |
|                                                                                   | Total 5              |                                              |                                         |                          |
|                                                                                   |                      |                                              |                                         |                          |
|                                                                                   |                      |                                              |                                         |                          |
|                                                                                   |                      |                                              |                                         |                          |
|                                                                                   |                      |                                              |                                         |                          |
|                                                                                   |                      |                                              |                                         |                          |
|                                                                                   |                      |                                              |                                         |                          |
|                                                                                   | 4                    |                                              |                                         |                          |
| 🔇 🕼 http://fin-arctic:9096/ibm/console/navigatorCn                                | 1.2                  |                                              |                                         | -II- 🔨 🖆                 |

2. Enable the **ISRA\_Sample** check box. Click **Stop**. A message, as shown in the screen below, is displayed:

| WebSphere Administrative Console - Net<br>File Edit View Go Bookmarks Tools Wi |                        |                                                    |                       |                       |          |                   |
|--------------------------------------------------------------------------------|------------------------|----------------------------------------------------|-----------------------|-----------------------|----------|-------------------|
| G. O (S) (S) (S) (S) (S) (S) (S) (S) (S) (S)                                   | tp://fn-arctic:9096/ib | m/console/secure/logon.do                          |                       |                       |          | 0 💐 🛚             |
| 🖉 🖬 Home 🔤 Netscape 🔍 Sear                                                     | ch 🔍 Customize         |                                                    |                       |                       |          |                   |
| 🕙 Netscape 👻 Enter Search Terms                                                | <b>_</b> (             | Search 🖋 Highlight 🚫 Pop-Ups Blocked: 1            | 🥖 Form Fill 👻 🦪       | Clear Browser History | / 🛃 News | 🖾 Email 🔅 Weather |
| 🛃 New Tab 🔇 🛇 WebSphere Administrative Con                                     | sole                   |                                                    |                       |                       |          | (                 |
| Velcome trettrt   Logout   Support                                             | Help                   |                                                    |                       |                       |          |                   |
| Welcome                                                                        | Enterprise Appl        | ications                                           |                       |                       |          | Close page        |
| Servers                                                                        | Enterprise App         | lications                                          |                       |                       |          | ? 💷 He            |
| Applications                                                                   |                        |                                                    |                       |                       |          |                   |
| Enterprise Applications                                                        |                        | 🖻 Messages                                         |                       |                       |          |                   |
| Install New Application                                                        |                        | Application ISRA_Sample on server<br>successfully. | Ai×Web1 and node      | fn-arcticNode01 s     | topped   |                   |
| Resources                                                                      |                        | Application ISRA_Sample on server                  | Ai×Web2 and node      | fn-arcticNode01 s     | topped   |                   |
| E Security                                                                     |                        | successfully.  Application ISRA Sample stopped s   | uccessfully on all th | e servers in cluste   |          |                   |
| Environment                                                                    |                        | WAS6_Cluster.                                      | accessionly on an o   | ie servers in cluste  |          |                   |
| System administration                                                          |                        |                                                    |                       |                       |          |                   |
| Monitoring and Tuning                                                          | Enterprise /           |                                                    | 1                     |                       |          |                   |
| Troubleshooting                                                                | F Preferen             | ed applications. A single application can be de    | pioyed onto multip    | ie servers.           |          |                   |
| Service integration                                                            | Start                  | Stop Install Uninstall Update                      | Rollout Update        | Remove File           | Export   | Export DDL        |
| I UDDI                                                                         |                        |                                                    | Kollout Update        | Kemove File           | Export   | Export DDL        |
|                                                                                | GO                     | *** **                                             |                       |                       |          |                   |
|                                                                                | Select                 | Name 🗘                                             | Status                | <u>2</u>              |          |                   |
|                                                                                |                        | DefaultApplication.ear                             | €                     |                       |          |                   |
|                                                                                |                        | <u>FNImageViewer</u>                               | €                     |                       |          |                   |
|                                                                                |                        | ISRA Sample                                        | 8                     |                       |          |                   |
|                                                                                |                        | StressTool                                         | \$                    |                       |          |                   |
|                                                                                |                        | acsap war                                          | \$                    |                       |          |                   |
|                                                                                | Total 5                |                                                    |                       |                       |          |                   |
|                                                                                |                        |                                                    |                       |                       |          |                   |

**3.** Enable the **ISRA\_Sample** check box once again, and click **Uninstall**. A message, as shown in the screen below, is displayed:

| WebSphere Administrative Console - Netsc        | ape                                                                                                    |
|-------------------------------------------------|----------------------------------------------------------------------------------------------------|
| Eile Edit View Go Bookmarks Tools Winde         | ow Field                                                                                                    |
| _ O, O () () http:                              | /fm-arctic:9096/bm/console/secure/logon.do                                                                                                    |
| 🔺 🖾 🖌 🚮 Home 🔤 Netscape 🔍 Search                | V Customize                                                                                                    |
| Netscape - Enter Search Terms                   | 💌 🔍 Search 🖉 Highlight 🚺 Pop-Ups Blocked: 1 🥜 Form Fill 🔻 🥔 Clear Browser History 📃 News 🖸 Email 🔅 Weather 🚿                                                              |
| 🔄 New Tab 🛇 WebSphere Administrative Consol     | e                                                                                                    |
| Welcome trettrt   Logout   Support              | Help III.                                                                                                    |
| = Welcome                                       | Enterprise Applications Close page                                                                                                    |
|                                                 |                                                                                                    |
| Applications                                    | Uninstall Application                                                                                                    |
| Enterprise Applications Install New Application | Click the "OK" button below to remove the following application(s). If you do not wish to remove the applications, click the "Cancel" button to return to the prior page. |
| Resources                                       | Name                                                                                                    |
| E Security                                      | ISRA_Sample                                                                                                    |
| Environment                                     |                                                                                                    |
| System administration                           | OK Cancel                                                                                                    |
| Monitoring and Tuning                           |                                                                                                    |
| Troubleshooting     ■                           |                                                                                                    |
| Service integration                             |                                                                                                    |
| E UDDI                                          |                                                                                                    |
|                                                 |                                                                                                    |
|                                                 |                                                                                                    |
|                                                 |                                                                                                    |
|                                                 |                                                                                                    |
|                                                 |                                                                                                    |
|                                                 |                                                                                                    |
|                                                 |                                                                                                    |
|                                                 |                                                                                                    |
|                                                 |                                                                                                    |
|                                                 |                                                                                                    |
| 🔇 🖓 Done                                        |                                                                                                    |

**4.** Click **OK** to remove the application(s), and then click **Save**. The following screen appears:

| 🕲 WebSphere Administrative Console - Nel                                     | scape                                                                                                    | _ <b>_ _ _</b> ×                                            |
|------------------------------------------------------------------------------|----------------------------------------------------------------------------------------------------|-------------------------------------------------------------|
| Eile Edit View Go Bookmarks Tools W                                          | ndow <u>H</u> elp                                                                                                    |                                                             |
| G O O O N                                                                    | tp://fn-arctic:9096/bm/console/secure/logon.do                                                                                                    | u 🖉 🔊                                                       |
| 🖉 🗇 🏠 Home 🔤 Netscape 🔍 Sean                                                 | ch 💊 Customize                                                                                                    |                                                             |
| Netscape - Enter Search Terms                                                | Q Search      Highlight      OP-Ups Blocked: 1     Prom Fill      OClear Browser History                                                                                               | ∭News ⊠Email 🏠 Weather ≫                                    |
| New Tab WebSphere Administrative Con                                         |                                                                                                    |                                                             |
|                                                                              |                                                                                                    |                                                             |
|                                                                              | Help                                                                                                    | 000 100                                                     |
| Welcome                                                                      | Enterprise Applications                                                                                                    | Close page                                                  |
| E Servers                                                                    | Enterprise Applications ? –                                                                                                    | Help -                                                      |
| Applications                                                                 | Enterprise Applications > Save                                                                                                    | Field help                                                  |
| <ul> <li>Enterprise Applications</li> <li>Install New Application</li> </ul> | Save your workspace changes to the master configuration                                                                                                    | For field help information,<br>select a field label or list |
|                                                                              | Click Save to update the master repository with your changes. Click Discard to discard your<br>changes and begin work again using the master repository configuration. Click Cancel to | marker when the help<br>cursor appears.                     |
| Resources                                                                    | continue working with your changes.                                                                                                    | Page help                                                   |
| 🗄 Security                                                                   |                                                                                                    | More information about                                      |
| Environment                                                                  |                                                                                                    | this page                                                   |
| System administration                                                        | Synchronize changes with Nodes                                                                                                    |                                                             |
| Monitoring and Tuning                                                        | Save Discard Cancel                                                                                                    |                                                             |
| Troubleshooting                                                              | Jave Discard Canter                                                                                                    |                                                             |
| Service integration                                                          |                                                                                                    |                                                             |
| I UDDI                                                                       |                                                                                                    |                                                             |
|                                                                              |                                                                                                    |                                                             |
|                                                                              |                                                                                                    |                                                             |
|                                                                              |                                                                                                    |                                                             |
|                                                                              |                                                                                                    |                                                             |
|                                                                              |                                                                                                    |                                                             |
|                                                                              |                                                                                                    |                                                             |
|                                                                              |                                                                                                    |                                                             |
|                                                                              |                                                                                                    |                                                             |
|                                                                              |                                                                                                    |                                                             |
|                                                                              |                                                                                                    |                                                             |
|                                                                              |                                                                                                    |                                                             |
| 🔊 📴 🛛 Done                                                                   |                                                                                                    | -11- 22 6                                                   |

5. Enable Synchronize Changes with Nodes check box and click Save. The application gets uninstalled.

| 🕲 WebSphere Administrative Console - Net:                                     | scape                   |                                                                                                    |                 |                      |                  |                            |  |  |  |  |
|-------------------------------------------------------------------------------|-------------------------|----------------------------------------------------------------------------------------------------|-----------------|----------------------|------------------|----------------------------|--|--|--|--|
| <u>Eile E</u> dit <u>Vi</u> ew <u>G</u> o Bookmarks <u>T</u> ools <u>W</u> ir | ndow <u>H</u> elp       |                                                                                                    |                 |                      |                  |                            |  |  |  |  |
| _ G O O O O                                                                   | :p://fn-arctic:9096/lbn | n/console/secure/logon.do                                                                                                    |                 |                      |                  | چ, 🔊                       |  |  |  |  |
| 🔺 🖾 🖾 Home 🔤 Netscape 🔍 Searc                                                 | h 🛇 Customize           |                                                                                                    |                 |                      |                  |                            |  |  |  |  |
| 🚬 🖎 Netscape 👻 Enter Search Terms                                             | <b>–</b> 4              | Search 🥜 Highlight 🚺 Pop-Ups Blocked: 1                                                                                                    | 🥖 Form Fill 👻 🦪 | Clear Browser Histor | y 👼 News 🖾 Email | 😂 Weather 👒                |  |  |  |  |
| 🕑 New Tab 🛇 WebSphere Administrative Cons                                     | ;ole                    |                                                                                                    |                 |                      |                  | X                          |  |  |  |  |
| Welcome trettyt   Logout   Support   Help                                     |                         |                                                                                                    |                 |                      |                  |                            |  |  |  |  |
| = Welcome                                                                     | Enterprise Appli        | cations                                                                                                    |                 |                      |                  | Close page                 |  |  |  |  |
| E Servers                                                                     | Enterprise Appl         | ications                                                                                                    |                 |                      |                  | ? – Help                   |  |  |  |  |
| Applications     Enterprise Applications     Install New Application          |                         | Enterprise Applications         File           Lists installed applications. A single application can be deployed onto multiple servers.         Ma           Defense         Coll |                 |                      |                  |                            |  |  |  |  |
| Resources     ■                                                               | Start                   | Stop Install Uninstall Update                                                                                                    | Rollout Update  | Remove File          | Export Export    | not<br>on                  |  |  |  |  |
| ⊞ Security                                                                    |                         |                                                                                                    |                 |                      |                  |                            |  |  |  |  |
| Environment                                                                   |                         |                                                                                                    |                 |                      |                  |                            |  |  |  |  |
| System administration                                                         | Select                  | Select Name 🗘 Status ሷ                                                                                                    |                 |                      |                  |                            |  |  |  |  |
| Monitoring and Tuning                                                         |                         | DefaultApplication.ear.                                                                                                    |                 |                      |                  |                            |  |  |  |  |
| Troubleshooting                                                               |                         | FNImageViewer                                                                                                    | €               | ⇒                    |                  |                            |  |  |  |  |
| Service integration                                                           |                         | StressTool                                                                                                    | •               | •                    |                  |                            |  |  |  |  |
| UDDI 🗄                                                                        |                         | acsap war                                                                                                    | ÷               |                      |                  |                            |  |  |  |  |
|                                                                               | Total 4                 |                                                                                                    |                 |                      |                  |                            |  |  |  |  |
|                                                                               |                         |                                                                                                    |                 |                      |                  |                            |  |  |  |  |
|                                                                               |                         |                                                                                                    |                 |                      |                  |                            |  |  |  |  |
|                                                                               |                         |                                                                                                    |                 |                      |                  |                            |  |  |  |  |
|                                                                               |                         |                                                                                                    |                 |                      |                  |                            |  |  |  |  |
|                                                                               |                         |                                                                                                    |                 |                      |                  |                            |  |  |  |  |
|                                                                               |                         |                                                                                                    |                 |                      |                  |                            |  |  |  |  |
|                                                                               |                         |                                                                                                    |                 |                      |                  |                            |  |  |  |  |
|                                                                               | 1                       |                                                                                                    |                 |                      |                  |                            |  |  |  |  |
| S Of javascript:showHideNavigation("environment")                             | )                       |                                                                                                    |                 |                      |                  | - <b>I</b> - <b>N e</b> // |  |  |  |  |

**Note** The user must undeploy the previous version of FileNet Image Viewer before deploying the latest version.

# **7** Troubleshooting

This section describes how to troubleshoot ISRA.

# **Disabling NCH Broadcasts**

ISRA users (application client) need to access IS libraries across routers on networks where broadcasts are disabled. This is done by creating alias entries for the IS libraries in the hosts file, where ISRA is deployed. ISRA must locate the IP address of the NCH server to find other IS services for an IS setup.

ISRA attempts to find the NCH server by generating broadcast packets, even if the NCH server was not reachable using broadcasts. User can disable NCH server location broadcasts to reduce broadcast traffic on the network.

User may want to disable NCH broadcasts if:

- Routers are present between servers
- Want no broadcast activity on the networks.
- Want to force a multi-homed server to use a specific IP address configured by the operating system network directory search facility.

The steps to specify the alias in the hosts file are:

- 1. Locate hosts file on the server. It is located in the /etc folder on UNIX/Linux systems. On a Microsoft Windows Server, it is located in the \system32\drivers\etc under the Windows system directory.
- 2. Open the hosts file with a preferred text editor. If a hosts file does not exist, create a new file using a preferred text editor.
- 3. For each FileNet library that user needs to connect through ISRA, entries should be made in the hosts file as: <IP address of domain:organization> <domain-organization>-nch-server, where:
  - <IP address of domain:organization> is IP address of a FileNet domain and organization identifying the target FileNet library system (NCH Server).

- <domain-organization> is domain and organization name. When specifying the domain-organization name, follow these rules:
  - Delete all characters except ASCII alphanumeric characters and hyphens.
  - Convert all upper case characters to lower case.
  - Insert a hyphen between the domain and organization names.
  - Append nch-server as a literal.

For example, if a FileNet library has a domain, fn\_is, and organization is FileNet, and its IP address is 123.45.6.78, the hosts file entry will be:

123.45.6.78 fnis-filenet-nch-server

**Note** The underscore character is removed from the fn\_is domain name and the F and Net in the FileNet organization name are converted to lower case.

# **Appendix A**

# FileNet End User Software License

FileNet Notice to End User - A Software License is Required Prior to Use.

BEFORE COMPLETING INSTALLATION OR USING THIS SOFTWARE, CAREFULLY READ THIS NOTICE.

THIS SOFTWARE IS THE PROPRIETARY INTELLECTUAL PROPERTY OF FILENET CORPORATION (OR ITS SOFTWARE SUPPLIERS) AND USE OF ANY PORTION OF THE SOFTWARE IS ONLY PERMITTED IF YOU HAVE A VALID WRITTEN LICENSE AGREEMENT WITH FILENET.

You may have a valid FileNet software license agreement if:

1. Your EMPLOYER and FileNet have entered into a written license agreement; or

2. Your EMPLOYER and an authorized FileNet partner have entered into a written license agreement.

If you do not have a valid license agreement to use the software, then terminate the installation of this software, promptly delete any FileNet software files from your computer, and return the software media and all other related items to: FileNet Corporation, 3565 Harbor Blvd., Costa Mesa, CA 92626-1420, USA.

FileNet only licenses use of Software to end user. Nothing in this Notice or any written license agreement constitutes a sale of the software. FileNet reserves all rights.

Notice to U.S. Government of Restricted Rights.

The software and documentation are "Commercial Items," as that term is defined at 48 C.F.R. §2.101 (October 1995), consisting of "Commercial Computer Software" and "Commercial Computer Software Documentation," as such terms are used in 48 C.F.R. §12.212 (September 1995) or 48 C.F.R. §227.7202-1 through 7202–4(June 1995) as applicable.

Consistent with 48 C.F.R. §12.212 or 48 C.F.R. §§227.7202-1 through 7202-4, as applicable, the Commercial Computer Software and Commercial Computer Software Documentation are being licensed to U.S. Government end users (a) only as Commercial Items, and (b) with only those rights as are granted to all other end users pursuant to the terms and conditions of the applicable software license agreement.

Contractor/manufacturer is: FileNet Corporation, 3565 Harbor Blvd., Costa Mesa, California 92626-1420, USA.

Unpublished-rights reserved under the copyright laws of the United States.

# **Appendix B**

### ra.xml

```
<?xml version="1.0" encoding="UTF-8"?>
<!DOCTYPE connector PUBLIC '-//Sun Microsystems, Inc.//DTD Connector
1.0//EN' 'http://java.sun.com/dtd/connector_1_0.dtd'>
<connector>
  <display-name>ISRA</display-name>
  <vendor-name>FileNet</vendor-name>
  <spec-version>1.0</spec-version>
  <eis-type>FileNet Image Services</eis-type>
  <version>3.2.1</version>
  <license>
    <license-required>false</license-required>
  </license>
  <resourceadapter>
    <managedconnectionfactory-
class>com.filenet.is.ra.spi.FN IS SpiManagedConnectionFactory</managedco
nnectionfactory-class>
    <connectionfactory-
interface>javax.resource.cci.ConnectionFactory</connectionfactory-
interface>
    <connectionfactory-impl-
class>com.filenet.is.ra.cci.FN_IS_CciConnectionFactory</connectionfactor
y-impl-class>
    <connection-interface>javax.resource.cci.Connection</connection-
interface>
    <connection-impl-
class>com.filenet.is.ra.cci.FN_IS_CciConnection</connection-impl-class>
    <transaction-support>NoTransaction</transaction-support>
    <config-property>
      <description>Domain name of the Image Services
Server</description>
      <config-property-name>DomainName</config-property-name>
      <config-property-type>java.lang.String</config-property-type>
      <config-property-value>FileNetIS</config-property-value>
    </config-property>
    <config-property>
      <description>Organization name of the Image Services
Server</description>
      <config-property-name>OrganizationName</config-property-name>
      <config-property-type>java.lang.String</config-property-type>
      <config-property-value>FileNet</config-property-value>
    </config-property>
    <config-property>
      <description>0-Exceptions and Warnings; 1-Info; 2-
Debug_Level</description>
      <config-property-name>LoggingLevel</config-property-name>
      <config-property-type>java.lang.Integer</config-property-type>
      <config-property-value>0</config-property-value>
```

```
</config-property>
    <config-property>
      <description>0-No Logging; 1-Console Logging; 2-File Logging; 3-
Both(File and console) </description>
      <config-property-name>LoggingMode</config-property-name>
      <config-property-type>java.lang.Integer</config-property-type>
      <config-property-value>3</config-property-value>
    </config-property>
    <config-property>
      <description>Page data fetch size (in kilo bytes)</description>
      <config-property-name>PageBufferSize</config-property-name>
      <config-property-type>java.lang.Integer</config-property-type>
      <config-property-value>64</config-property-value>
    </config-property>
    <config-property>
      <description>Cache refresh interval(in minutes)</description>
      <config-property-name>CacheRefreshInterval</config-property-name>
      <config-property-type>java.lang.Integer</config-property-type>
      <config-property-value>30</config-property-value>
    </config-property>
    <config-property>
      <description>Name of the Product</description>
      <config-property-name>ProductName</config-property-name>
      <config-property-type>java.lang.String</config-property-type>
      <config-property-value>FileNet Image Services Resource
Adapter</config-property-value>
    </config-property>
    <config-property>
      <description>Product Version</description>
      <config-property-name>ProductVersion</config-property-name>
      <config-property-type>java.lang.String</config-property-type>
      <config-property-value>ISRA 3.2.1 Enterprise</config-property-
value>
    </config-property>
    <config-property>
      <description>ISRA Logfile name (can include path) </description>
      <config-property-name>LogFileName</config-property-name>
      <config-property-type>java.lang.String</config-property-type>
      <config-property-value>ISRA.log</config-property-value>
    </config-property>
    <config-property>
       <description>Maximum Size of ISRA LogFile (in mega
bytes)</description>
        <config-property-name>LogFileSize</config-property-name>
        <config-property-type>java.lang.Integer</config-property-type>
        <config-property-value>5</config-property-value>
    </config-property>
      <config-property>
               <description>LDAP Authentication Class Name</description>
           <config-property-name>LdapImplClassName</config-property-
name>
           <config-property-type>java.lang.String</config-property-type>
           <config-property-
value>com.filenet.is.ra.fnis.FN IS IPlanetImpl</config-property-value>
    </config-property>
    <config-property>
```

```
<description>Server details for LDAP Authentication
</description>
           <config-property-name>LdapImplClassString</config-property-
name>
           <config-property-type>java.lang.String</config-property-type>
           <config-property-
value>filenetserver;389;ou=filenet,ou=people,dc=filenetroot</config-
property-value>
    </config-property>
    <config-property>
             <description>Inherently login through LDAP authentication
or not 0-Direct IS Login;1-LDAP Authentication</description>
         <config-property-name>InherentLogin</config-property-name>
         <config-property-type>java.lang.Integer</config-property-type>
         <config-property-value>0</config-property-value>
    </config-property>
    <config-property>
       <description>Name of the User that is used to create Cache for
ISRA</description>
        <config-property-name>CacheUser</config-property-name>
        <config-property-type>java.lang.String</config-property-type>
        <config-property-value>SysAdmin</config-property-value>
    </config-property>
    <config-property>
       <description>Password of the User that is used to create Cache
for ISRA</description>
        <config-property-name>CacheUserPassword</config-property-name>
        <config-property-type>java.lang.String</config-property-type>
        <config-property-value>SysAdmin</config-property-value>
    </config-property>
    <config-property>
       <description>ISRA instance that is currently being deployed on a
single machine; Min Value = 1, Max Value = 10</description>
        <config-property-name>DeploymentInstance</config-property-name>
        <config-property-type>java.lang.Integer</config-property-type>
        <config-property-value>1</config-property-value>
    </config-property>
    <config-property>
     <description>Parameter to enable PCH Logging in ISRA</description>
     <config-property-name>PCHLogging</config-property-name>
     <config-property-type>java.lang.String</config-property-type>
     <config-property-value>Disabled</config-property-value>
     </config-property>
    <config-property>
     <description>LDAP Anonymous user login flag</description>
     <config-property-name>AllowAnonymousUser</config-property-name>
     <config-property-type>java.lang.Boolean</config-property-type>
     <config-property-value>true</config-property-value>
     </config-property>
    <config-property>
     <description>0-Exceptions and Warnings; 1-Info; 2-Debug
        Level</description>
     <config-property-name>RPCLogging</config-property-name>
     <config-property-type>java.lang.Integer</config-property-type>
     <config-property-value>1</config-property-value>
```

```
</config-property>
<authentication-mechanism>
<authentication-mechanism-type>BasicPassword</authentication-
mechanism-type>
<credential-
interface>javax.resource.security.PasswordCredential</credential-
interface>
</authentication-mechanism>
<reauthentication-support>false</reauthentication-support>
</resourceadapter>
</connector>
```

# Index

Appendix A, 103 Appendix B, 104 Changing ISRA Specific Parameters for LDAP, 90 Changing Parameters Specific to ISRA, 33 Changing Parameters Specific to the Sample Application, 58 Configurable ra.xml Entities, 36, 90 Configuring Deployed ISRA, 30 Configuring multiple IS servers with ISRA, 57 Configuring WebSphere specific parameters, 52 Deploying and Configuring ISRA Sample Application, 58 Deploying ISRA, 22 Deploying Sample the Application, 60, 64 Deployment of the FileNet Image Viewer, 70.74 Deployment Requirements, 16

Disabling NCH Broadcasts, 101 Hardware Requirements, 16 Installing ISRA, 8 ISRA Configuration, 30 ISRA Deployment, 16 **ISRA Installation**, 7 **ISRA** Overview, 7 ISRA package overview, 7 LDAP Configuration, 88 Mandatory Requirements for ISRA 3.2.1, 29 Mapping existing LDAP Server users to IS, 88 Silent Installation of ISRA, 15 Software Requirements, 16 Testing the Sample Application, 86 Troubleshooting, 101 Undeployment, 92 Undeployment of ISRA, 92, 93 Undeployment of the Sample Application, 95, 97